COMPUTER AIDED DESIGN OF STRUCTURES IN THE ELASTIC AND PLASTIC REGIONS USING THE FINITE ELEMENT METHOD

**by** 

Evangelos Michael Marinis

Submitted in Partial Fulfillment of the Requirements

for the Degree of

Master of Science in Engineering

in the

Mechanical Engineering

Program

Advisor <u>Sally M. Hotchkiss</u> June 12, 1985  $\overline{\mathtt{Date}}$ 

#### YOUNGSTOWN STATE UNIVERSITY

June, 1985

#### ABSTRACT

COMPUTER AIDED DESIGN USING THE FINITE ELEMENT METHOD IN ELASTIC AND PLASTIC REGIONS Evangelos Michael Marinis Master of Science in Engineering Youngstown State University, 1985

The objective of this thesis is to increase student awareness in regard to the Finite Element method and its application in the design of structures comprised of two force members. To achieve this goal, a set of computer programs wsa'developed to work in conjunction with each other to solve various design problems. In addition, classroom presentations, discussions and computer-room demonstrations were held in the last two years for two class offerings of the ME 807 Design of Mechanical Systems course.

After using the programs, the students offered a number of comments and suggestions which were the main considerations during the modification of the programs to meet the students' needs. **A** large number of "menus" and messages have been incorporated to make the programs as user-friendly as possible. Most intermediate calculations are performed during the time that the operator needs to input data. This reduces run-time significantly and maximizes the system's efficiency. In addition, all significant data are permanently stored in data files to protect the operator from data loss during power or system failures.

The finite element theory principles and their applications in the design of structures utilizing two-force elements are explained in Chapter **I.** Chapter **I1** presents the type of computer and support devices used, along with the manufacturer's utility software. Two structures are studied in Chapter **I11** as a demonstration of the proper use of these programs under conditions of elastic and plastic behavior. The first is a two member statically indeterminant structure studied under two environmental conditions: first, at uniform temperature, second, with one of the members at an elevated temperature. The second is the study of a statically determinant C-frame having the advantages of structural symmetry. Conclusions on the effectiveness of the programs and recommendations for further expansion are presented in Chapter IV.

iii

## ACKNOWLEDGEMENTS

I dedicate this thesis to my parents Michael and Kalliopi for their constant support and encouragement.

I extend a most sencere thank you to my thesis advisor and department chairman Dr. Frank A. D'Isa whose patient guidance and inspiring enthousiasm were instrumental in the completion of this thesis. I also extend my gratitude to professors Frank A. D'Isa, Frank J. Tarantine and Daniel H. Suchora for their time and effort in serving as my defense committee.

# TABLE OF CONTENTS

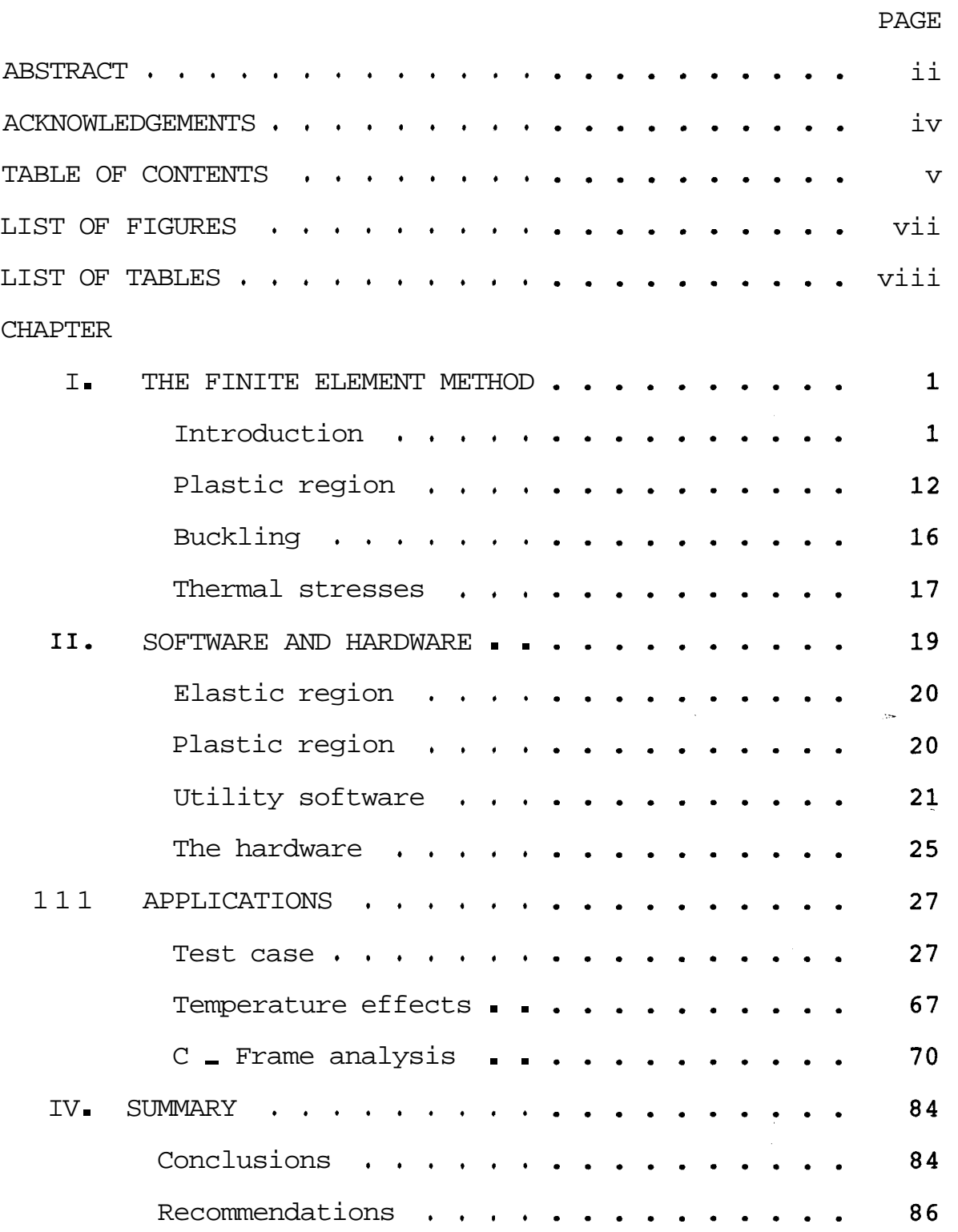

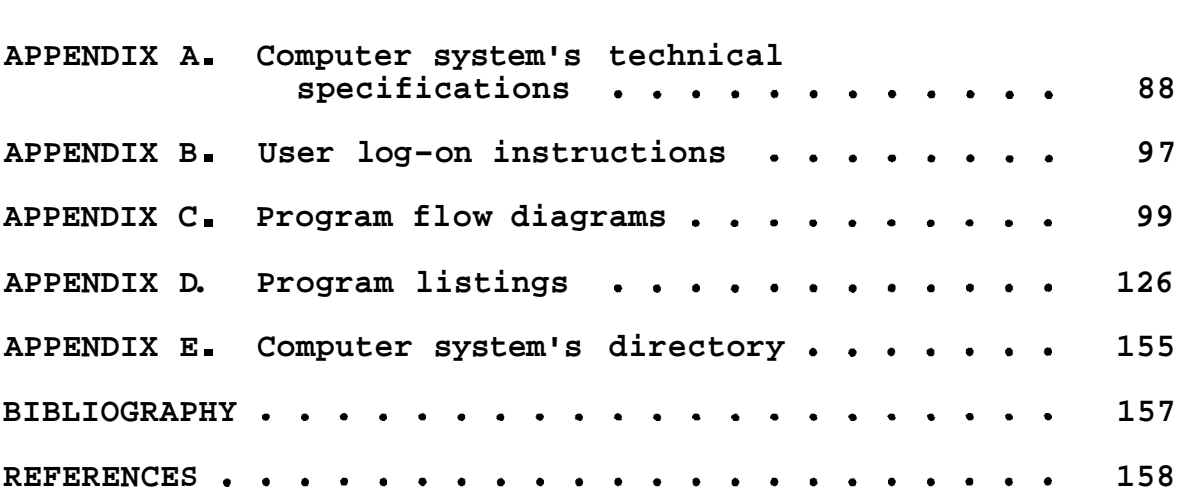

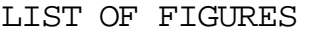

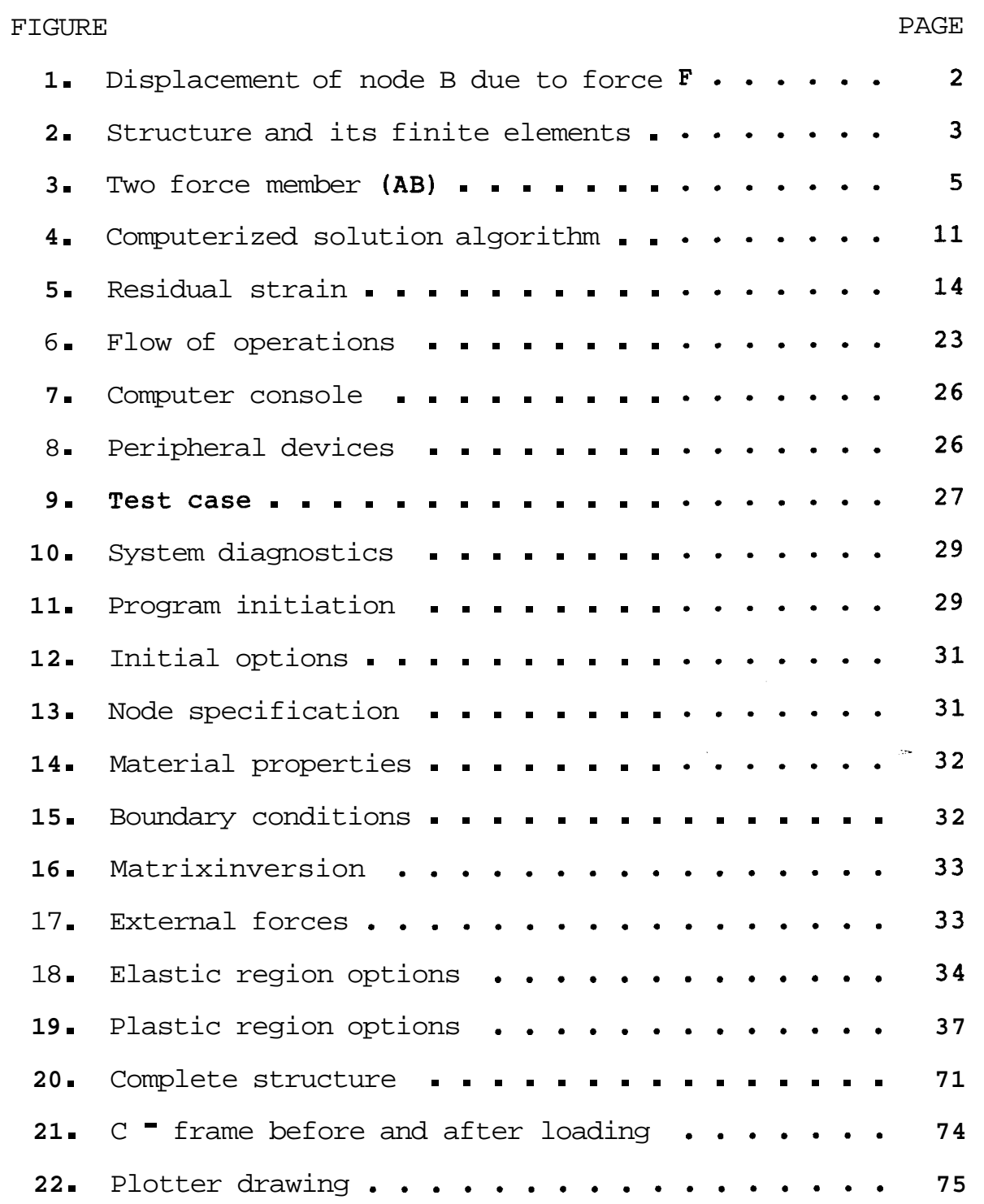

# **LIST OF TABLES**

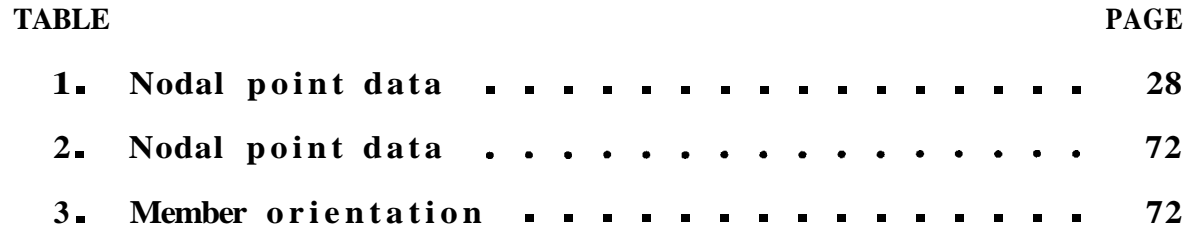

#### CHAPTER I

## THE FINITE ELEMENT METHOD

#### Introduction

The Finite Element method of analysis of complex problems is based on the principle that the complex system (or structure, or circuit, etc.) can be divided in very small and yet finite 'elements" whose collective behavior closely simulates the behavior of the total structure.

The complexity of this method arises from the fact that behavior characteristics of only the individual elements are known instead of the behavior of the total structure, Based on common variables, a system of equations which may describe the behavior of the whole structure can be written using the characteristics of each element, Inthe study of structures, one common variable is the dis placement of each node (connecting point between elements).' Figure 1 illustrates the effect of a force on the position of a node (node B). The displacement of the node from its original position is related to the strains induced in the members by the external force. Figure 2 shows a complete structure and the "finite elements" it is comprised of. This is known as analysis of trusses by the method of 1 joints.

F. P. Beer and R. E. Johnston, Vector Mechanics For Engineers (New York: McGraw-Hill,l977), pp.216, 217.

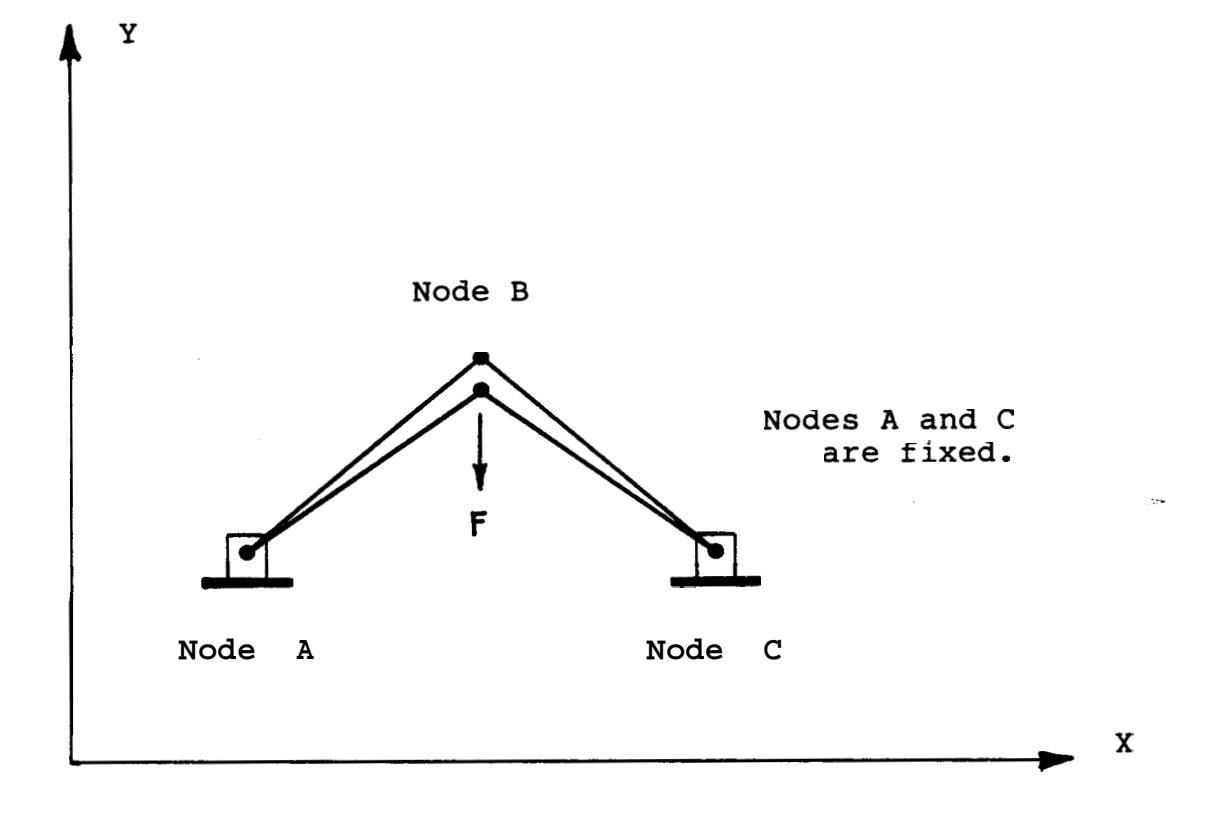

**Fig. 1. Displacement of node B due to force F.** 

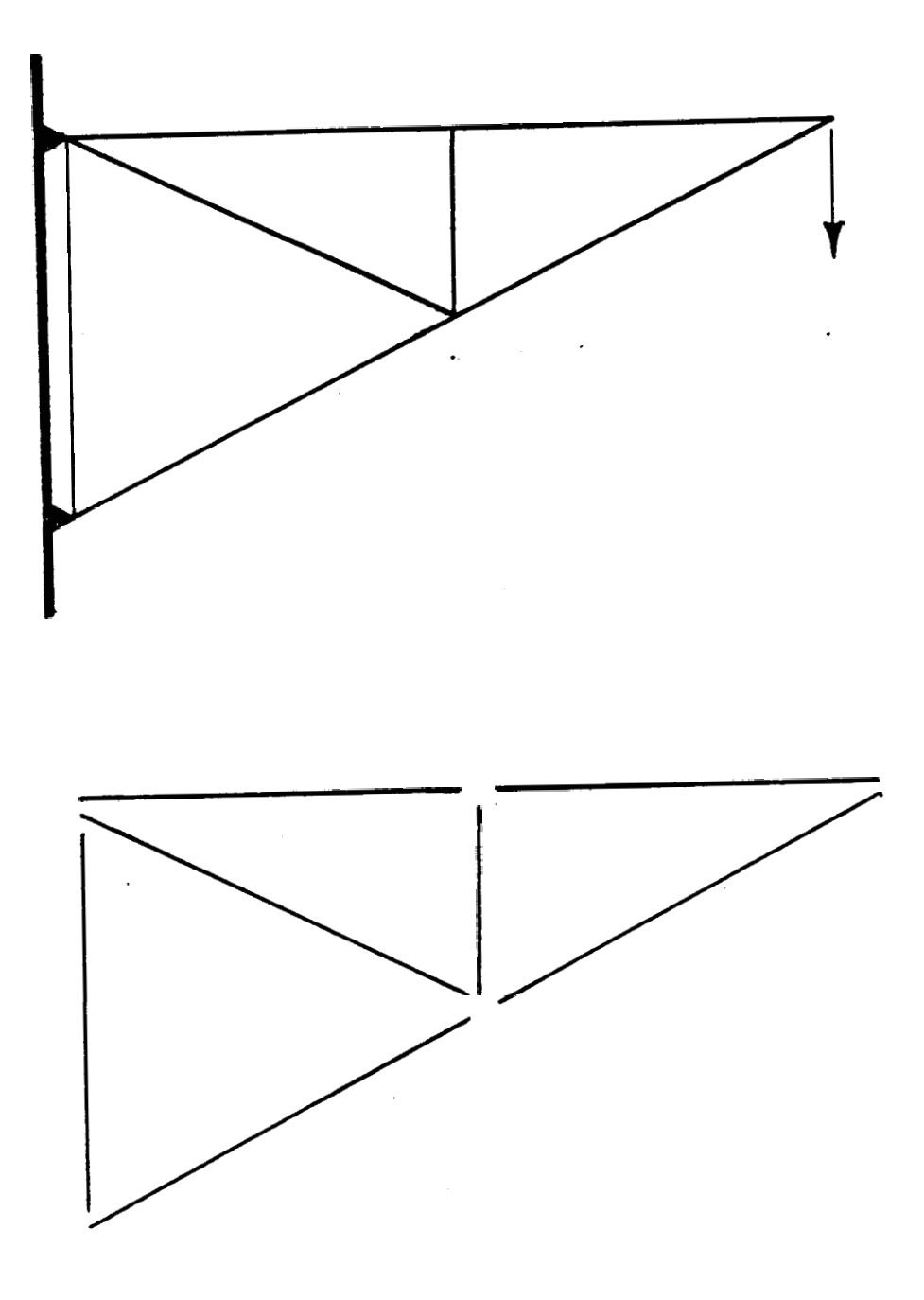

Fig. 2. Structure and its Finite Elements.

The development of the equations relating the displacements of the nodes to the external and internal forces is based on the principle of virtual displacements. This principle states that the following equality must be satisfied for all virtual displacement increments:

$$
dW
$$
 [I] =  $dW$  [Internal] =  $dW$  [External] =  $dW$  [E] , (1)

where dW is the change in Work done. The terms of the above equation relate to the virtual displacements and external forces as follows:

dW = Force \* displacement

 $dW$  [I] = Internal force  $*$  change in member length

 $dW$  [E] = (External force applied to node A  $*$  magnitude of vector displacement of node A ) + (External force applied to node B \* magnitude of vector displacement of node B)

considering the member of figure 3. The externally appliedforces are known. The internal forces are the product of 3  $(A(i)*E(i) / L(i)) * (change in member length).$  The magnitude of the vector displacements of the nodes, as well as the changes in the members' length are the common variables necessary to set up a system of equations, and represent the only set of unknowns.

 $\overline{2}$ 

J. N. Cernica, Strength Of Materials (New York: Holt, Rinehart and Winston, 1977), pp. 361, 362. Cernica, Strength Of Materials, pp. 33, eq. 1-7.

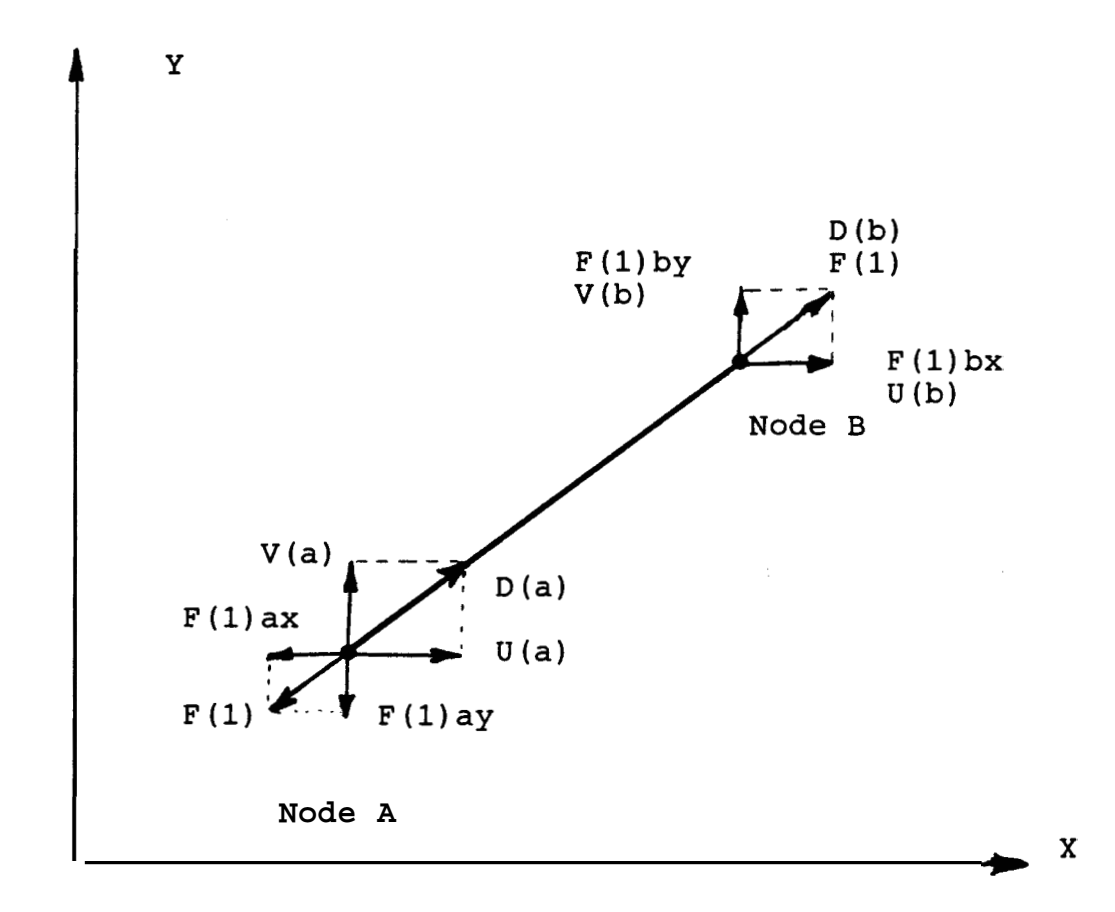

Fig. **3. Two-force member (AB).** 

Based on figure 3 and the convention that follows, a number of equations can be written for the member of this figure which represents the general case.

- $U(a)$  = Absolute displacement of node A in the x-dir'n.
- $V(a)$  = Absolute displacement of node A in the y-dir'n.
- $U(b)$  = Absolute displacement of node B in the x-dir'n.
- $V(b)$  = Absolute displacement of node B in the y-dir'n.
- Th  $(1)$  = Angle between member 1 (AB) and x-axis.
- $D(a)$  = Magnitude of displacement vector of node A along the direction of the member.
- D(b) = Magnitude of displacement vector of node B along the direction of the member.
- $F(1)$  = Force in member 1 (AB) due to the relative displacement of nodes A and B. A positive value indicates that the member is in tension.
- $F(1)$  ax = x-direction component of  $F(1)$  at node A.
- $F(1)$ ay = y-direction component of  $F(1)$  at node A.
- $F(1)$  bx and  $F(1)$  by apply to node B.

- $L(1)$  = Length of member 1 (AB) 4  $=$  SQR [ (Xb-Xa)<sup> $\sim$ </sup>2 + (Yb-Ya) $\sim$ 2 ]  $(2)$
- $A(1)$  = Cross-sectional Area of member 1 (AB).
- **E** (1) = Modulus of elasticity of member 1 (AB) .
	- Also,  $\sin(\text{Th}(1)) = (\text{Yb-Ya}) / L(1)$  (3)
		- and  $cos( Th(1) ) = ( (Xb-Xa) / L(1) )$  (4)

Due to increasing popularity and convenience of presentation, all equations are presented in computer entry form.

### EQUATIONS

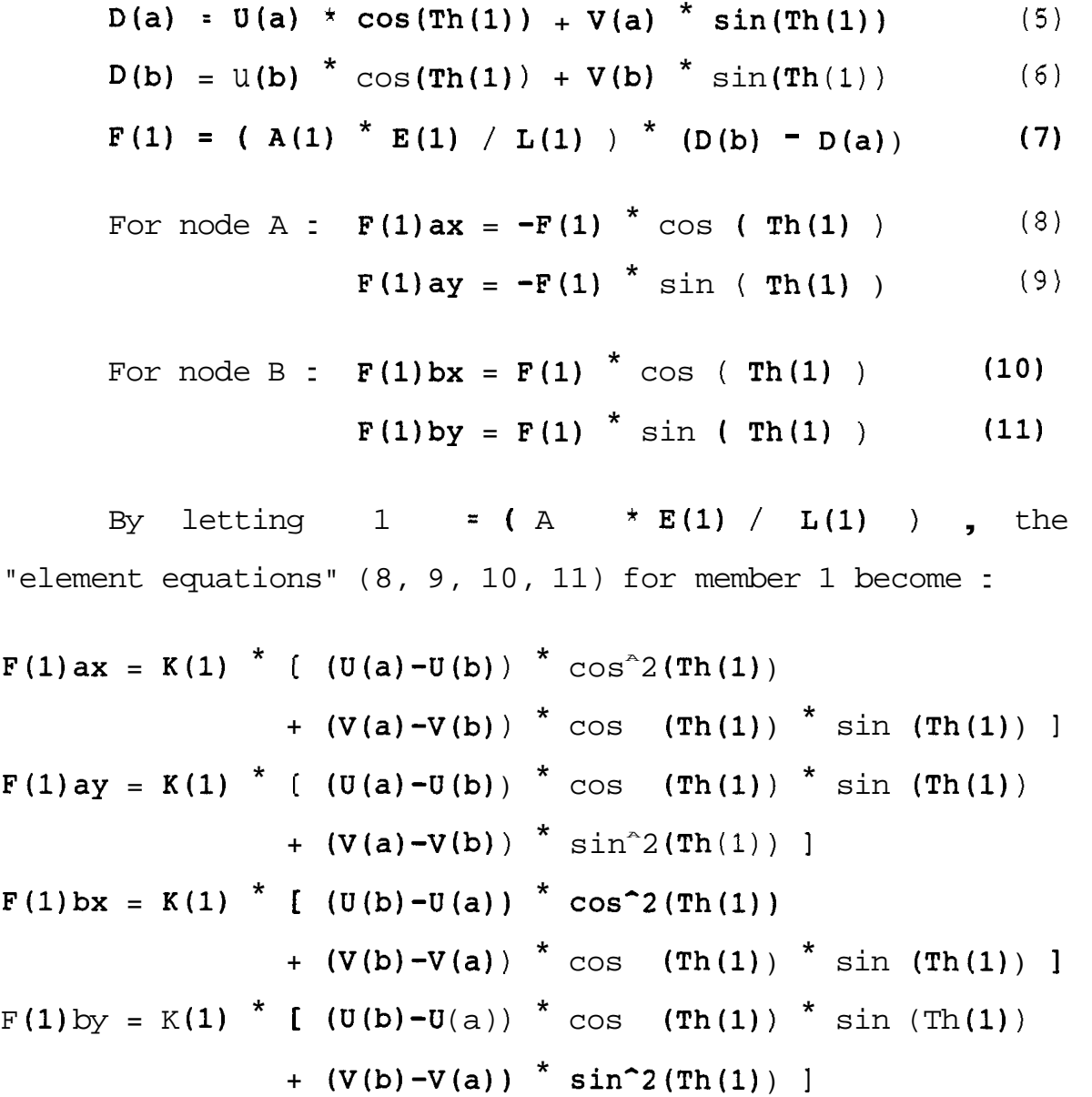

All systems of equations similar to the one seen above **5**  can be written and solved as matrices. The following is the matrix representation of the example and its solution using matrix techniques.

 $\overline{5}$ 

R. G. Budynas, Advanced Strength and Applied Stress Analysis (New York: McGraw-Hill, 1977), pp. 418, 419.

$$
\begin{bmatrix}\nF(1)ax \\
F(1)ay \\
F(1)bx \\
F(1)by\n\end{bmatrix} = \underline{C} * \begin{bmatrix}\nU(a) \\
V(a) \\
U(b) \\
U(b) \\
V(b)\n\end{bmatrix}
$$
\n(12)

 $\cos$   $\ast$   $\sin$   $-\cos$   $\hat{2}$   $\cos$   $\ast$   $\sin$  |  $|$  -cos  $^*$  sin  $-$  sin^2  $C = K(1)$  \* cos \* sin cos  $^*$  sin sin^2 -cos  $^*$  sin -sin^2  $-c0s^2$   $-c0s$  \* sin  $c0s^2$   $cos$  \* sin

The above terms are related to each member's angle. All the external forces applied on a structure under study are always known. Also, the coefficient matrix is known. The only unknowns are the displacements of the nodes. As with any equation of the form  $Y = C^* X$ , the solution for **6 X** is  $X = (1/C)$   $*$  Y. Since this is a system of equations represented in matrix form, the solution for the displacement matrix would be similar to  $X = INV(C) * Y$ where INV(C) is the Inverse Matrix C. Applying this to the example, the solution is the matrix product of the inverse coefficient matrix and the external force matrix.

It is obvious that some nodes will be restricted (fixed) in one or both directions **(x** and y) . Also, the coefficient matrix will be different if more than one member

> **6**  Budynas, pp.429, eq. 8-34.

is considered. As an example, consider the structure shown in figure 1. This structure is comprised of two members (AB and BC) with nodes **A** and C fixed in both directions. The system of equations for AB contains coefficients for the displacements of nodes A and B (total of four equations). Similarly, there are four equations for member BC. When both are combined into one system of six equations with six unknowns, the coefficients of the variables which do not appear in the first set will be zero, and the coefficients of the variables which do not appear in the second set will be zero. There are, however, two forces  $(F(1)$  bx and  $F(2)$  by) common to both sets of equations. Of course, in other structures there may be more because more members may connect at the same node. The coefficients of these variables must be added because the equations are added.

Following the above method, the equations are written as a system of equations.

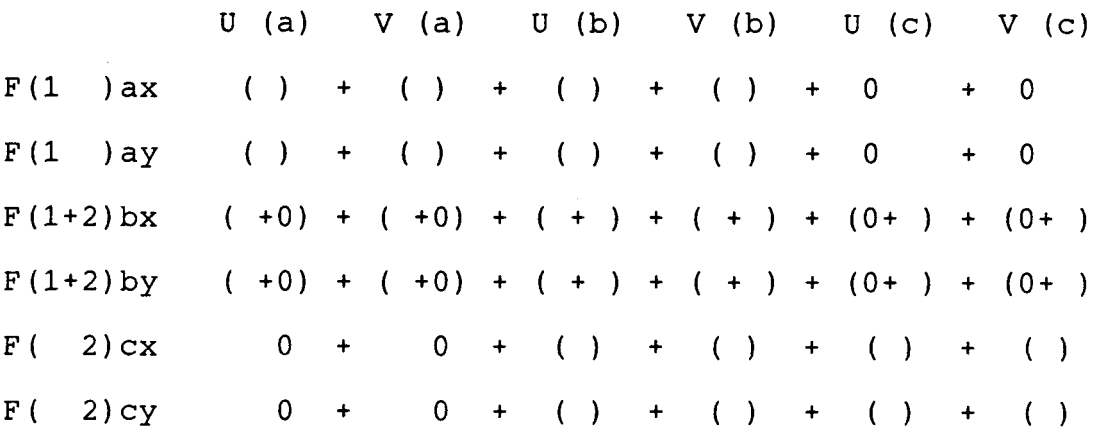

Note that force  $F(1+2)$  bx is the resultant external force acting at node B in the x direction. Similarly, force

F(1+2)by is the resultant external force acting at node B in the y direction. The boundary conditions must be accounted for before proceeding with the solution. Since the values of the U's and V's associated with nodes **A** and C are already known to be zero (fixed nodes), the coefficients of the equations involving forces present at nodes **A** and C must be adjusted. In this way, the coefficient matrix is adjusted according to the boundary conditions.

The proper way in matrix mathematics to make such an adjustment to a matrix without changing its size is to change the equations as shown below.

 $F(1)$  ax = 0 = U(a) + OV(a) + OU(b) + OV(b) + OU(c) + OV(c)  $F(1)$  ay = 0 = 0U(a) + V(a) + 0U(b) + 0V(b) + 0U(c) + 0V(c)  $F(2)cx = 0 = 0U(a) + 0V(a) + 0U(b) + 0V(b) + U(c) + 0V(c)$  $F(2) cy = 0 = 0U(a) + 0V(a) + 0U(b) + 0V(b) + 0U(c) + V(c)$ 

The final form of the coefficient matrix immediately before inversion is :

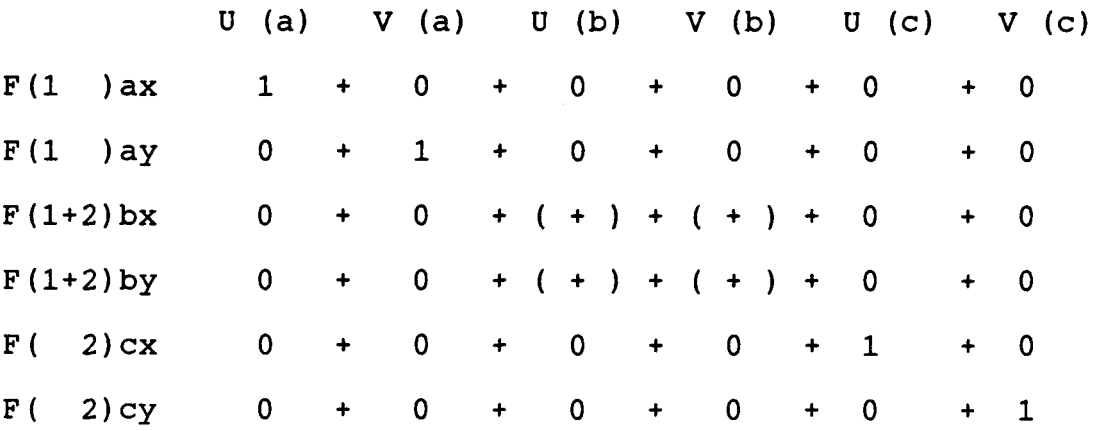

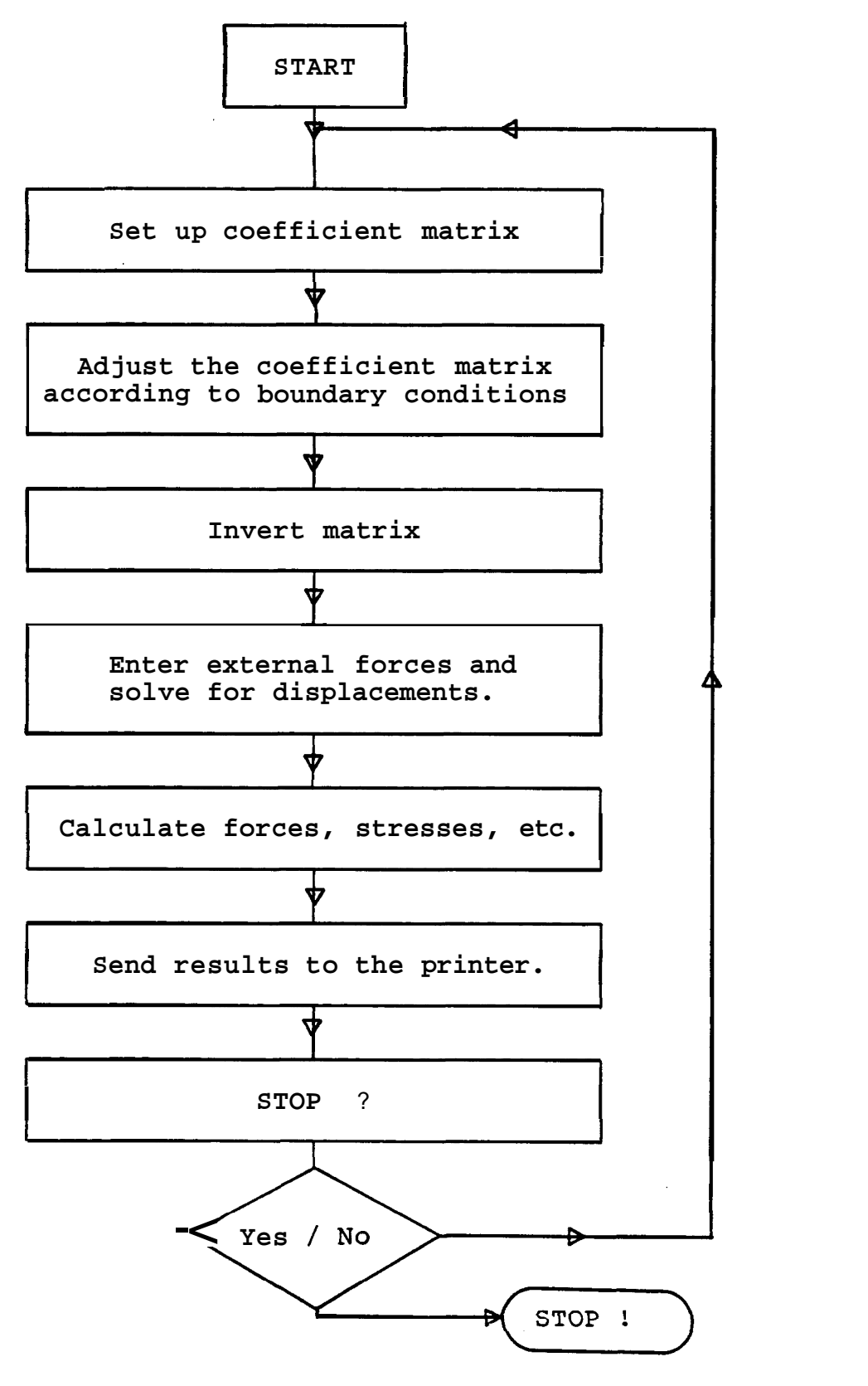

**Fig. 4. Computerized solution algorithm.** 

After the U's and V's are calculated, the internal forces acting in the members can be calculated using the given equations. The stress in a member  $SS(i) = F(i)/A(i)$ and the strain  $SR(i) = SS(i)/E(i)$  can be calculated.

This method of solution can be computerized since it is standard and can be used repeatedly to solve systems of equations that result from the analyses of structures of the type of the example above. Figure 4 shows the algorithm of the computerized solution. The first step is the set-up of the coefficient matrix. This involves the use of the equations that calculate the 16 coefficients for each member of the structure. The second step involves the use of the boundary conditions to adjust the coefficients in the matrix. The third step is the matrix inversion. The solution to the equations follows as the result of matrix multiplication.

# Plastic Region

Typically, the study of the behavior of a structuresubjected to various loading conditions is complete when it extends to the point when one of the members buckles or ruptures causing the structure to collapse. This could happen in either region (elastic or plastic). A study in the plastic region involves the same structural geometry as in the elastic region (assuming small strains) but the modulus of elasticity changes for the members that have

either yielded, buckled, or, ruptured. In the case of pure yielding, a new value for a member's modulus of elasticity is calculated in the following way:

1) The value of the previous loading condition is used to calculate the new stress state of the yielded member.

2) The new stress value is used in the following formula to calculate the modulus of elasticity that will be used for this member during the next loading condition,

NE(i) = OE(i) \*  $(5 * YS(i) - 3 * SS(I)) / (2 * YS(i))$  $(13)$ 

where  $NE(i)$  is the new value and  $OE(i)$  is the value of the modulus of elasticity of the elastic region. If a member is unloading (the internal force is decreasing,) the value of  $NE(i)$  automatically becomes equal to  $OE(i)$  and remains as such until the stress state exceeds the point at which the member had started to unload,

All the changes in the values of the externally applied forces should be of the order of 1 % of the values which cause the highest stressed member of the structure to yield (elastic limit loads). Such small increments create small changes in the stress state of each member and promote higher accuracy in the calculation of the plastic region moduli of elasticity.

Frank A. D'Isa, Mechanics Of Metals (Reading, Massachusetts: Addison-Wesley, 1968), pp.182 and pp. 209.

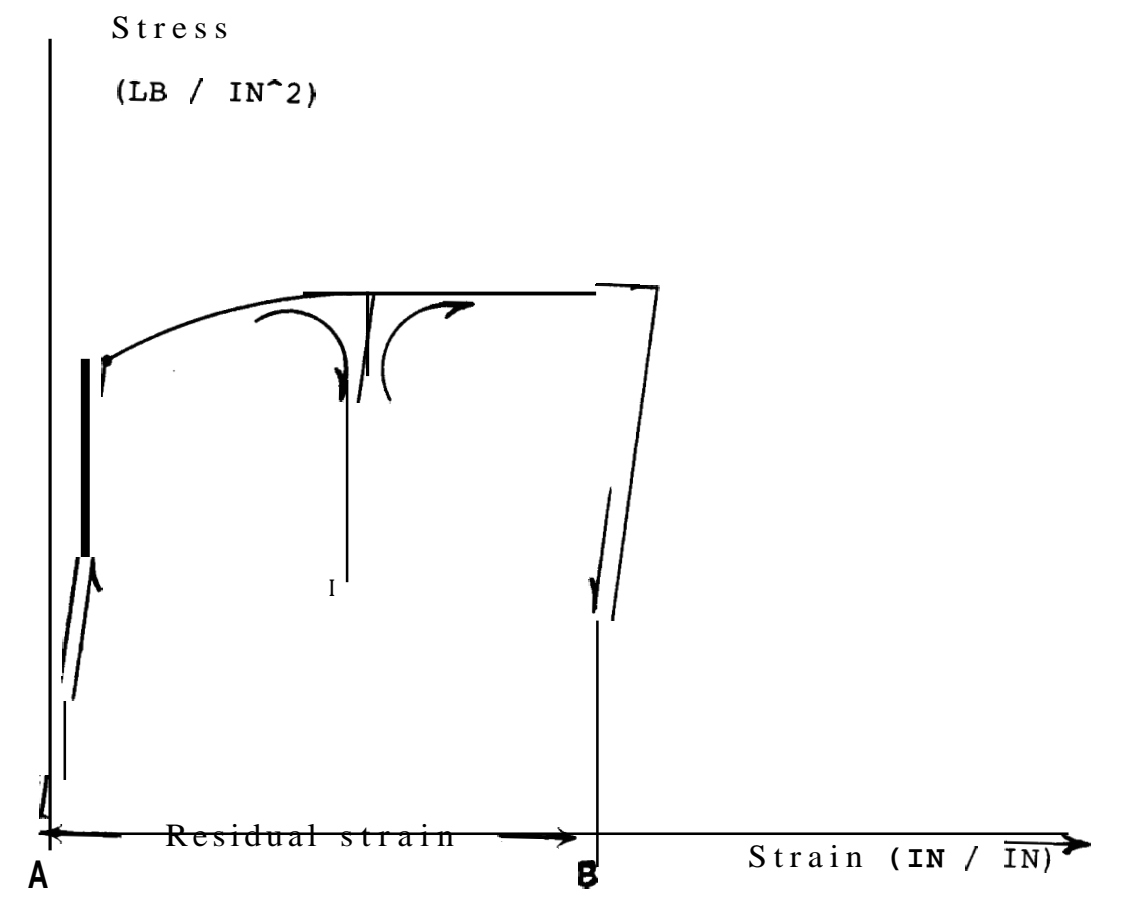

Fig. 5. Residual strain.

It is typical of loading tests to end with the unloading of the complete structure. This means that each and every externally applied force is reduced to zero. In order to do so, the new incremental forces are automatically set equal to the total negative value of each external force. Also, since all the members are unloading, all moduli of elasticity are replaced by the respective elastic moduli of elasticity. Such unloading causes the stress in every member to decrease to a residual stress which is the result of residual strain. Residual strain is the amount of strain that was not recovered during the unloading of the member because of the sudden change of its modulus of elasticity from the plastic region value to its elastic region value. Figure 5 is an example of the change of the value of the modulus of elasticity of a member due to loading past the yield point, some unloading, and complete unloading. Also, the amount of residual strain is indicated ( AB ).

Sometimes, a structure is loaded in such a way that. one or more members exceed the rupture point. This may not cause the structure to collapse and further study may be desired. The most effective way to remove a ruptured member from a structure is to set its modulus of elasticity to zero. Loading may continue until the structure as a whole collapses or until the deflections of the nodes exceed the design specifications.

A wide variety of structures can be studied under a variety of loading conditions using the same set of prog-

rams. The behavior of two structures is studied in chapter 111. The first is also an example of the way the programs operate. The second is the study of a C-frame.

#### Buckling

In addition to calculating the internal forces induced by the external forces and the boundary conditions, the programs calculate the buckling forces. These forces represent the maximum permissible compressive forces that the members can safely withstand. The equations used to calculate the buckling force for any simply connected member (i) are the following:

1) Elastic region equation (14) :  $FB(i) = (-1) * [(3.1415)^{2} * OE(i) * MI(i)] / (L(i))^2$  $= (-1) * AR(i) * SS(i)$ 2) Plastic region equation (15) :  $FB(i) = (-1) * AR(i) * (5 * (3.14159)^2 * MI(i) * OE(i)$ \* YS(i) ) / [ 2 \* AR(i) \* YS(i) \*  $(L(i)^2)$  $+ 3$  \* (3.14159<sup>-2</sup>) \* MI(i) \* OE(i) ]

 $FB(i)$  is the buckling force,  $(-1)$  represents compression, OE(i) is the modulus of elasticity, MI(i) is the Minimum Moment of Inertia (about any axis of the plane of the cross-section) and  $L(i)$  is the length of the member. Equation (15) is the result of combining equation (14) with equation (13). When in the plastic region, the plastic modulus of elasticity must be used. Substituting NE(i) for OE (i) in equation (14) produces an equation with the term

SS(i) on both sides of the equal sign. Since SS(i) is needed to calculate  $FB(i)$ , the resulting equation is solved for  $SS(i)$  to produce equation  $(15)$ .

If the member force is greater than the buckling force (  $Fab > FB(i)$  ), the member will buckle. The program always checks for this condition and if it is true it prompts the operator that the member should be removed from the structure if further study is desired. At this point, the value of the modulus of elasticity of the member is set to unity. This has the effect of reducing the load carried by the member to nearly zero without eliminating the member from the graphics or the printout of results. However, if the operator wishes not to proceed any further with the loading, the modulus of elasticity remains the same. This enables complete unloading of the structure for the evaluation of the residual'stresses.

#### Thermal Stresses

An important design factor is the effect of temperature differences among the members of a structure. Often, the assumption of constant temperature distribution in a structure is justified and can simplify a problem. However, temperature differences among members can change a design significantly. In some cases, the heat induced strains are more significant than those of externally applied forces. Also, the whole structure can be subjected to a uniform

change in temperature. This is shown in chapter I11 in the study of a C-frame.

The programs presented here consider the effects of temperature in the following way:

1) It is assumed that all the materials' physical properties and structural geometry are specified for an average environment temperature.

2) Any temperature deviations are treated as positive or negative differences.

3) Since the systems of equations studied so far relate externally applied forces to the members' nodal displacements, the heat induced displacements are used to calculate 8 equivalent externally applied forces.

4) These equivalent forces are added to the specified forces and the system of equations is solved. The strains, stresses and forces acting in the members are found.

5) The net forces acting in the heated members are found by subtracting the equivalent forces from the calculated forces.

Frank A. D'Isa, Mechanics Of Metals (Reading, Massachusetts: Addison-Wesley, 1968), pp.112.

ॱड़

#### CHAPTER **I1**

### SOFTWARE AND HARDWARE

This chapter studies the computer programs, the system on which they were developed, and the operating system's software that are used in conjuction with them.

The main objective of the programming approach used in the computerization of the design process was to write user-friendly programs. Good user-friendly programs provide the operator with the maximum number of options available at any time during the design process. However, the development of a single program became impossible due to the large number of options and the system's limited memory capacity. So, the total design process was partitioned into seven main programs (in addition to the "housekeeping" files).

The first three programs solve design problems involving loads which do not exceed the yield strengths of the members. The next three programs are specialized versions of the previous three which solve problems that involve loads which are applied after one or more members have yielded. The seventh program is the Master Reset program. The following is a list of the programs:

- 1) "MATRIX1.BAS"
- 2) "MATRIX2.BAS"
- 3) "MATRIX3.BAS"
- 4) "M1.BAS"
- **5** ) "M2. BAS"
- 6) "M3 .BAS"
- 7) "RESET. BAS"

# Elastic Reqion

The above programs perform the following operations: "MATRIX1.BAS" inputs all the data and creates data files for permanent storage. It also sets up the coefficient matrix for the given system and adjusts it according to the specified boundary conditions. "MATRIX2.BAS" performs the inversion of the matrix. "MATRIX3.BAS" solves for the internal forces, stresses and strains in each member. If the operator wishes to extend the study of the structure into the plastic region, "MATRIX3.BAS" will recommend the values of the forces that will yield the weakest member of the structure (for the specified type of loading), Before proceeding to the plastic region, the recommended values must be used in the elastic region. This ensures that a yielding condition exists and tests for possible elastic region buckling before entering the plastic region,

# Plastic Region

Since the structure's geometry remains the same in the plastic region (under the assumption of small strains).

as it was in the elastic region, "M1.BAS" automatically sets up the coefficient matrix (which is different every time due to changes in the modulus of elasticity). " $M2.BAS"$ automatically inverts the matrix and "M3.BAS" requests the increments of the external forces and solves for forces, stresses, strains and new moduli of Elasticity.

"M3.BAS" also presents an elaborate menu similar to that of "MATRIX3.BAS". Full details of the various options can be found in the first test case of Chapter **111.** Listings of the programs and the program flowcharts can be found in the Appendices.

# Utility Software

Since the computer uses a CP/M-operating system, an amount of software (called utility software) can be accessed. SUBMIT.COM is one of the more important (and often underestimated) utilities. This software searches for a file specified by the operator and executes the commands spelled out in that file. For a specific cycle of operations, a very first "submit file" is permanently stored on disk and contains the commands necessary to initiate the design cycle. As the set of commands contained in the first file are executed, one of the basic programs creates a second submit file containing the specific options requested by the operator during the design process and also a command to return to the first file. By using submit files, the operator can simulate an endless loop and also access  $\text{soft}$ - ware available to the system without the need of typing a number of commands manually. For example:

First submit file name:FILEl.SUB

Second submit file name:FILE2.SUB

Basic program name:DESIGN.BAS

File FILE1.SUB contains:

MBASIC DESIGN-BAS SUBMIT FILE2

File DESIGN.BAS contains:

10 REM THIS IS A TEST PROGRAM TO DEMONSTRATE THE USE<br>20 REM OF THE SUBMIT UTILITY SOFTWARE. OF THE SUBMIT UTILITY SOFTWARE. 30 REM 40 50

 $\ddotsc$ 

This is the part that may contain a design method and a menu of options available  $*$ to the operator. For example, suppose that a graphics file was created by the name GRAPH.CMD and graphics were requested.

 $\ddotsc$ 

```
100 OPEN "O",#l,"FILE2.SUB" 
110 PRINT #1, "CHART GRAPH.CMD"
120 PRINT #l,"SUBMIT FILE1" 
130 CLOSE 
140 REM<br>150 REM
            Line 100 opens access to file "FILE2.SUB"
160 REM<br>170 REM
170 REM Line 110 prints a request to access the<br>180 REM graphics software and graph file "GRAPH.CMD"
            graphics software and graph file "GRAPH.CMD"
190 REM<br>200 REM
            Line 120 requests access to the set of commands
210 REM in file "FILE1.SUB" and completes the cycle:
```
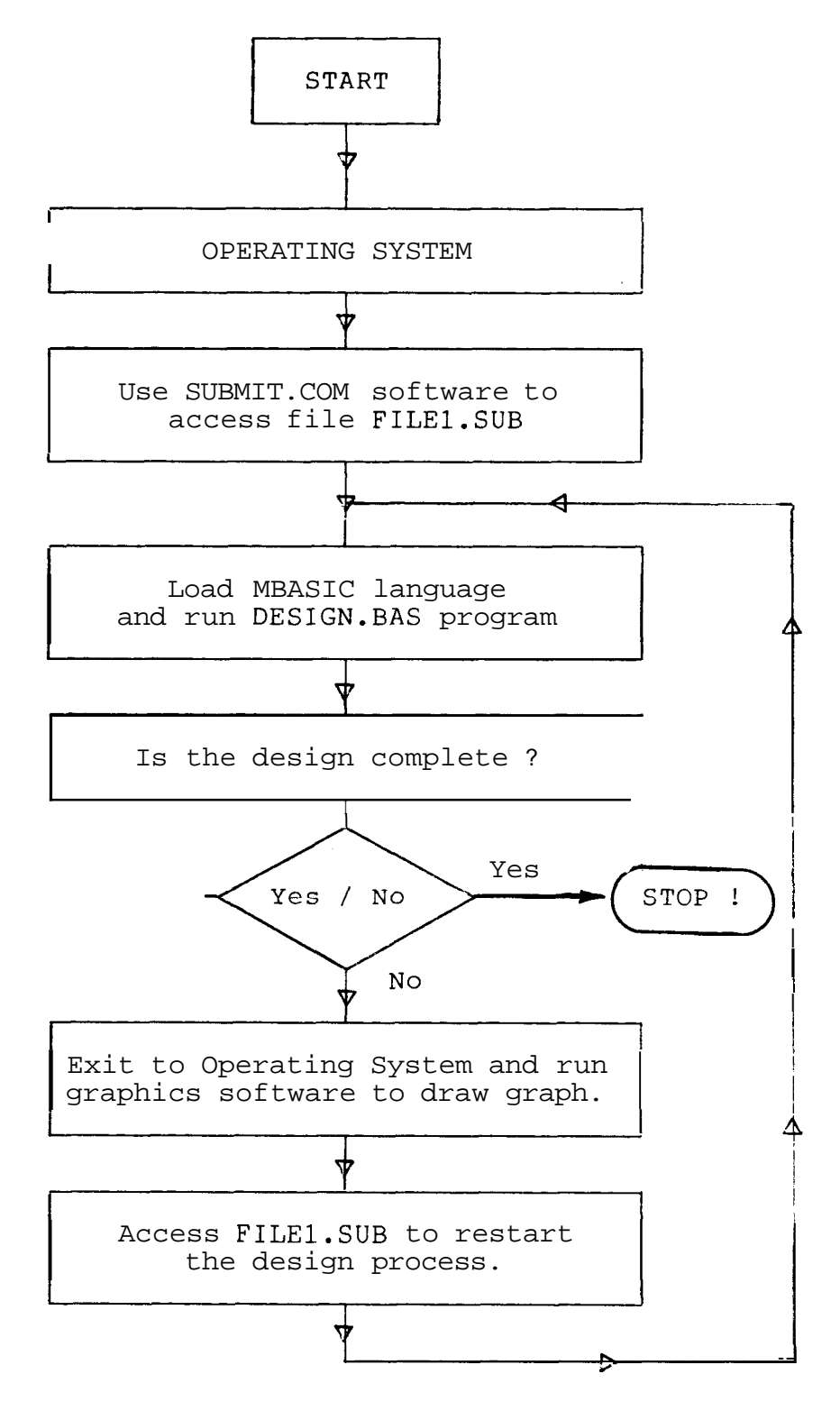

Fig. 6. Flow of operations.

**220** REM Line 130 terminates access to file. (Closes the file.) **240 REM 250** SYSTEM **260** REM The above command turns control over to the 270 REM system which will continue by submitting file<br>280 REM "FILE2.SUB". This file contains the commands 280 REM "FILE2.SUB". This file contains the commands<br>290 REM for the options selected in this program. for the options selected in this program. **300** END

The flowchart of figure **6** demonstrates the flow of operations of the above example.

A list of the software available to the operating system is in Appendix E. The software used in this design are:

- **1)** SUBMIT.COM Automatically executes specified commands.
- 2) MBASIC.COM By Microsoft. Runs programs written in BASIC language.
- **3)** CHART.COM Uses graphics files to create drawings.
- 4) PRINTER.PRL Specifies the output port number.

**5)** USER.PRL Specifies one of **15** users' program directories. USER **0** indicates that operations are at the System Level. This permits access to all software.

The first case of Chapter I11 is given as an example of the operation of the programs and the use of the related software.

#### The Hardware

The computer system shown in Figures 7 and 8 is a Z-80 based microprocessor system. It has 64,000 bytes of on-board Random Access Memory (RAM) and operates on typical CP/M software. It has the capability of using a number of units that include a printer, a plotter and a high resolution C.R.T. A list of the system's technical characteristics is given in Appendix A. Figure 7 shows (from left to right) console #2, the printer, the computing device with the dual disk drive and the printer/plotter switch. The console is a standard communications terminal. The printer is an 80 column dot-matrix EPSON model MX-80. The switch shown on top of the computer switches an output line between the printer and the plotter. The dark unit below the computer is the dual disk drive. It uses 8-inch double-sided soft sectored flexible disks. The combined storage capacity is approximately 3,000,000 bytes (3 Mega-bytes). Behind the computer there is a main power outlet with a line filter and a single ON/OFF switch. Figure 8 shows console #1, the plotter and the graphics C.R.T. The plotter is a TEKTRONIX model with a plotting area resolution of 1024 by 780 points. It uses standard 11 by 19 inch paper. The C.R.T. console is used as an "output-only" device and has the same characteristics as the plotter since they come from the same manufacturer and were designed to operate together.

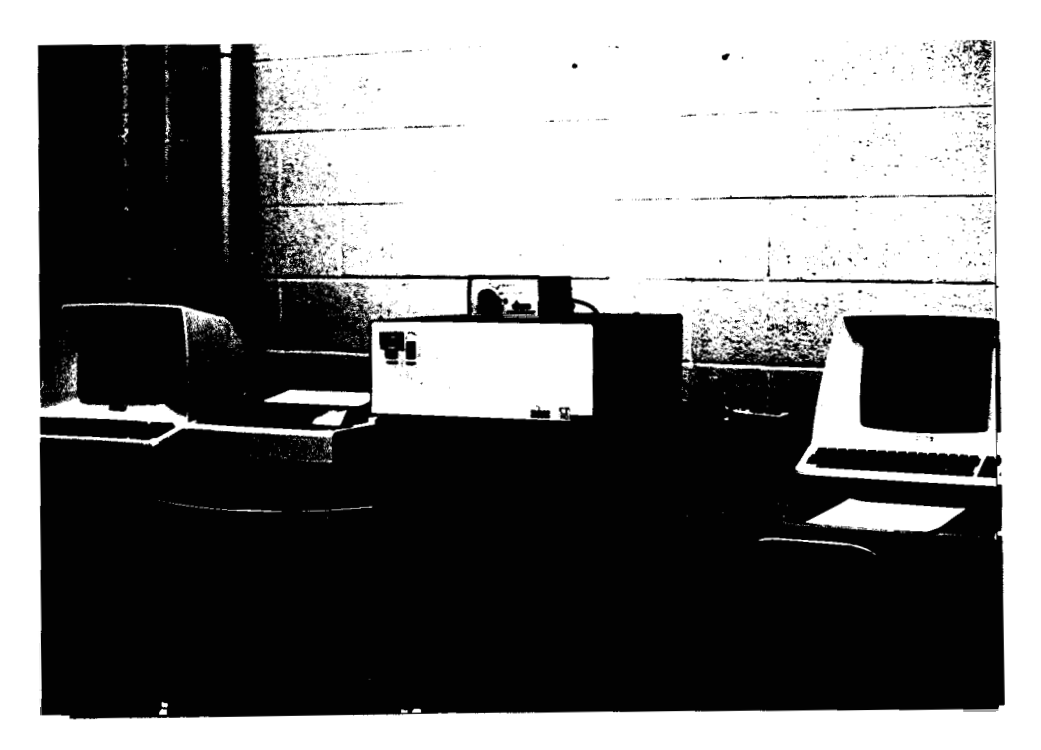

**Fig. 7. Computer console.** 

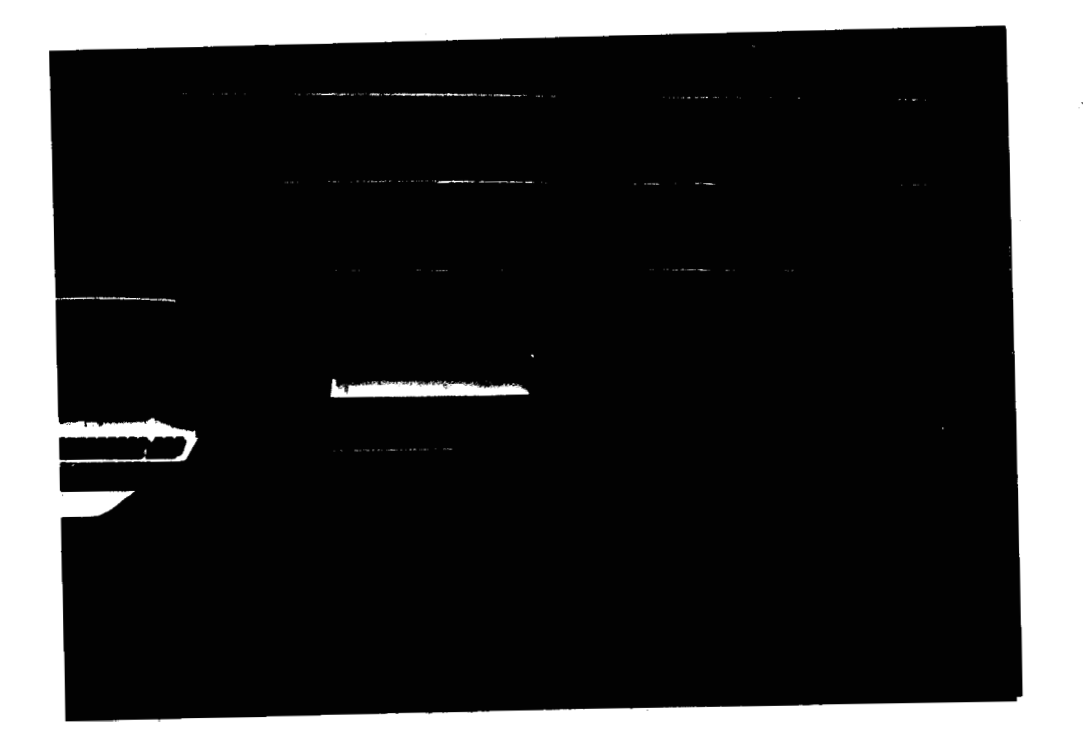

**Fig. 8. Peripheral devices.** 

#### CHAPTER I11

#### APPLICATIONS

# Test Case

As an example of the operation of the computer programs, a test case is given as the first part of this chapter. It is the study of a two member structure which serves as an operator's guide on the use of the programs and the computer system hardware. The second part of the chapter involves the design of a C-frame. It is a representative example of the advantage of structural symmetry in problem size reduction.

The first structure is shown below. It is comprised of two members under axial loading. The material in use is steel. The material's properties and structural geometry data are listed below.

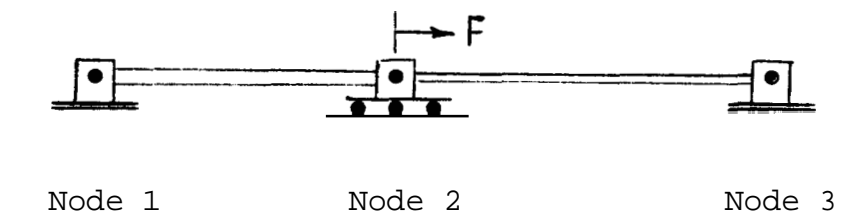

Fig. 9. Test case

#### TABLE 1

# NODAL POINT DATA

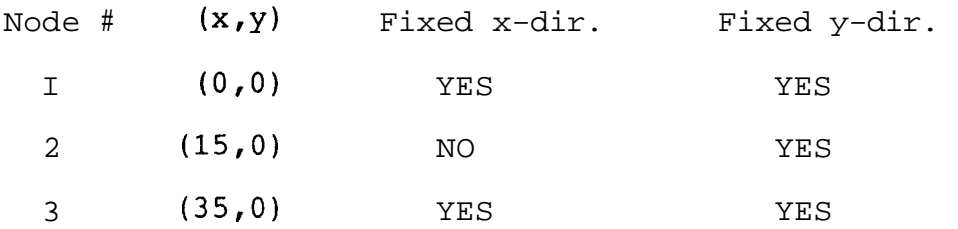

Member # 1

Nodes :  $1,2$  (Length = 15 inches) Modulus of elasticity = 30 million LBS/IN<sup>2</sup>2  $Yield strength = 40000 LBS/IN^2$ Rupture strength =  $67000$  LBS/IN<sup>2</sup>2 Smallest moment of inertia =  $.1440$   $IN^4$  $Cross\text{-sectional area} = 1.440 \text{ IN}^2$ Specific weight =  $.283$  LBS/IN<sup>2</sup>3 Temperature difference =  $0.0$  <sup>c</sup>F. Thermal expansion coefficient = 6 millionths  $(IN/IN)^{3}F$ )

Member  $# 2$ 

Nodes :  $2,3$  (Length = 20 inches) Modulus of elasticity = 30 million LBS/IN^2  $Yield strength = 40000 LBS/IN^2$  $Rupture strength = 67000 LBS/IN^2$ Smallest moment of inertia =  $.08333$   $IN^4$  $Cross-sectional area = 1.0 IN^2$ Specific weight =  $.283$  LBS/IN<sup>2</sup>3
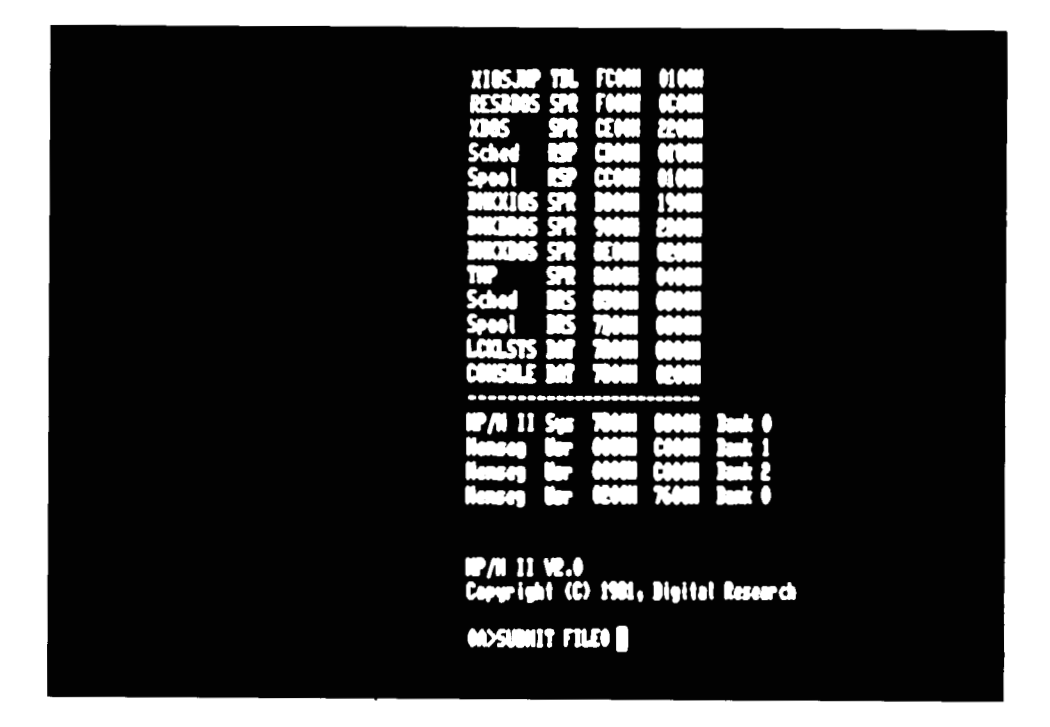

**Fig. 10. System diagnostics.** 

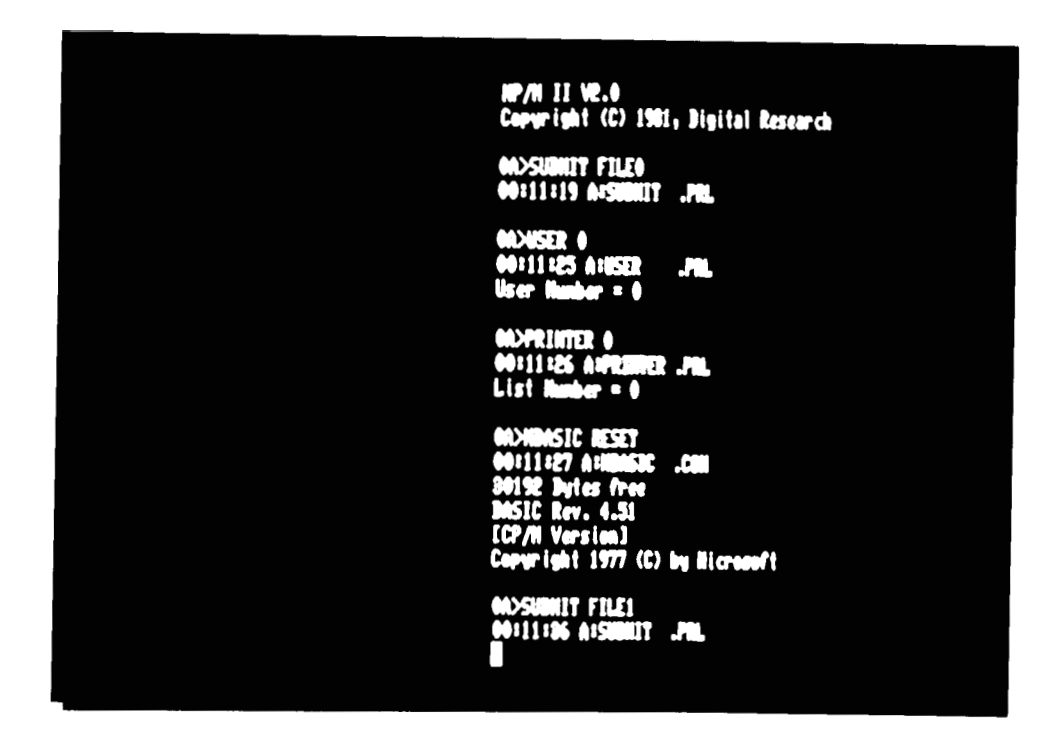

**Fig. 11. Program initiation.** 

Temperature difference =  $0.0$   $\mathcal{P}_F$ . Thermal expansion coefficient = 6 millionths  $\text{IN/IN}/\text{P}$ )

In order to use the programs, all the above data must be entered and stored on disk as a data file. To initiate the process and run the programs, type the following command:

#### OA>SUBMIT FILEO

For the log-on procedure preceding this command, see the instructions sheet in Appendix B. The log-on procedure produces the system-diagnostics messages that appear in figure 10. Figure 11 shows the system's response to the SUBMIT FILEO command. FILEO is a master command file which resets the system and creates and runs FILE1. USER 0 permits access to system software such as the PRINTER 0 command which establishes communications with the printer. - Note that printer 1 is the graphics console. The basic program 'RESET.BAS' is the one that creates 'FILE1.SUB' as part of the master-reset procedure.

The first file will submit the second and the menu of figure 12 appears on the screen. The first option is used to specify a new structure. The second considers the same structure with the same boundary conditions but runs the third program called 'MATRIX3.BAS' which requests new external loading. The third option (QUIT) is rather selfexplanatory.

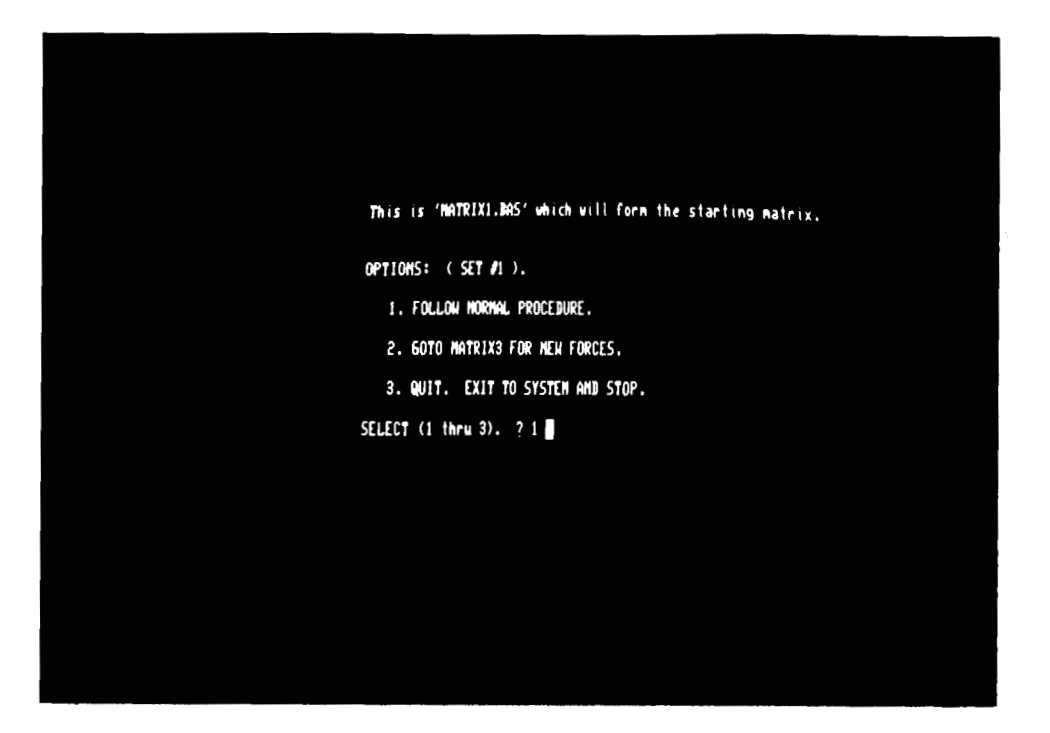

**Fig. 12. Initial options.** 

| How nany pins are there in the structure ? 3                   |  |
|----------------------------------------------------------------|--|
| Please enter the coordinate points for each pin.               |  |
| $X(1)=?0$<br>$Y(1)=?0$<br>Is that correct $(1)$ / $(1)$ ? Y    |  |
| $X(2) = ? 15$<br>$Y(2) = ?$<br>Is that correct $f(1,0)$ ? Y    |  |
| $X(3) = ?$ 55<br>$Y(3) = ? 0$<br>Is that correct $T / D$ ? $T$ |  |

**Fig. 13. Node specification.** 

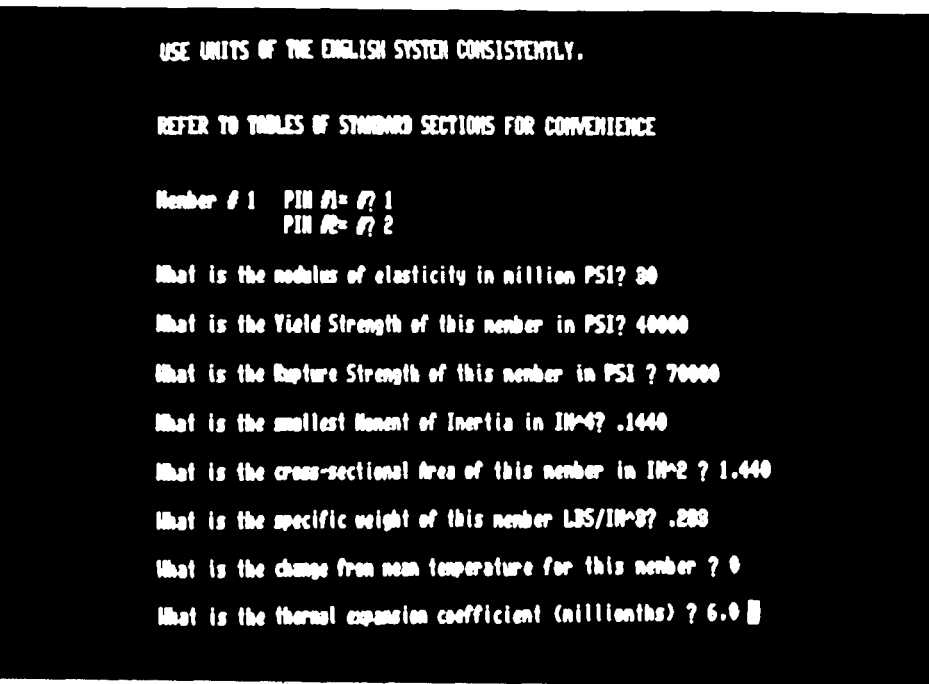

**Fig. 14. Material properties.** 

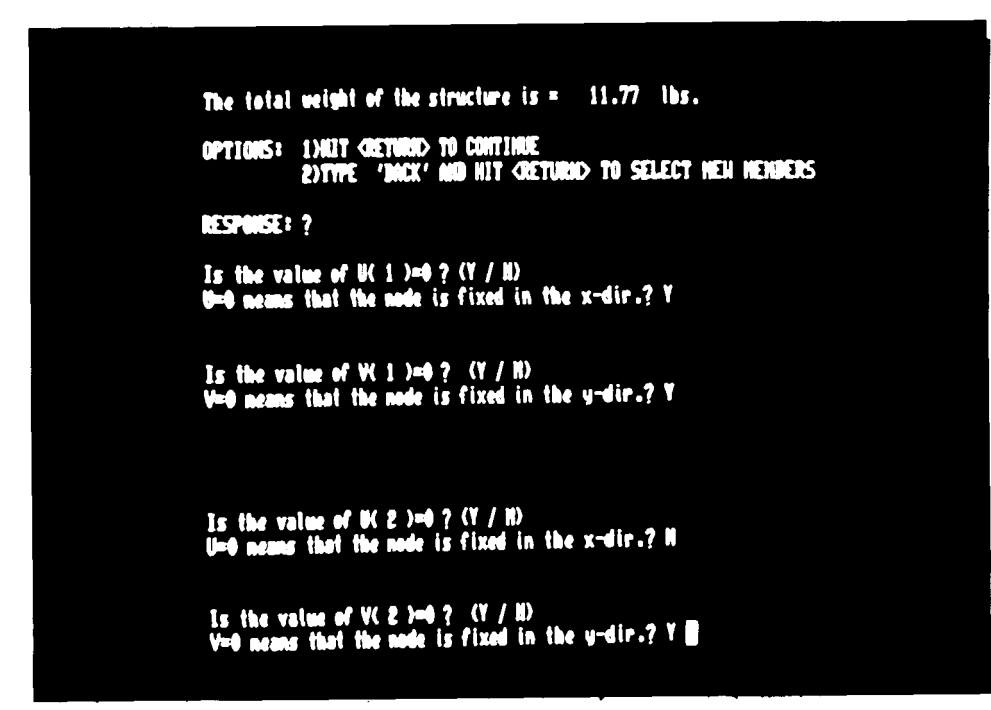

**Fig. 15. Boundary conditions.** 

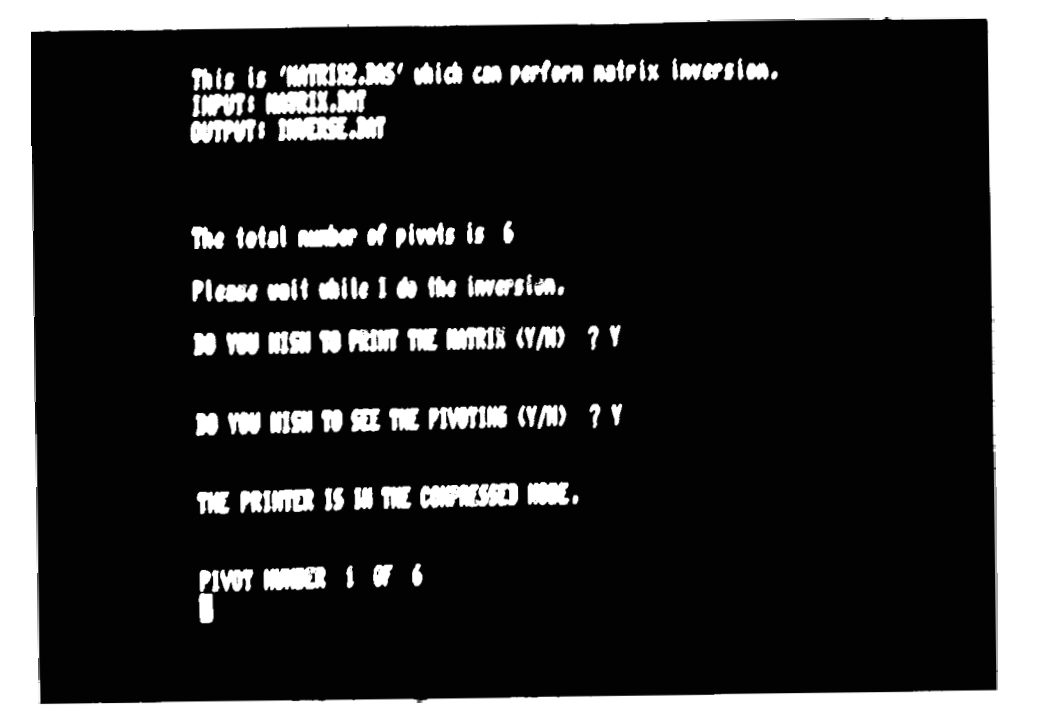

**Fig. 16. Matrix inversion.** 

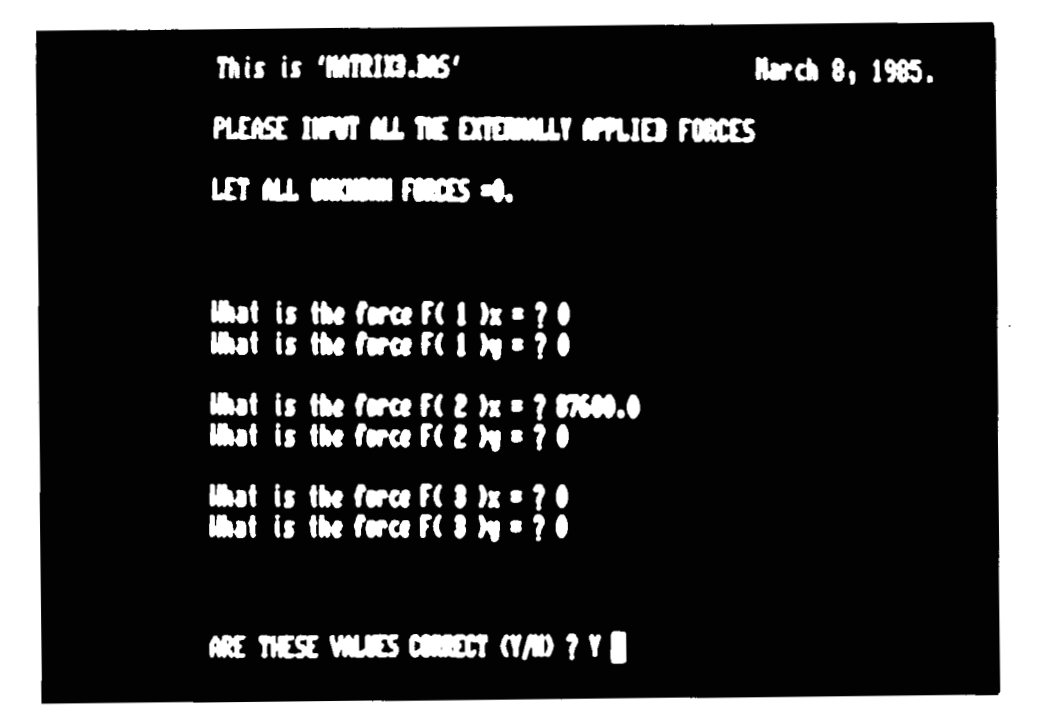

**Fig. 17: External forces.** 

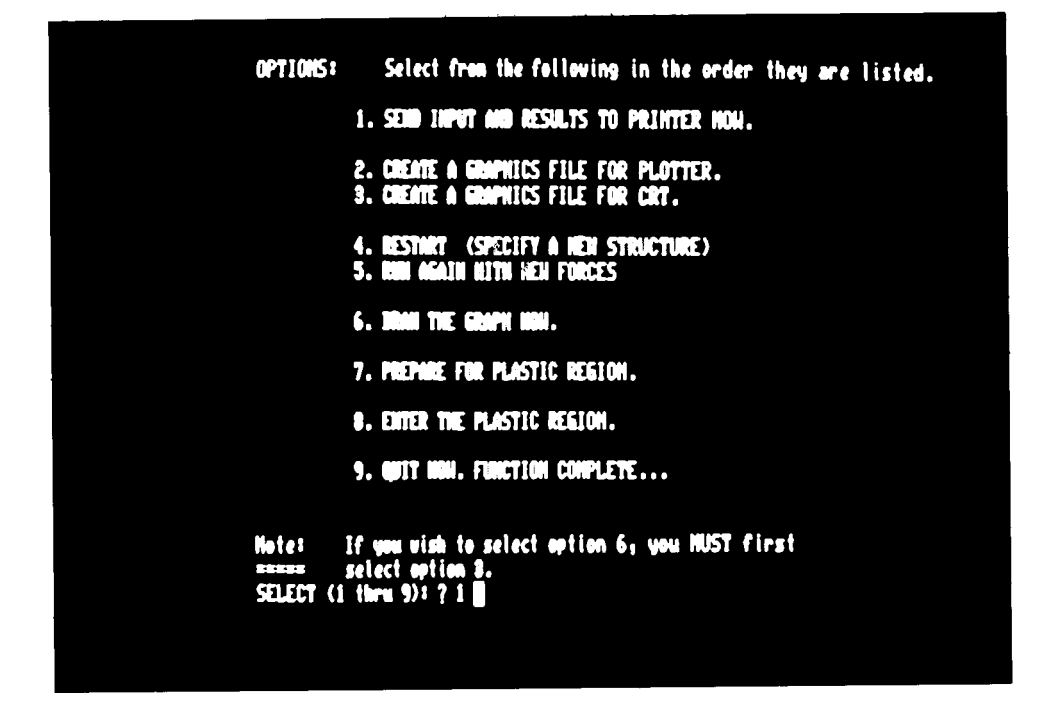

**Fig. 18. Elastic region options.** 

Upon selection of option 1, the program requests the pivot coordinates as shown in figure 13. At the end, a review of all the nodes and their coordinates is shown and the program proceeds to ask for the number of members comprising the structure and for the material properties of each member (figure 14). The structure's total weight is calculated and displayed in figure 15. If it is not within the design specifications, a new (lighter) structure can be specified by re-running the program. If the weight is acceptable, the boundary conditions are entered. The program has now all the necessary information to set-up the coefficient matrix and adjust it according to the boundary conditions. Control is transferred over to 'MATRIX2.BAS' (figure 16) which inverts the matrix and runs 'MATRIX3.BAS1. 'MATRIX3.BAS' requests the externally applied forces (figure 17) and uses them to calculate nodal displacements, forces and stresses. This information is displayed on the screen as an initial review of the structure's behavior, and a list of options appears (figure 18).

Option 1 produced the printout on page 41. Options 2 and 3 create a graphics file for use with option 6. Option 4 restarts the design process by specifying a new structure, Option 5 is used to study the effect of new external forces on the same structure. If the operator wishes to extend the study into the plastic region, option 7 will ratio the forces to the yield strength(s) of the members and suggest values for the external forces which wilI

cause the highest stressed member to yield. At this point, option 5 was necessary in order to obtain the effect of the suggested forces. It was followed by options 1 and 8. The second printout is shown on page 42. The response of option 9 (QUIT) is somewhat obvious.

In this example, the following options were selected in the order they are listed:  $1,7,5,1,3,8$ . When option 2 or 3 is selected before 8, the latest graphics information is transfered to the plastic region. If option 2 or 3 were not selected immediately before option 8, the graphics data of the plastic region would not be correct. Options 2 and 3 are independent subroutines and can be selected repeatedly in any order and at any time because one erases the results of the other. The last selection will be considered as the final one.

Upon selection of option 8, control is turned over to 'M1.BAS' which is the first program of the plastic region set. At first, two options appear: continue the incrementalchanges or unload. The first proceeds to set up the coefficient matrix. The second sets up the coefficient matrix that is used in the elastic region since all the members are unloading with the characteristics of the elastic region. For the sake of this example, the study is extended into the plastic region by incrernenting the load with 1752 LB increments. The first option of 'M1.BAS' is used and the system proceeds in a fashion similar to that of the programs of the elastic region. 'M2.BAS' and 'M3.BAS' run consecutively

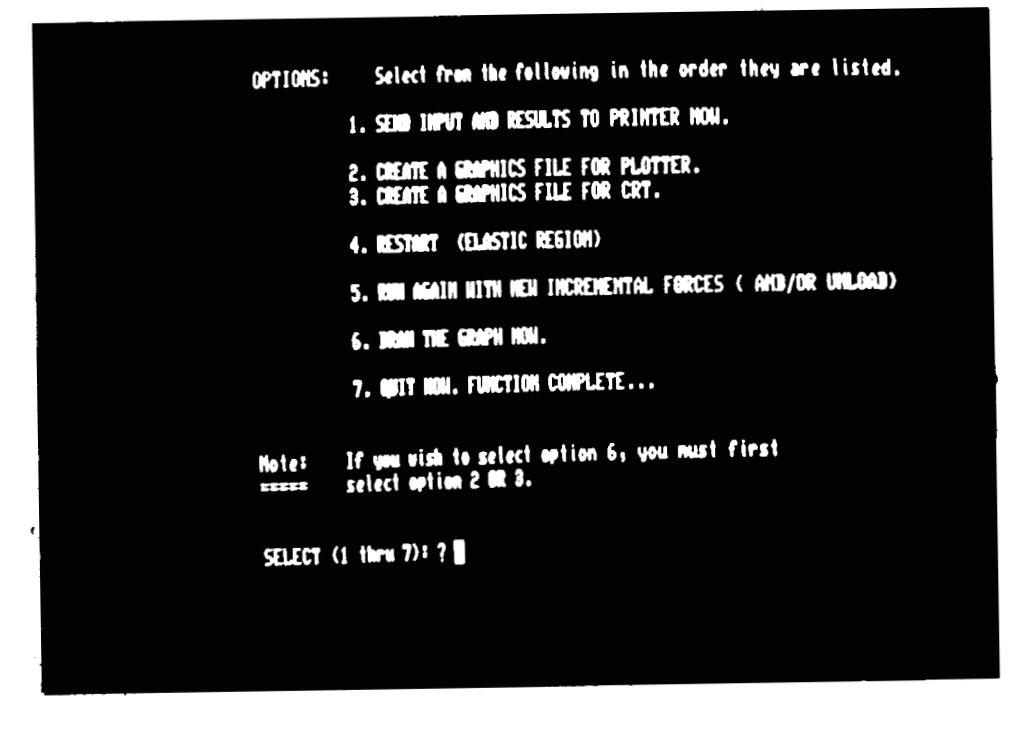

**Fig. 19. Plastic region options.** 

and the incremental forces are entered. The plastic region list of options is shown in figure 19.

The first three options are identical to the elastic region options. The fourth restarts everything from the point of specification of a new structure. Options 5 and 6 are the same, and option 7 (QUIT) stops everything. To continue with the increments, options 1 and 5 are selected. If a drawing of each incremental deflection is required, options 1,3,6 will print the results, draw the graph and return to **'M1.BAS1.** Option 5 returns to **'M1.BAS1** directly.

The following pages are the printouts obtained for this example for the elastic and plastic regions. The first two pages (39, 40) show the coefficient matrix and the pivoting information. The right half of the last pivot is the inverted matrix. The next page shows the first results obtained by using an external load of 1000 LB. This is a test load used to calculate by extrapolation the elastic limit load. The elastic limit load was found to be 87600 LB and, when entered, it produced printout S. N. 244.

The next 23 pages (43 thru 66) show the results of loading increments in the plastic region. The last two printouts S. N. 267 and 268 show buckling in member 2 and the residual stresses after unloading.

38

## STARTING MATRIX:

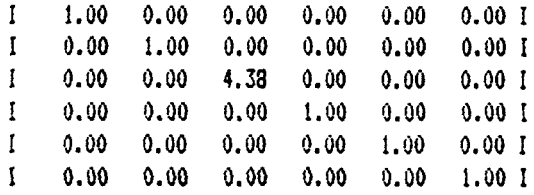

# **P!VOT NUHBER 1 OF** *b*

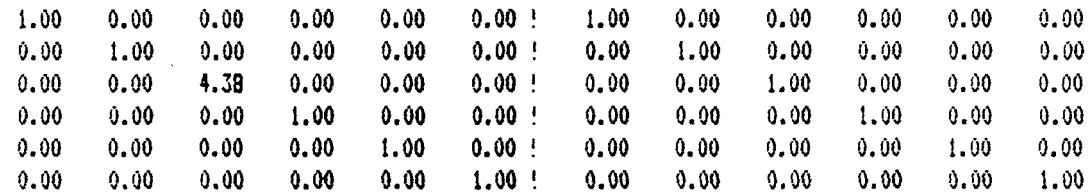

PIVOT NUMBER 2 OF b

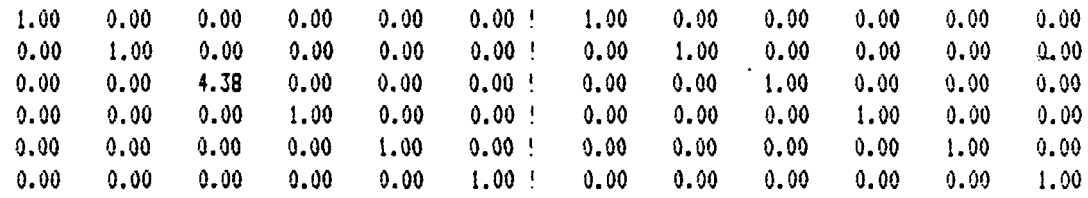

**PIVOT NUflBER 3 OF b** 

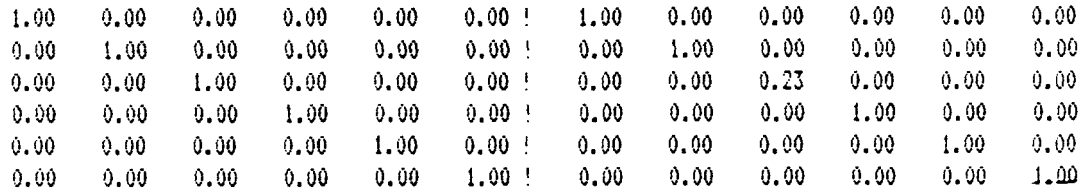

# PIVOT NUHER 4 OF **6**

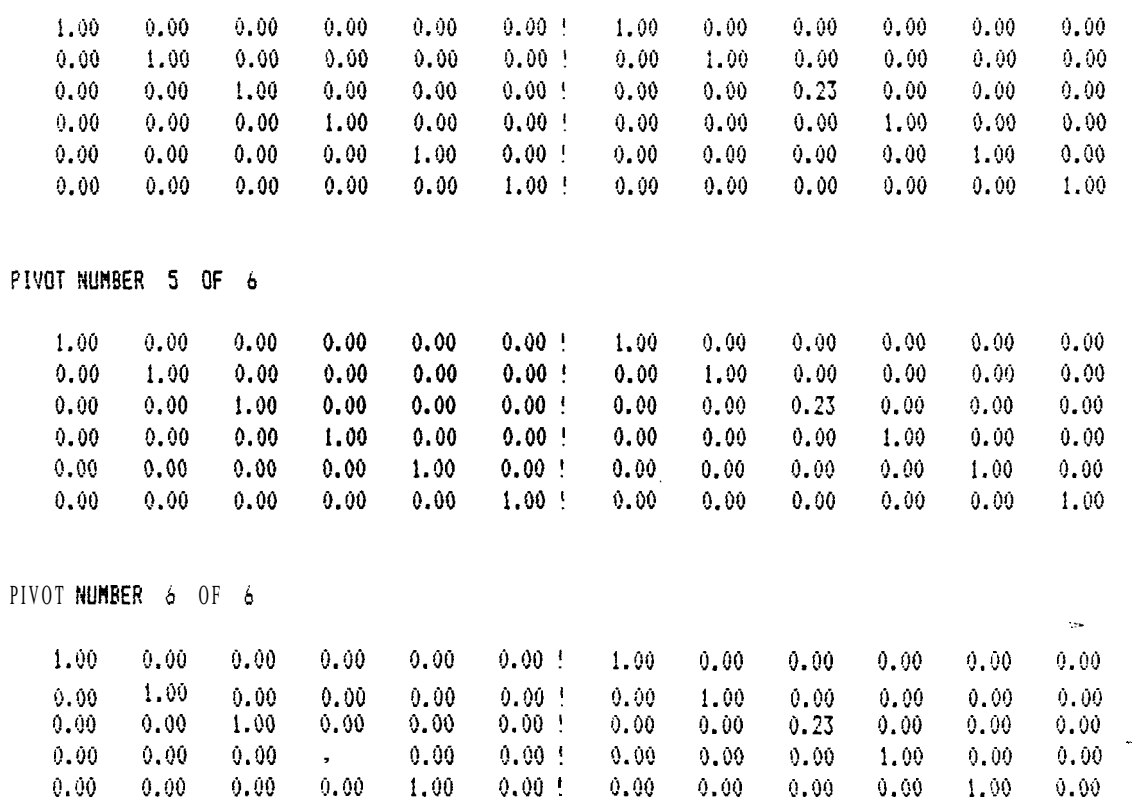

 $0.00$   $0.00$   $0.00$   $0.00$   $0.00$   $1.00$  !  $0.00$   $0.00$   $0.00$   $0.00$   $1.00$ 

#### ANALYSIS OF A STRUCTURE BY THE FINITE ELEMENT METHOD

#### (fill units are LBS. IN. )

## NUMBER OF PINS= 3 NUMBER OF MEMBERS= 2

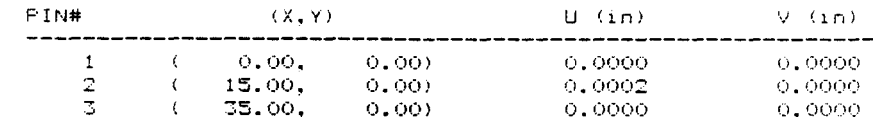

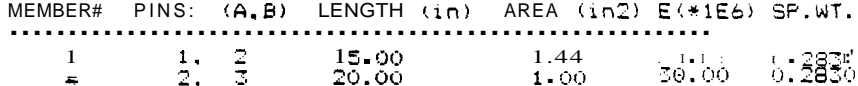

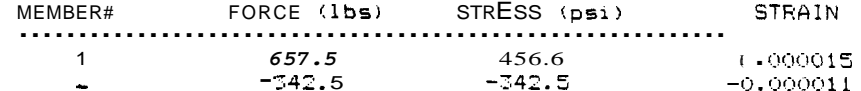

#### TEMPERATURES:  $\begin{array}{cccccccccc} \texttt{xxxx} & \texttt{xxxx} & \texttt{xxxx} & \texttt{wave} & \texttt{wave} & \$

ALL TEMPERATURES ARE EQUAL EXCEPT:

#### **EXTERNAL FORCES:** ------------------

ALL EXTERNALLY APPLIED FORCES ARE ZERO EXCEPT :

 $F(2) = 1000$  Lbs.

The total weight of this structure is 11.77 lbs.

# ANALYSIS OF A STRUCTURE BY THE FINITE ELEMENT METHOD

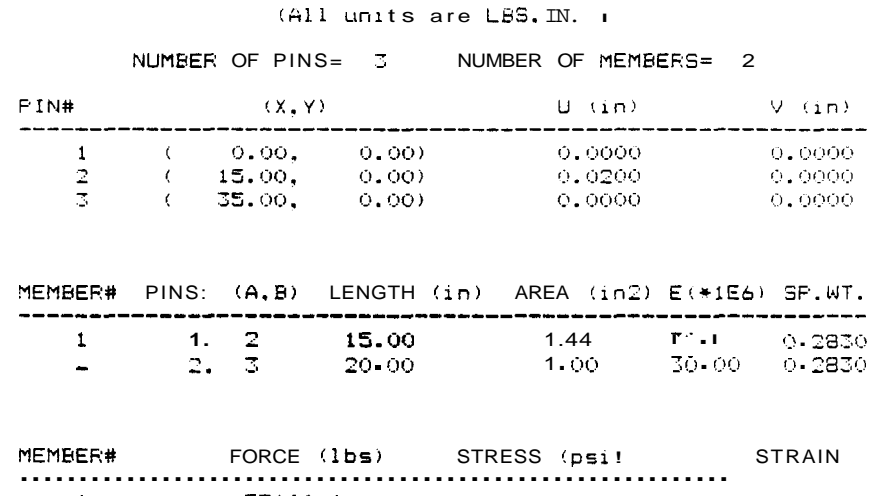

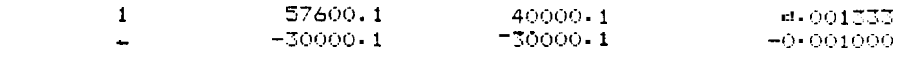

#### TEMPERATURES:

ALL TEMPERATURES ARE EQUAL EXCEPT:

#### EXTERNAL FORCES: ----------------

ALL EXTERNALLY APPLIED FORCES ARE ZERO EXCEPT :

 $F(-2^-)x = 87600$  Lbs.

The total weight of this structure is 11.77 lbs.

#### ANALYSIS OF A STRUCTURE BY THE FINITE ELEHENT METHOD

# $(All units are LBS, IN. )$

#### NUMBER OF PINS= 3 NUHBER OF MEMBERS= 2 EXTERNAL FORCES : \*\*\*\*\*\*\**\*\*\*\*\*\*\*\**\*\*\*

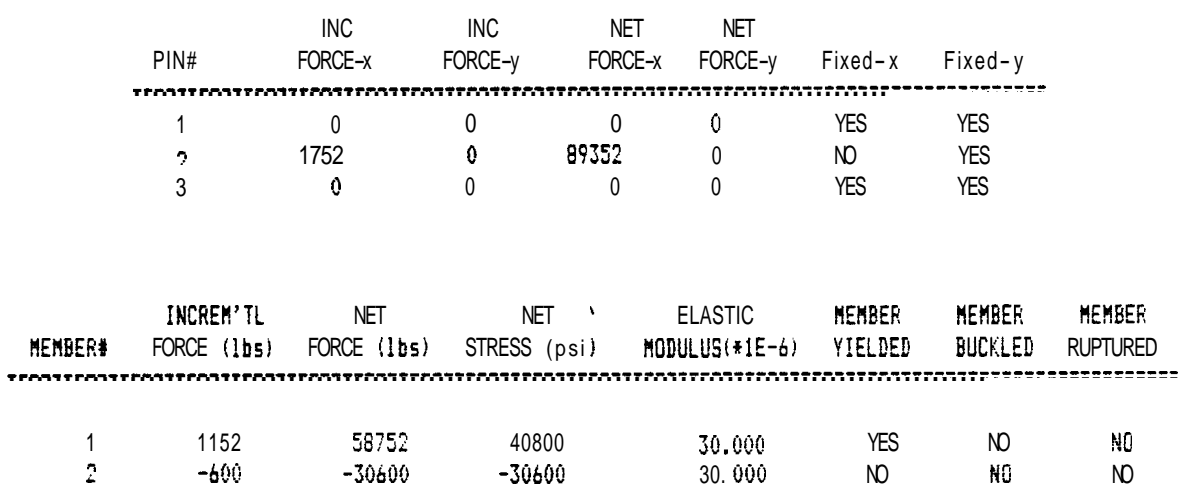

#### ANALYSIS OF A STRUCTURE BY THE FINITE ELEHENT METHOD

# (All units are  $LBS$ ,  $IN.$  )

NUHBE!? OF PINS= 3 NUMBER OF MEMBERS= 2 EXTERNAL FORCES: ---------------------

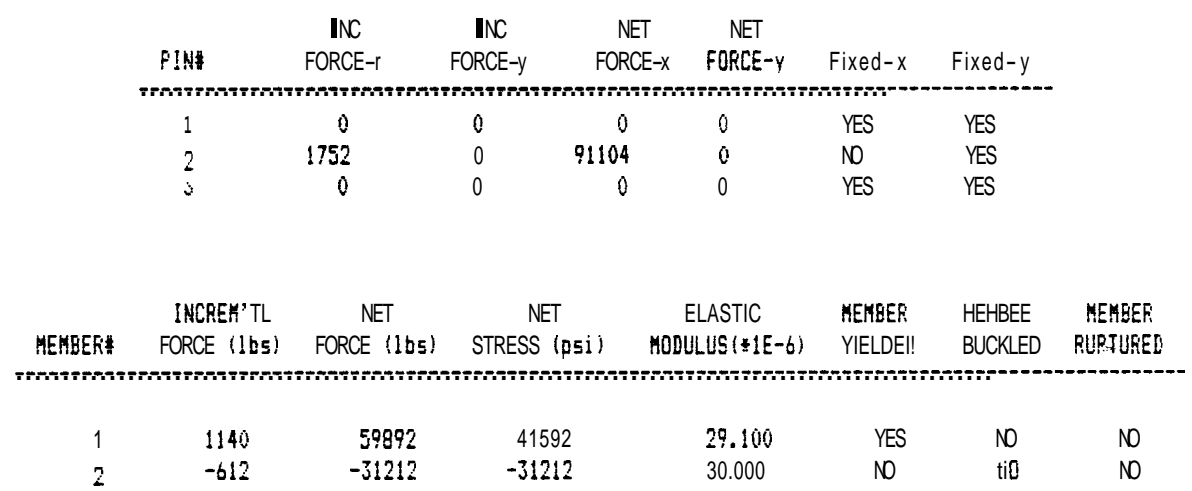

ANALYSIS OF A STRUCTURE BY THE FINITE ELEMENT METHOD 

 $!S$ !! units are  $LES$ . IN.  $\rightarrow$ 

NUMBER OF PINS= 3 NUMBER OF MEMBERS= 2 EXTERNAL FORCES : ====================

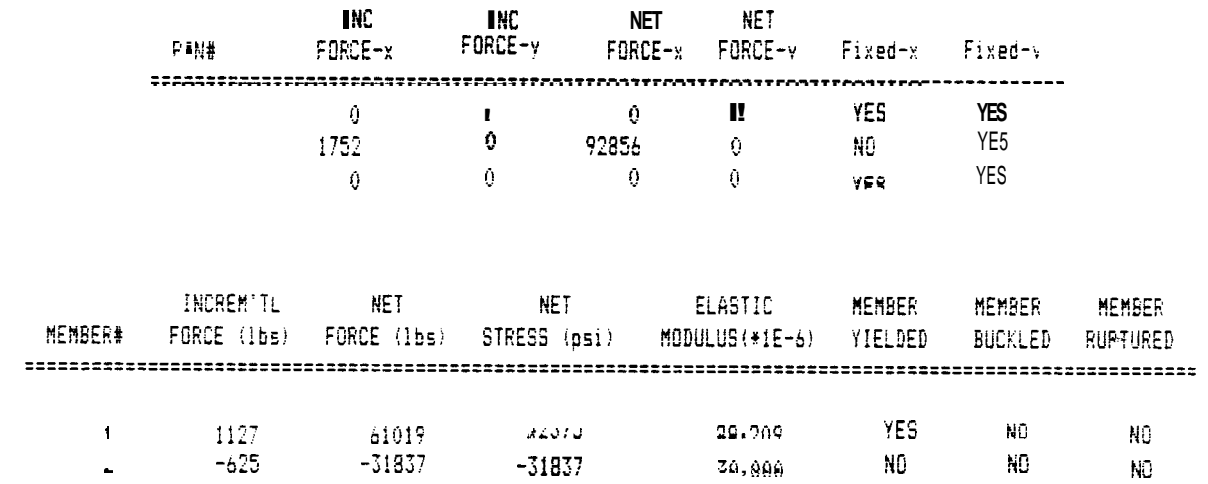

#### ANALYSIS OF A STRUCTURE BY THE FINITE ELEMENT METHOD

(All units are LBS. IN. !

NUMBER OF PINS= 3 NUMBER OF MEMBERS= 2 EXTERNAL FORCES : -------------------

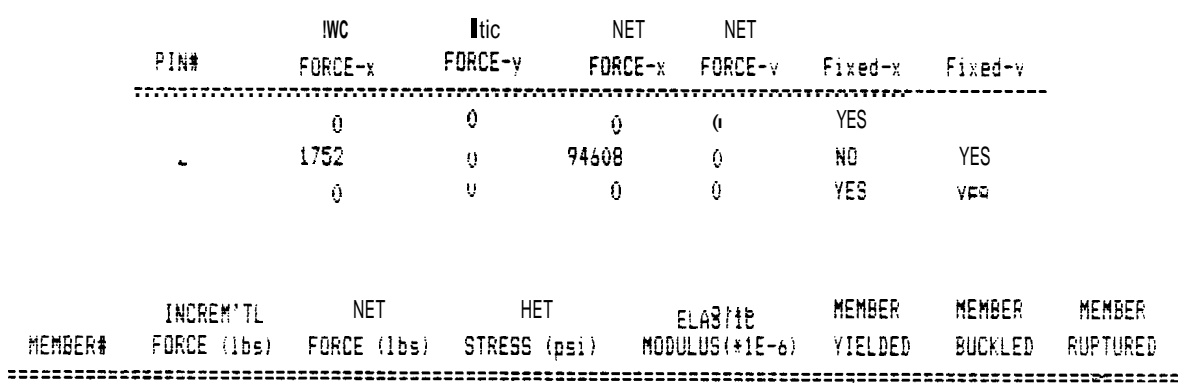

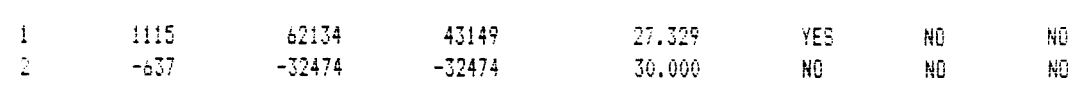

ANALYSIS OF A STRUCTURE BY THE FINITE ELEMENT METHOD. 

#### $\Delta H1$  units are LBS. IN.  $\tau$

NUMBER OF PINS= 3 NUMBER OF MEMBERS= 2 EXTERNAL FORCES : ===================

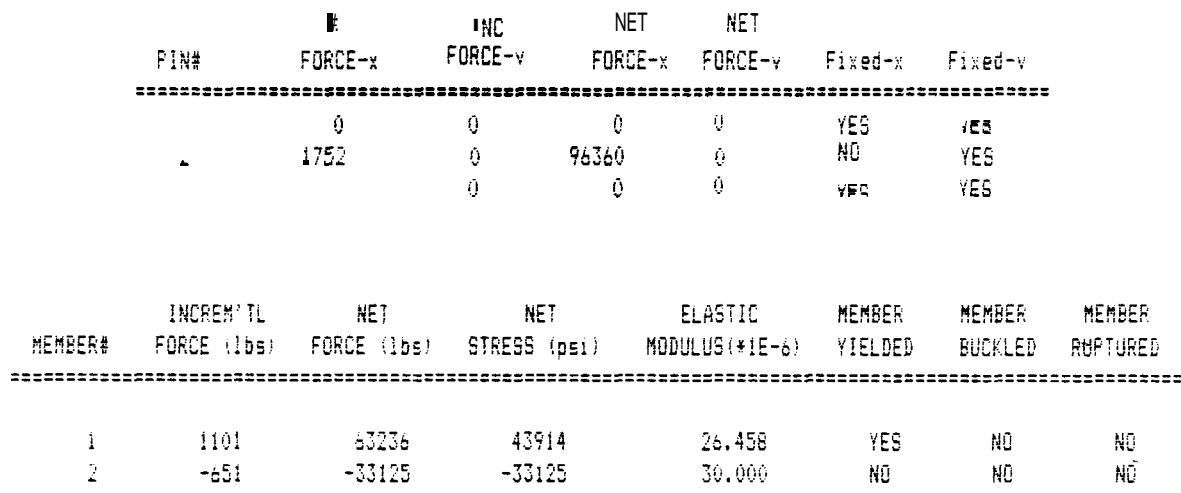

ANALYSIS OF A STRUCTURE BY THE FINITE ELEMENT METHOD 

:All units are  $LBSIM.$  )

NUMBER OF PINS= 3 NUMBER OF MEMBERS= 2 EXTERNAL FORCES : -------------------

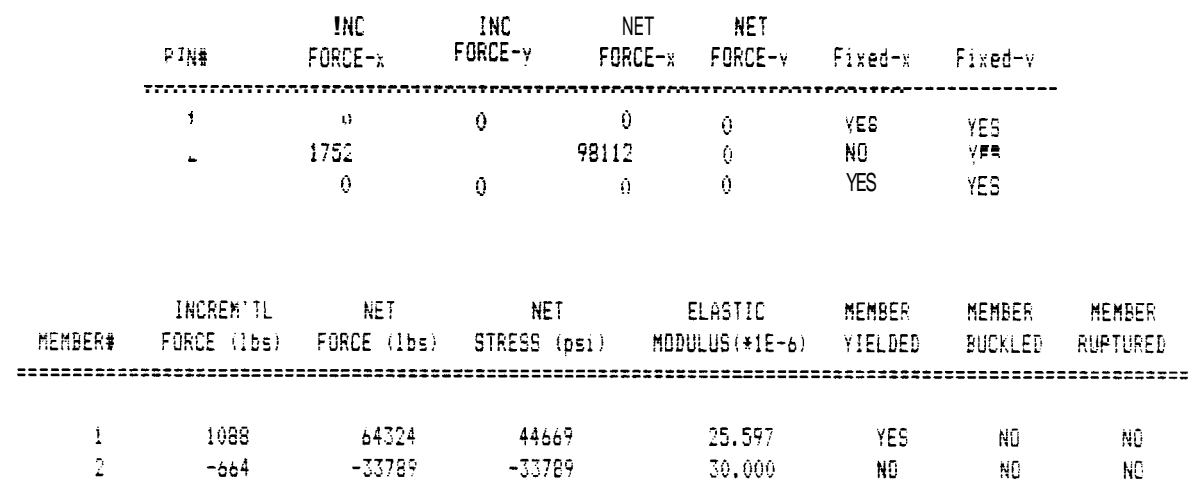

#### ANALYSIS OF A STRUCTURE BY THE FINITE ELEMENT METHOD

(All units are LBS. IN. !

#### NUMBER OF PINS= 3 NUMBER OF MEMBERS= 2 EXTERNAL FORCES : **222533355552255552**

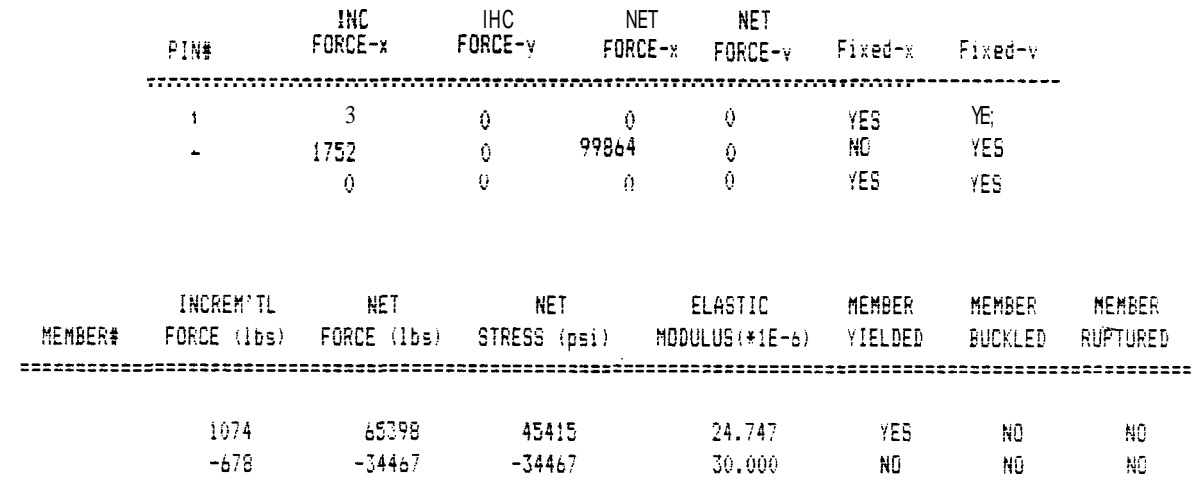

#### ANALYSIS OF A STRUCTURE BY THE FINITE ELEMENT METHOD

 $\{Ail \sim n \text{ i} \cdot \text{if} \cdot \text{LBS}, IM. \}$ 

NUMBER OF PINS= 3 NUMBER OF MEMBERS= 2 EXTERNAL FORCES : -------------------

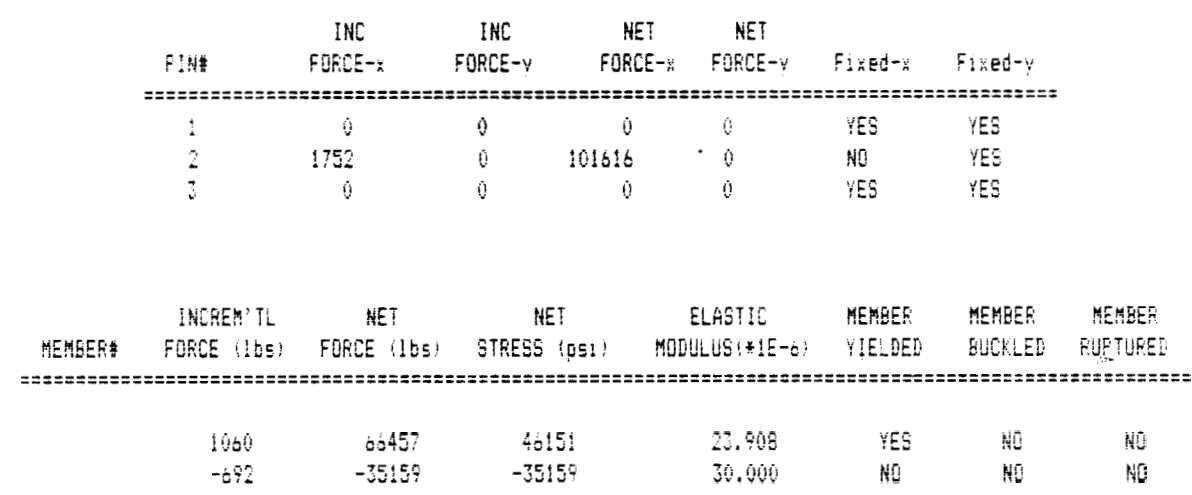

# WWW.YSIS UP A STRUCTURE BY THE FINITE ELEMENT METHOD

## !Ail unit. are LBS. IN. )

#### NUMBER OF PINS= 3 NUMBER OF MEMBERS= 2 EXTERNAL FORCES: -------------------

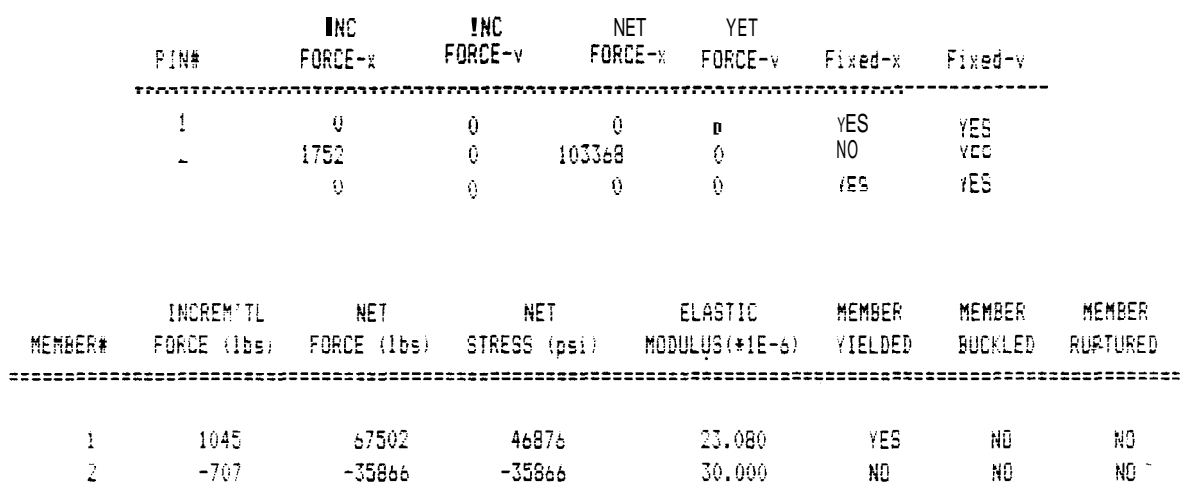

# ANALYSIS OF A STRUCTURE by THE FINITE ELEMENT METHOD

## (All units are LBS, IN. )

NUMBER OF PINS= 3 NUMBER OF MEMBERS= 2 EXTERNAL FORCES : --------------------

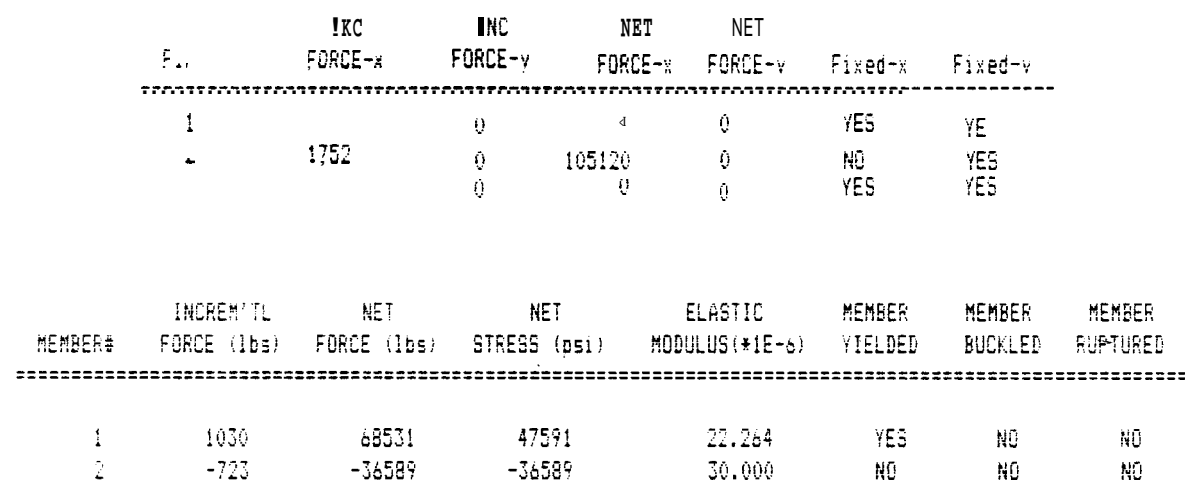

ANALYSIS OF A STRUCTURE BY THE FINITE ELEMENT METHOD 

(All units are LBS.IN.)

NUMBER OF PINS= 3 NUMBER OF MEMBERS= 2 EXTERNAL FORCES : \*\*\*\*\*\*\*\*\*\*\*\*\*\*\*\*\*\*\*\*

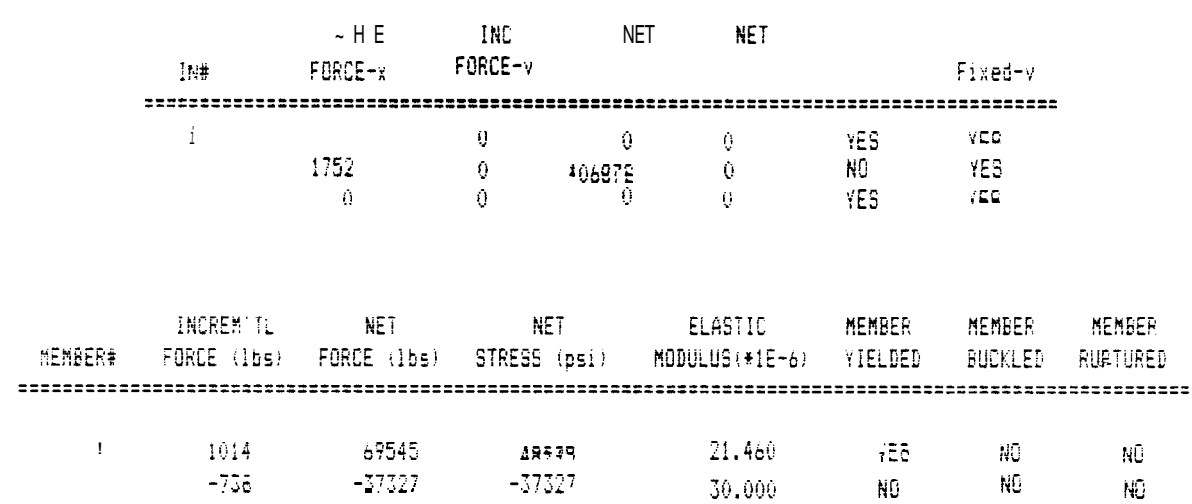

ANALYSIS OF A STRUCTURE BY THE FINITE ELEMENT METHOD 

## [Ail units  $art$   $LES$ . IN.

NUMBER OF PINS= 3 NUMBER OF MEMBERS= 2 EXTERNAL FORCES : ===================

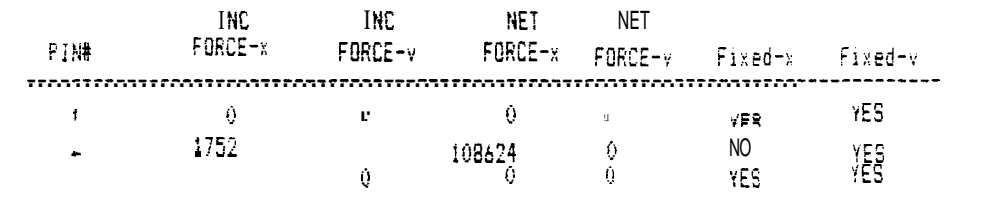

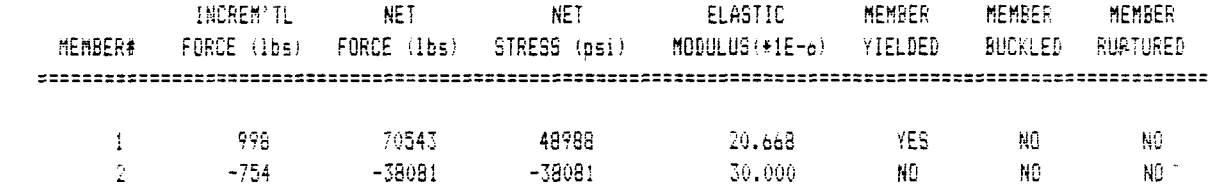

#### ANALYSIS OF A STRUCTURE BY THE FINITE ELEMENT METHOD

*IA!!* units are LBS. IN. )

NUMBER OF PINS= 3 NUMBER OF MEMBERS= 2 EXTERNAL FORCES : 

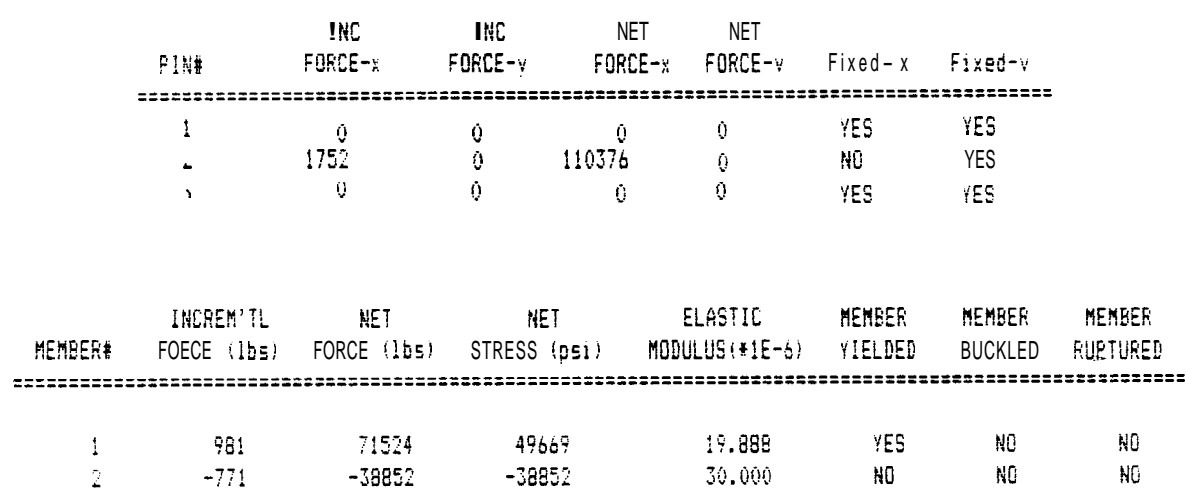

#### ANALYSIS OF A STRUCTURE BY THE FINITE ELEMENT METHOD

#### IA! units are LBS, IN. )

NUMBER OF PINS= 3 NUMBER OF MEMBERS= 2 EXTERNAL FORCES: \*\*\*\*\*\*\*\*\*\*\*\*\*\*\*\*\*\*

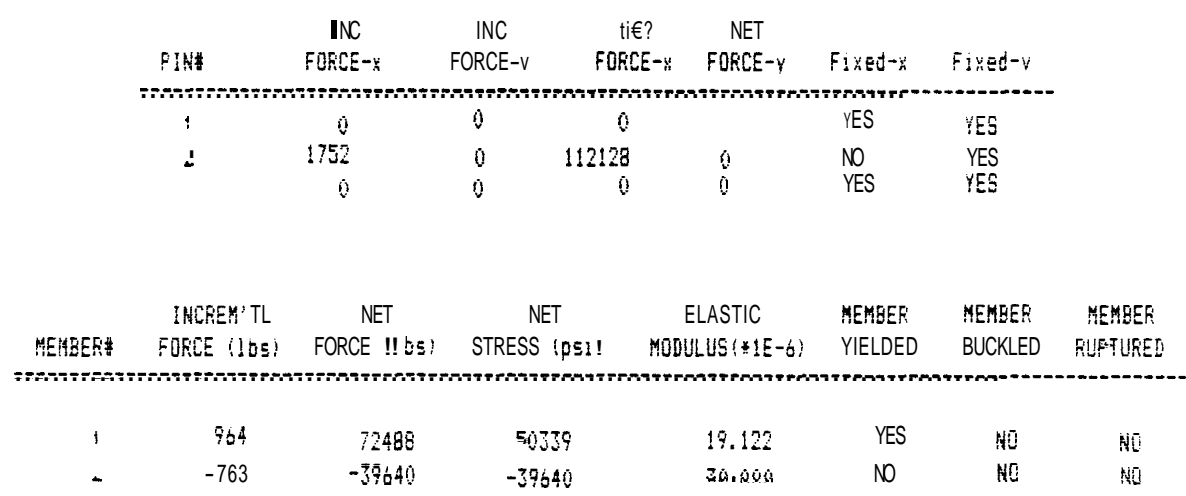

#### ANALYSIS OF A STRUCTURE BY THE FINITE ELEMENT METHOD

# GI! units are LBS.IN. !

#### NUMBER OF PINS= 3 NUMBER OF MEMBERS= 2 **EATERNAL FORCES:** --------------------

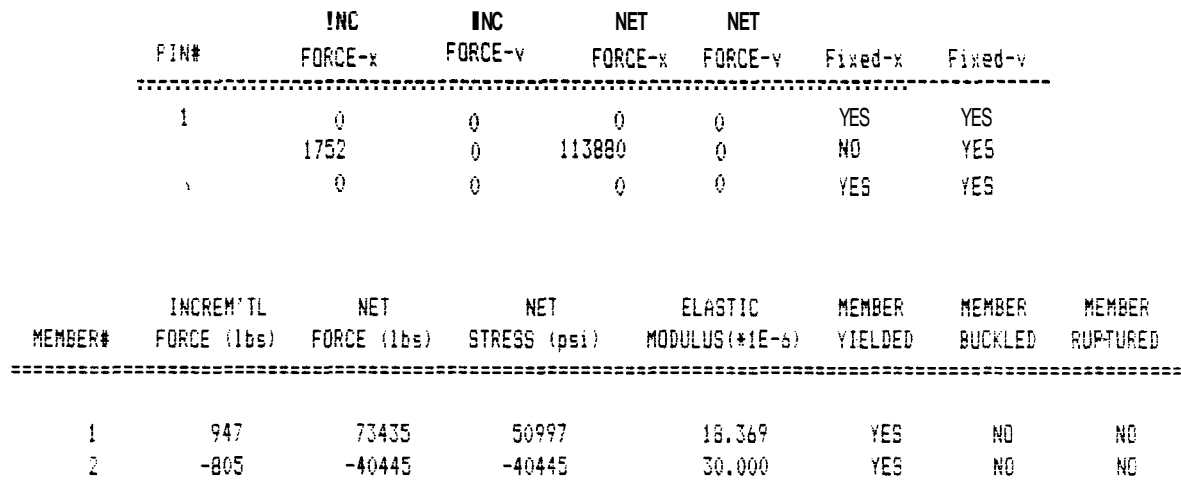

#### ANALYSIS OF A STRUCTURE BY THE FINITE ELEMENT METHOD

## $(A)1$  units are LBS, IN.  $)$

#### NUMBER OF PINS= 3 NUMBER OF MEMBERS= 2 EXTERNAL FORCES : ....................

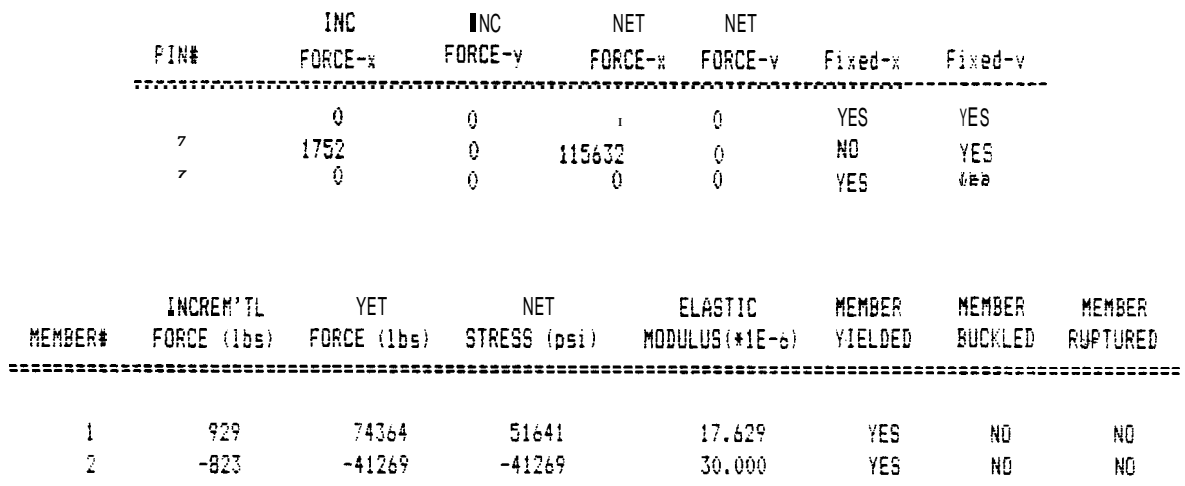

#### ANALYSIS OF A STRUCTURE BY THE FINITE ELEMENT METHOD.

## !All units arc LBS. IN. )

NUMBER OF PINS= 3 NUMBER OF MEMBERS= 2 EXTERNAL FORCES :

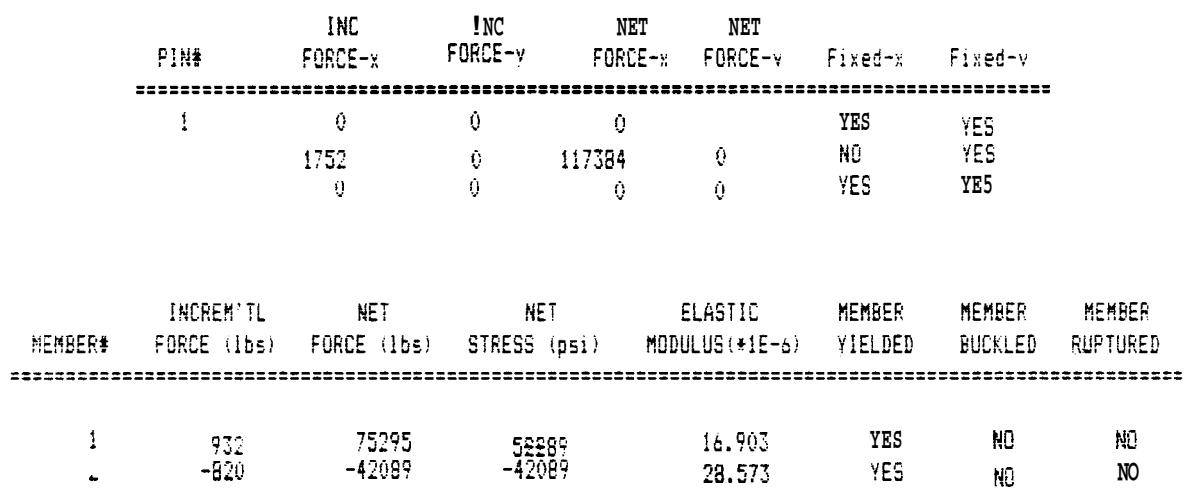

#### ANALYSIS OF A STRUCTURE BY THE FINITE ELEMENT METHOD

(All units are LBS, IN. )

## NUMBER OF PINS= 3 NUMBER OF MEMBERS= 2 EXTERNAL FORCES : --------------------

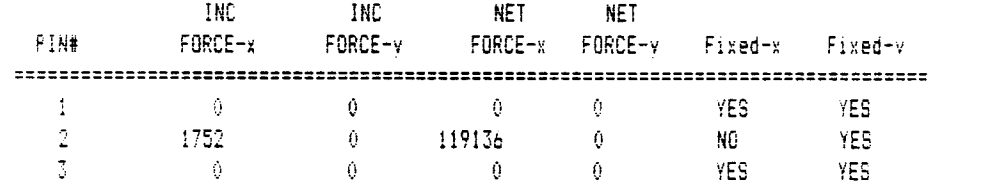

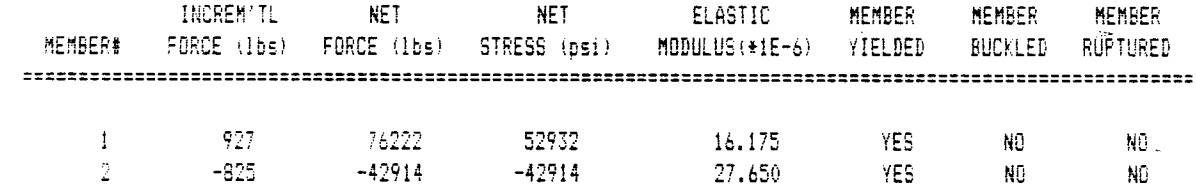

**King Co** 

#### ANALYSIS OF A STRUCTURE BY THE FINITE ELEMENT METHOD

#### !Ail units are LBS. IN. !

NUMBER OF PINS= 3 NUMBER OF MEMBERS= 2 EXTERNAL FORCES : ,,,,,,,,,,,,,,,,,,

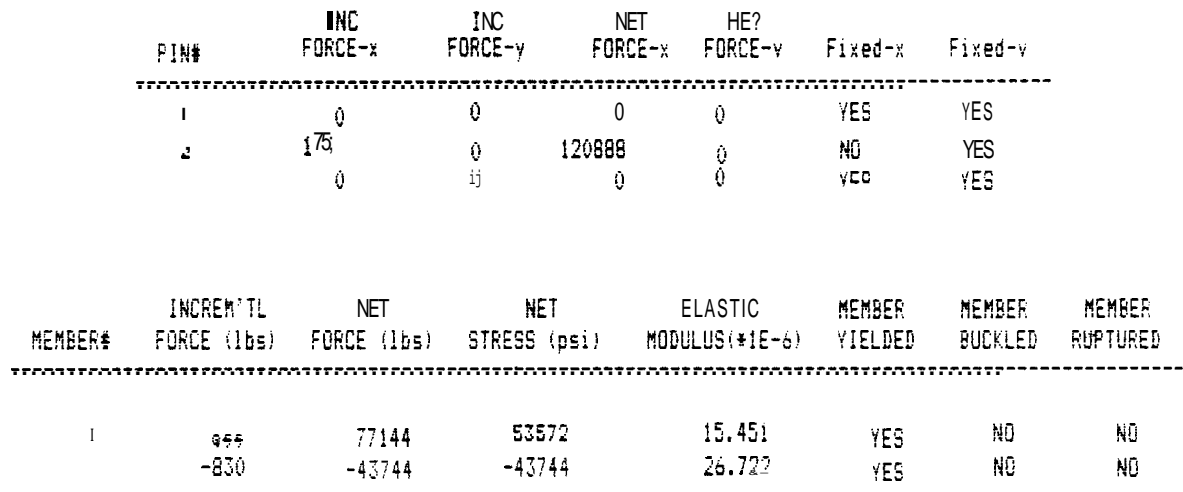

#### ANALYSIS OF A STRUCTURE BY THE FINITE ELEMENT METHOD

## $(A11 \sim -$  iatesLBS. IN.  $)$

NUMBER OF PINS= 3 NUMBER OF MEMBERS= 2 EXTERNAL FORCES : 

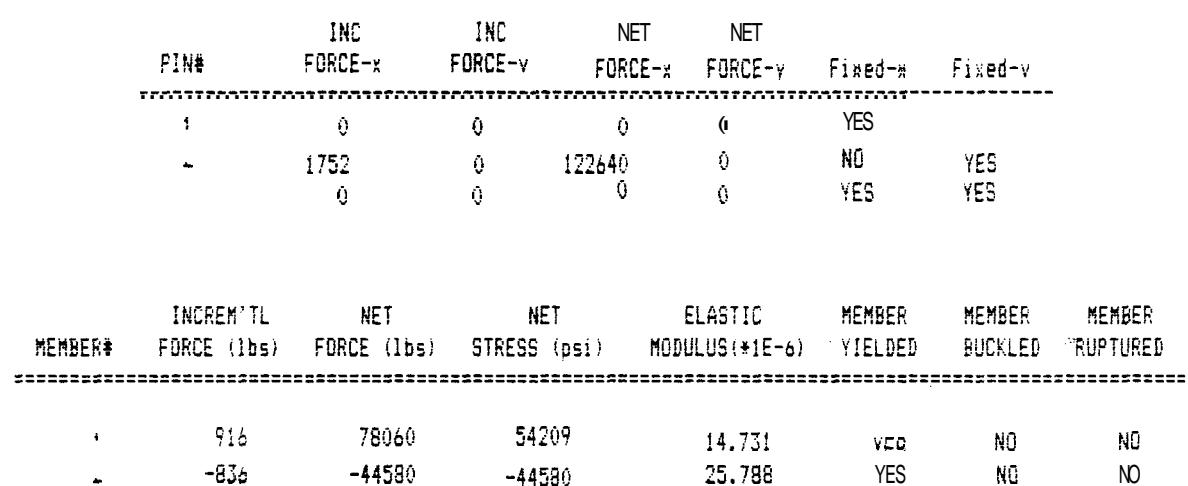

ANALYSIS OF A STRUCTURE BY THE FINITE ELEMENT METHOD 

*IAII* units are LBS. IN. 1

NUMBER OF PINS= 3 NUMBER OF MEMBERS= 2 EXTERNAL FORCES : ===================

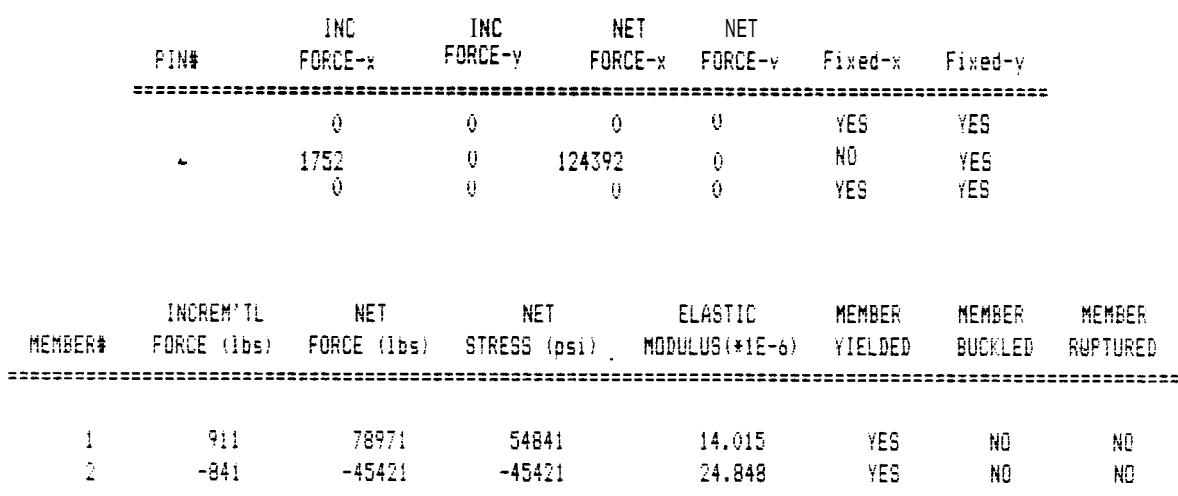

#### ANALYSIS OF A STRUCTURE BY THE FINITE ELEMENT METHOD

## IGI! units are  $? \sim \sim$  . I ty.

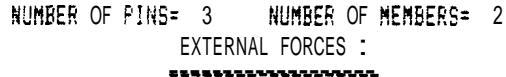

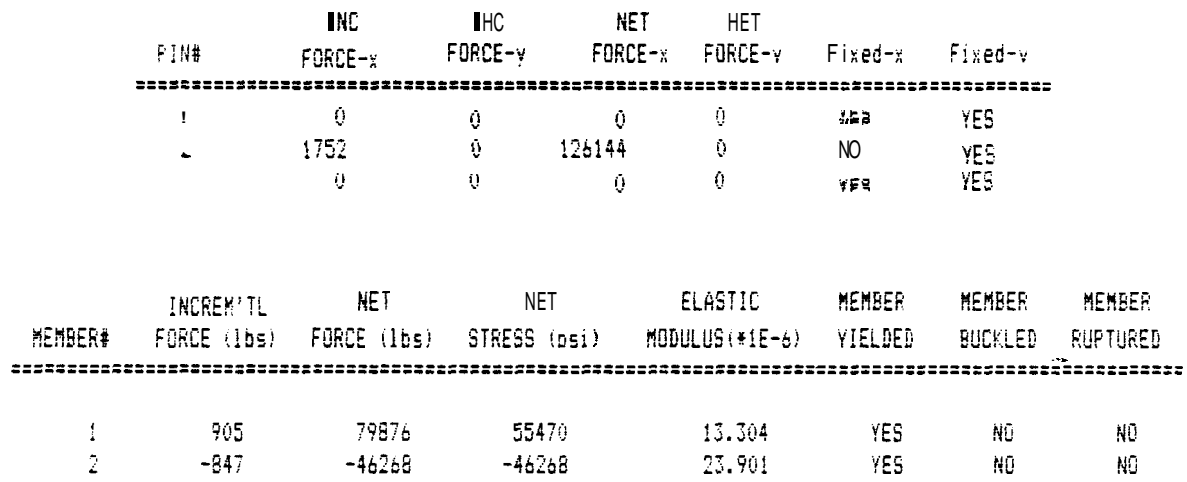
ANALYSIS OF A STRUCTURE BY THE FINITE ELEHEN? METHOD 

(All units are LBS. IN. )

NUMBER OF PINS= 3 NUMBER OF MEMBERS= 2 EXTERNAL FORCES: --------------------

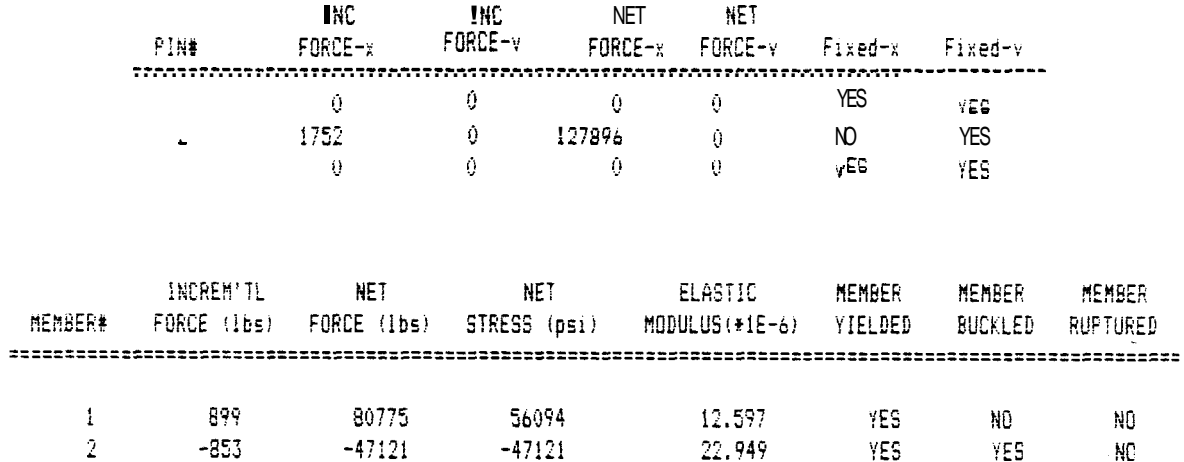

#### ANALYSIS OF A STRUCTURE BY THE FINITE ELEMENT METHOD

iki! units are LBS, IN. )

NUMBER OF PINS= 3 NUMBER OF MEMBERS= 2 EXTERNAL FORCES : **\*\*\*\*\*\*\*\*\*\*\*\*\*\*\*\*\*\*** 

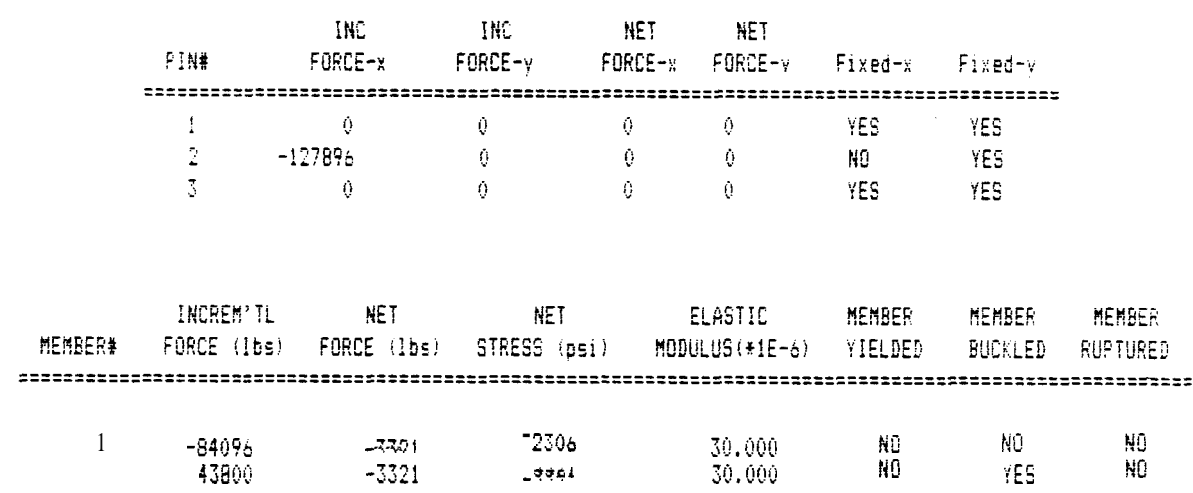

#### Temperature Effects

As an example of the effect that temperature changes have on the strength of a structure, the same structure is used with member 2 at an elevated temperature of 150 F. This could be the case of a structure located next to a furnace which increases the average temperature of one member by 150  $^{\circ}$ F.

The results are shown in the first printout **(S.N.**  271) which shows the stresses caused by the temperature change alone. The second printout **(S.N.** 272) indicates that member 2 yields at the significantly lower external force level of 65000 Lbs.

It is important to note that when option 7 is selected in order to calculate the suggested elastic limit loads, any temperature changes are not considered because the temperature forces are not true external forces. The program will automatically adjust the forces in the members to reflect forces due to true external loads.

It is important to note that changes in temperature change the strains (and node deflections) significantly. However, these strains do not translate into internal forces and internal stresses unless boundary conditions restrict the members' expansion.

ANALYSIS OF A STRUCTURE BY THE FINITE ELEMENT METHOD

#### !+ill units are LBS, IN.

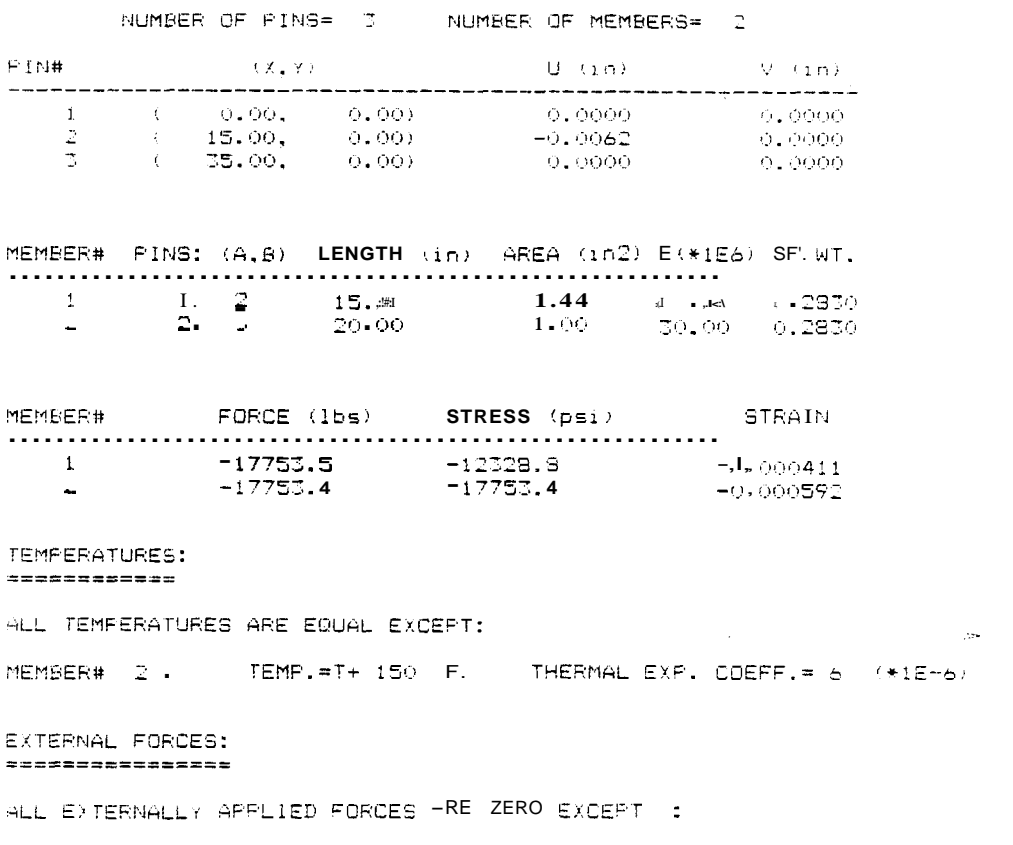

The total weight of this structure is 11.77 lbs.

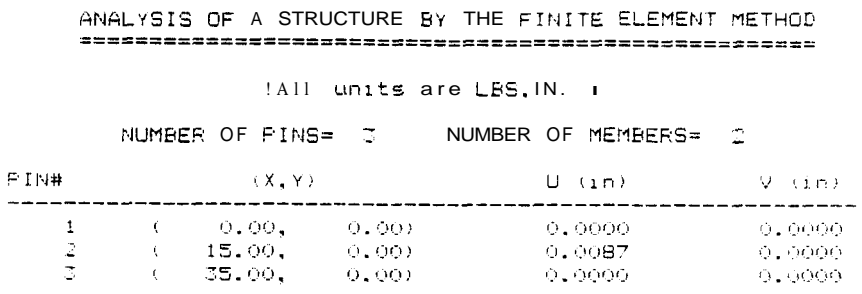

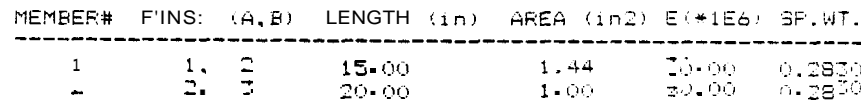

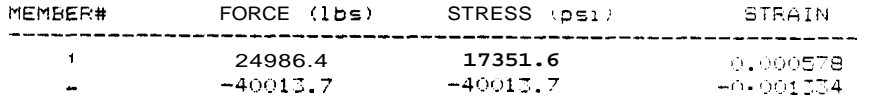

#### TEMPERATURES: ============

ALL TEMPERATURES ARE EQUAL EXCEPT:

MEMBER#  $2$  . TEMP.=T+ 150 F. THERMAL EXP. COEFF.= 6 (\*)E-6)

# EXTERNAL FORCES:

~ LLEXTERNALLY APPLIED FORCES ARE ZERO EXCEPT :

 $F(-2^-)x = 65000$  Lbs.

The total weight of this structure is 11.77 lbs.

0.0000

#### <sup>C</sup>- Frame Analysis

The second case is the analysis of a  $C = frame$ . The study of only one-half of the section is necessary due to the advantage of symmetry. The structure is shown in figures 20 and 21. The frame is divided at the horizontal axis of symmetry. Node 5 is fixed in both directions to establish a reference, and node 6 is fixed only in the ydirection because the node is assumed to remain at the same level at all times.

There are three conditions which must be satisfied in order to safely make the above assumption. The first and most obvious is geometrical symmetry. All the members must be identical in orientation and node restrictions (boundary conditions.) The second is the type of loading and the additional assumptions on the boundary conditions. **As** with the above mentioned  $C - f$ rame, boundary conditions are applied to nodes 5 and 6 although in reality there are no restrictions. Node 6 is completely fixed to provide some reference for the deflections of the other nodes. However, node 5 is fixed only in the y-direction because normally it can move in the x-direction. The forces acting in the ydirection are equal and opposite and support the assumption that the node is fixed. The third condition is that all physical properties and other material charecteristics of each member are identical to those of their respective members.

**The physical characteristics of the members used in this structure are identical for convenience. The nodal information and material characteristics follow.** 

#### **TABLE 2**

#### **NODAL POINT DATA**

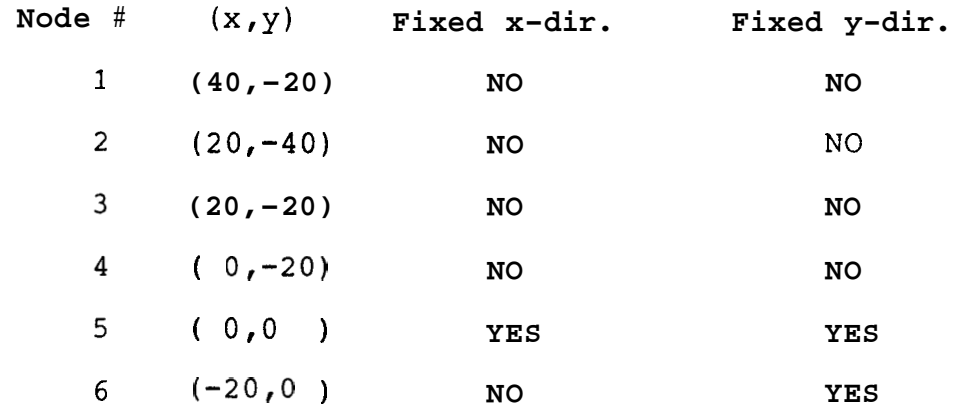

#### **TABLE 3**

#### **MEMBER ORIENTATION**

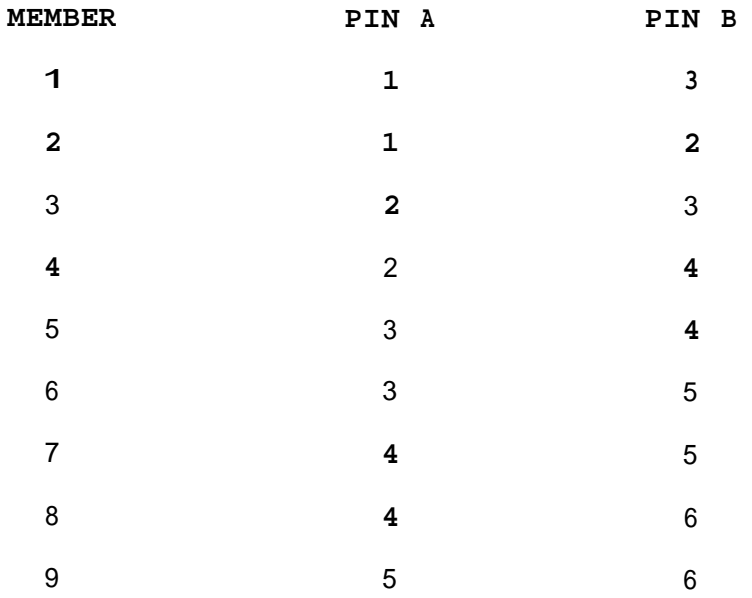

Properties (Standard Structural Steel).

Modulus of elasticity =  $30$  million LBS/IN<sup>n</sup>2  $Yield strength = 36000 LBS/IN^2$ Rupture strength =  $60000$  LBS/IN<sup>2</sup>2 Smallest moment of inertia =  $.037$  IN<sup>n</sup>4 Cross-sectional area =  $.333$  IN<sup>n</sup>2 Specific weight =  $.283$  LBS/IN<sup>2</sup>3 Temperature difference =  $0 \nvert \nvert \nvert \nvert \nvert \nvert$ Thermal expansion coefficient =  $6.7$  millionths (IN/IN/ $^{\circ}$ F)

The structure is shown in figures 20, 21 and 22. The coefficient matrix is on page 76. The pivoting information can not be printed even in the compressed mode because the matrix is too wide. The test load of -100 LB acting on node 1 produced printout S. N. 274. The elastic limit load of -4242.5 LB produced printout S. N. 275. The next five printouts (S. N. 276 thru 280) are related to plastic region load increments of -50 LB. The last printout (S.N. 280) indicates buckling in member 8.

Since the external load(s) are directly proportional to the stresses (in the elastic region only), the maximum allowable load that can be supported is 4242 LB. If a factor of safety is to be considered, the load is reduced appropriately. For example, if a factor of safety of 2 is considered, the maximum allowable load before yielding is  $4242 / 2 = 2121$  LB.

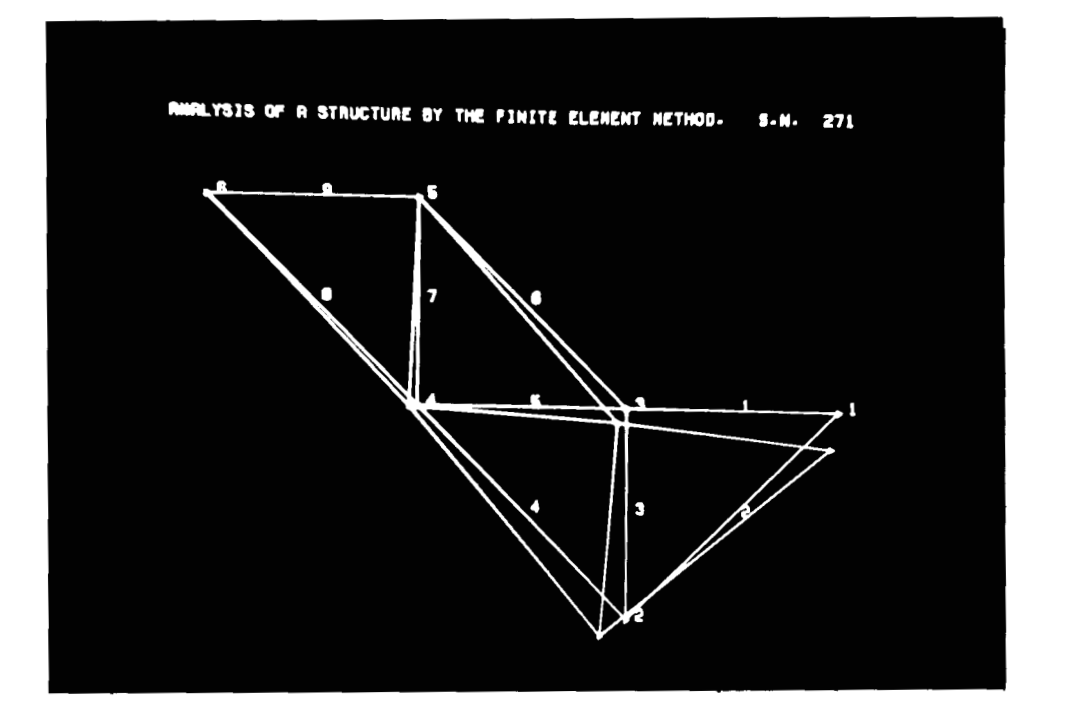

Fig. 21. **C** - frame before and after loading.

**RNRLYSIS** OF **A** STRUCTURE BY THE **FINITE** ELEMENT **METHOD. S.N. 256** 

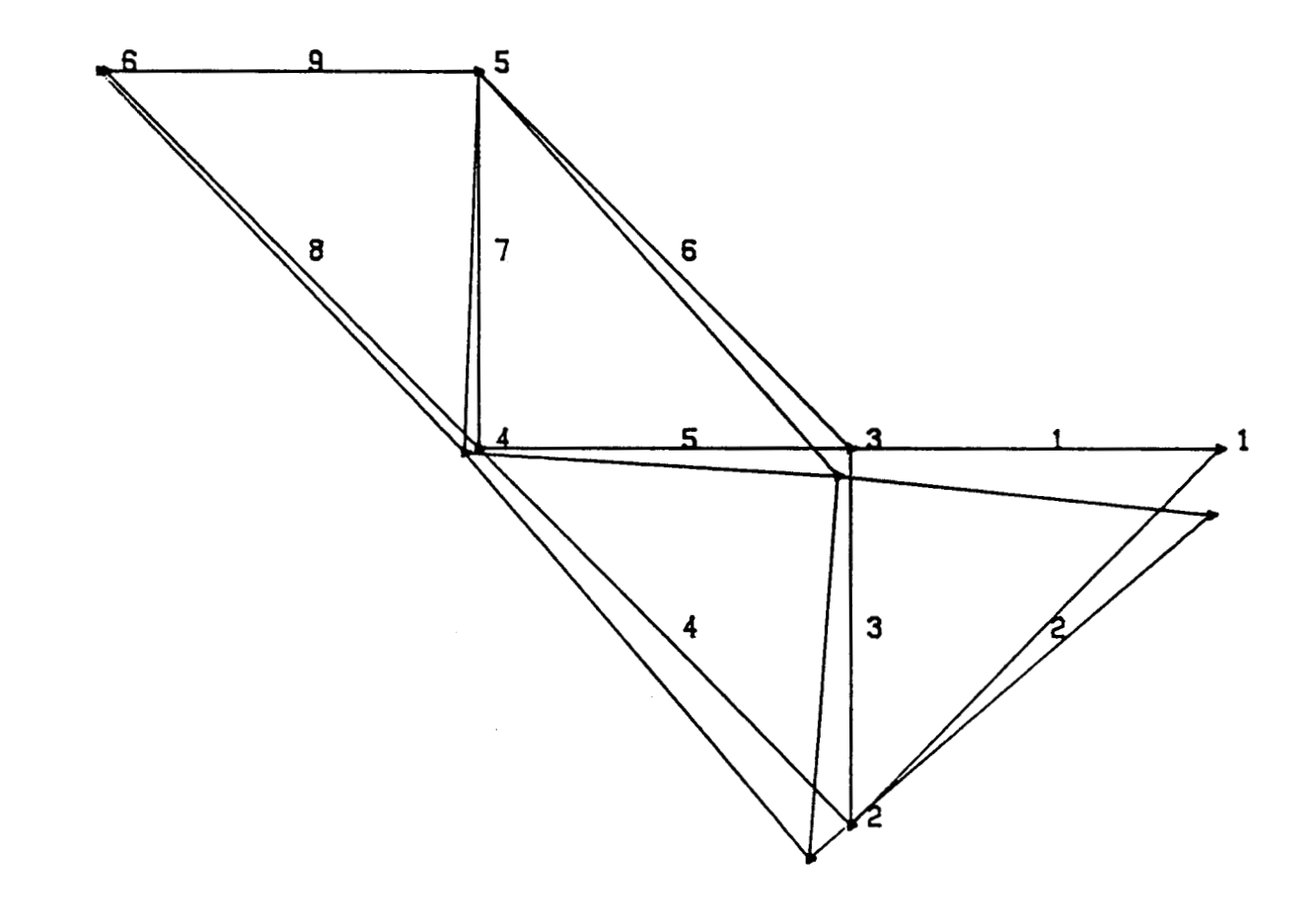

Fig. 22. Plotter Drawing.

#### STARTING MATRIX:

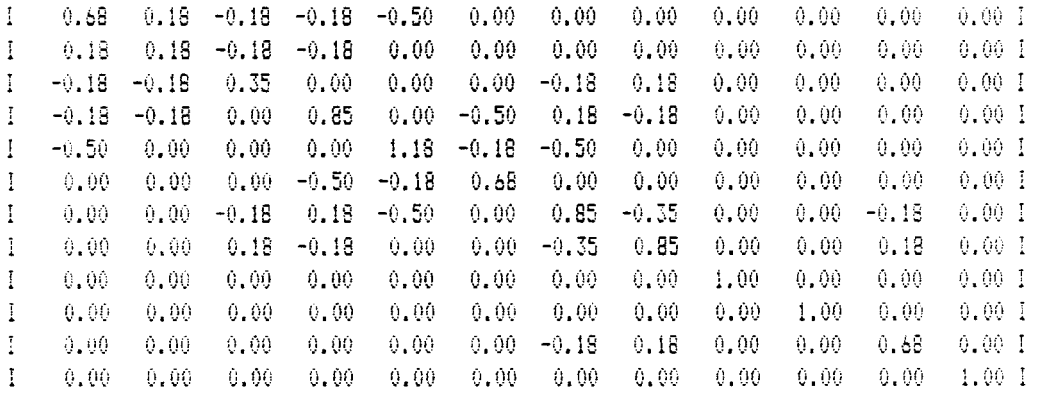

 $\sim 10^{11}$ 

 $\sim 100$ 

#### ANALYSTS OF A STRUCTURE BY THE FINITE ELEMENT METHOD

(All units are LHS. IN. )

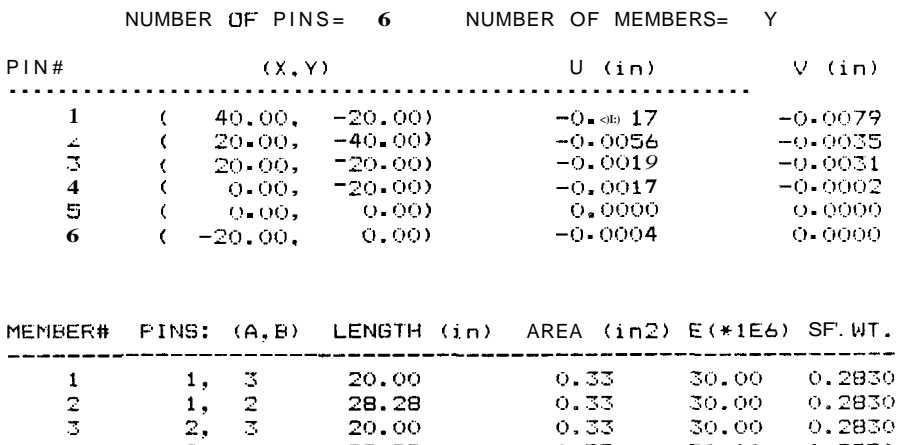

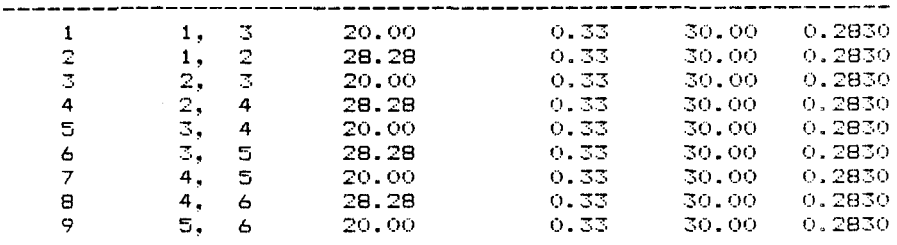

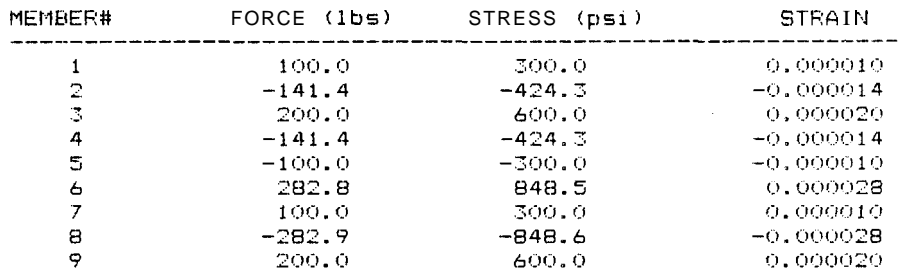

#### TEMPERATURES:  $\begin{array}{cccccccccccccc} \multicolumn{2}{c}{} & \multicolumn{2}{c}{} & \$

ALL TEMPERATURES ARE EQUAL EXCEPT:

# EXTERNAL FORCES:<br>=================

ALL EXTERNALLY APPLIED FORCES ARE ZERO EXCEPT :

 $F(-1)$  y =-100 Lbs.

>The total weight of this structure is  $20.11$  lbs.

ANALYSIS OF A STRUCTURE BY THE FINITE ELEMENT METHOD 

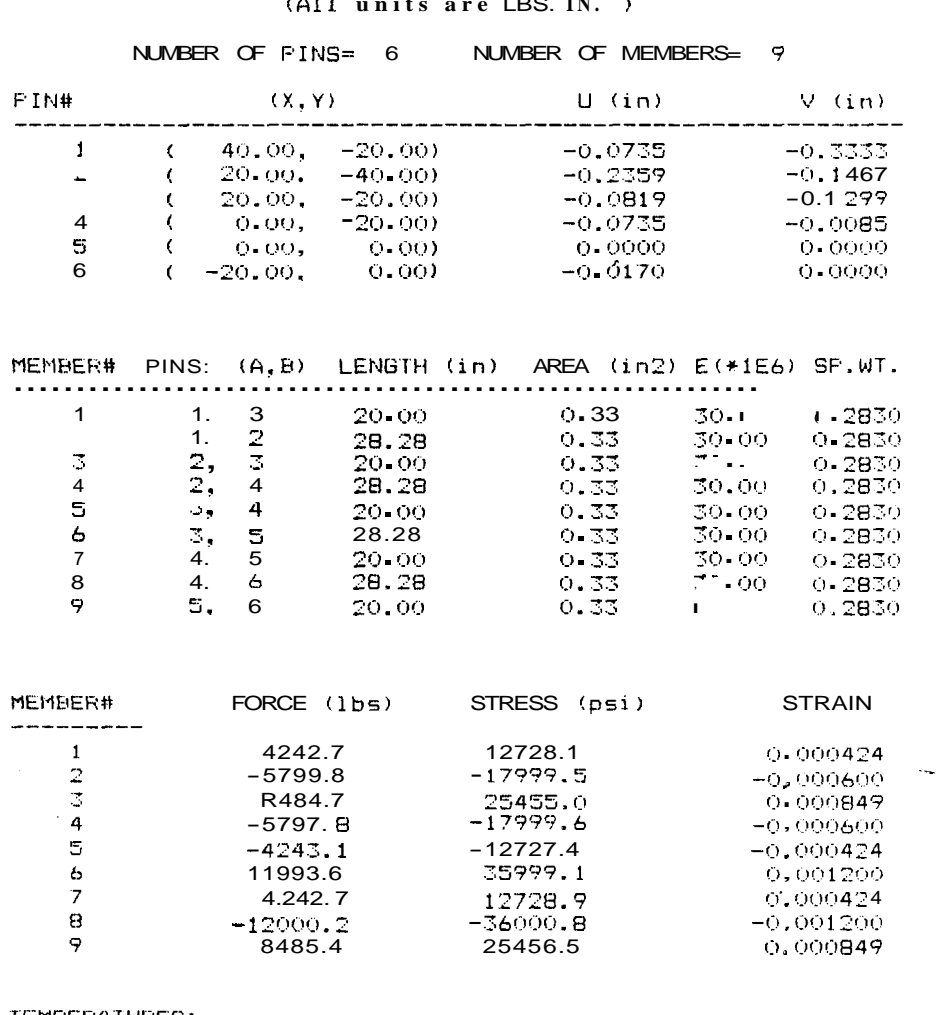

re IRS IN  $(A11 \t\tnnits)$ 

TEMPERATURES: \*\*\*\*\*\*\*\*\*\*\*\*

HLL TEMPERATURES ARE EQUAL EXCEPT:

EXTERNAL FORCES: ================

ALL EXTERNALLY AFFLIED FORCES ARE ZERO EXCEFT ;

 $F(1)$  y =-4242.5 Lba.

The total weight of this structure is  $20.11$  lbs.

# **HIP 91#**  $\tilde{a}$

# WAL'515 OF A S TROURE OV THE FINE I LETHE I METHOD<br>COMMAND TO THE FINE ON THE FINE I LETHE I METHOD

(A) 11 un ts ave 185 M )

# NUMBER 9 5 DR = 0 NUMBER DF MENSERS =<br>NUMBER 9 5 15 DR = 0 NUMBER DF MENSERS =  $\bar{\mathcal{A}}$

H H H H H H H H H H H H H H H H

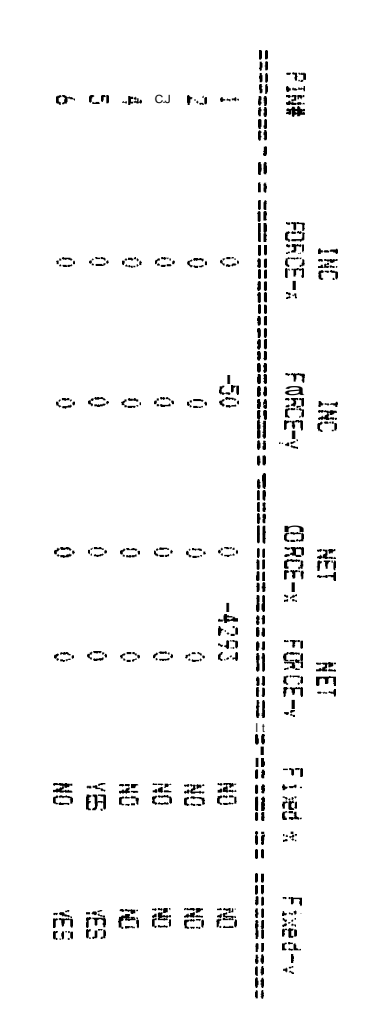

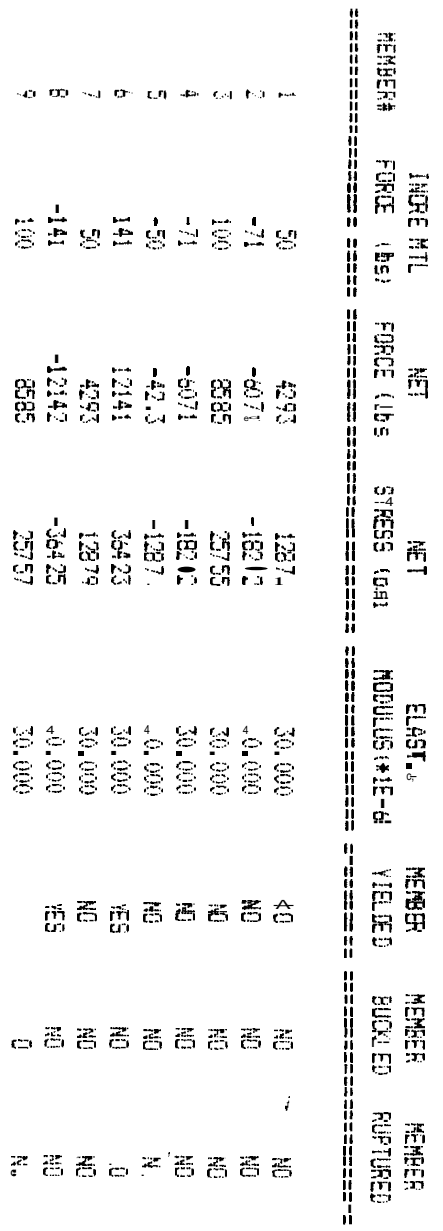

-0.00

 $\overline{\mathbf{E}}$ 

 $25 + 25$ 

្ត<br>បា

 $_{\odot}$   $\bar{\rm g}$ 

認.

ANALYSIS OF A STRUCTURE BY THE FINITE ELEMENT METHOD 

fill units are LBS, IN. )

NUMBER OF PINS= 6 NUMBER OF MEMBERS= 9 EXTERNAL FORCES : ====================

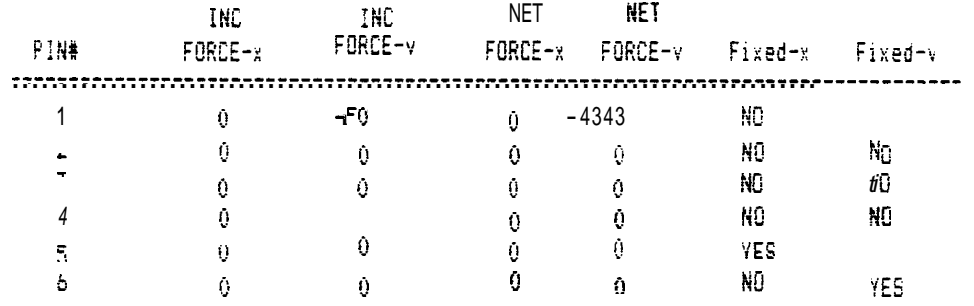

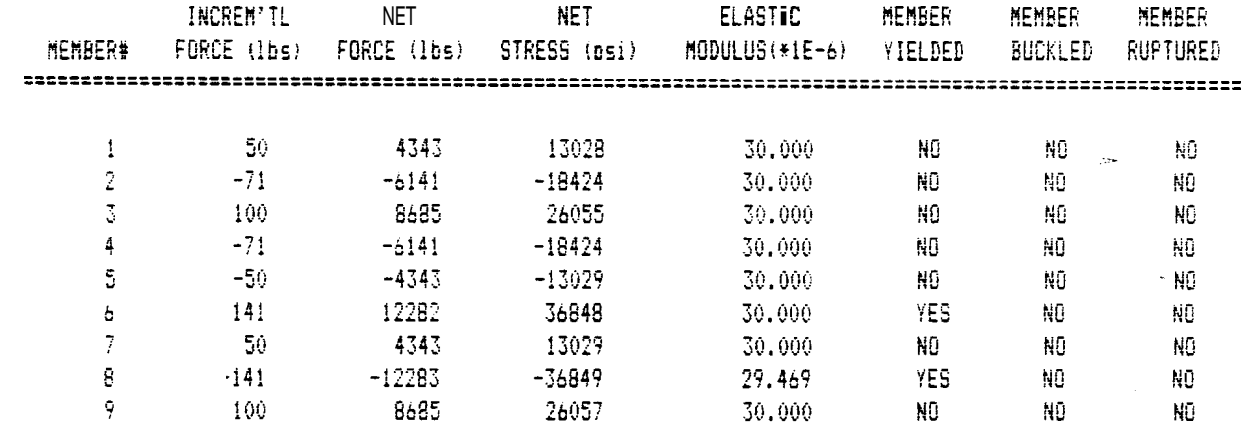

#### ANALYSIS OF A STRUCTURE BY THE FINITE ELEHENT METHOD

#### (All units are LBS, IN. )

#### NUMBER OF PINS= 6 NUMBER OF MEMBERS= 9 EXTERNAL FORCES : --------------------

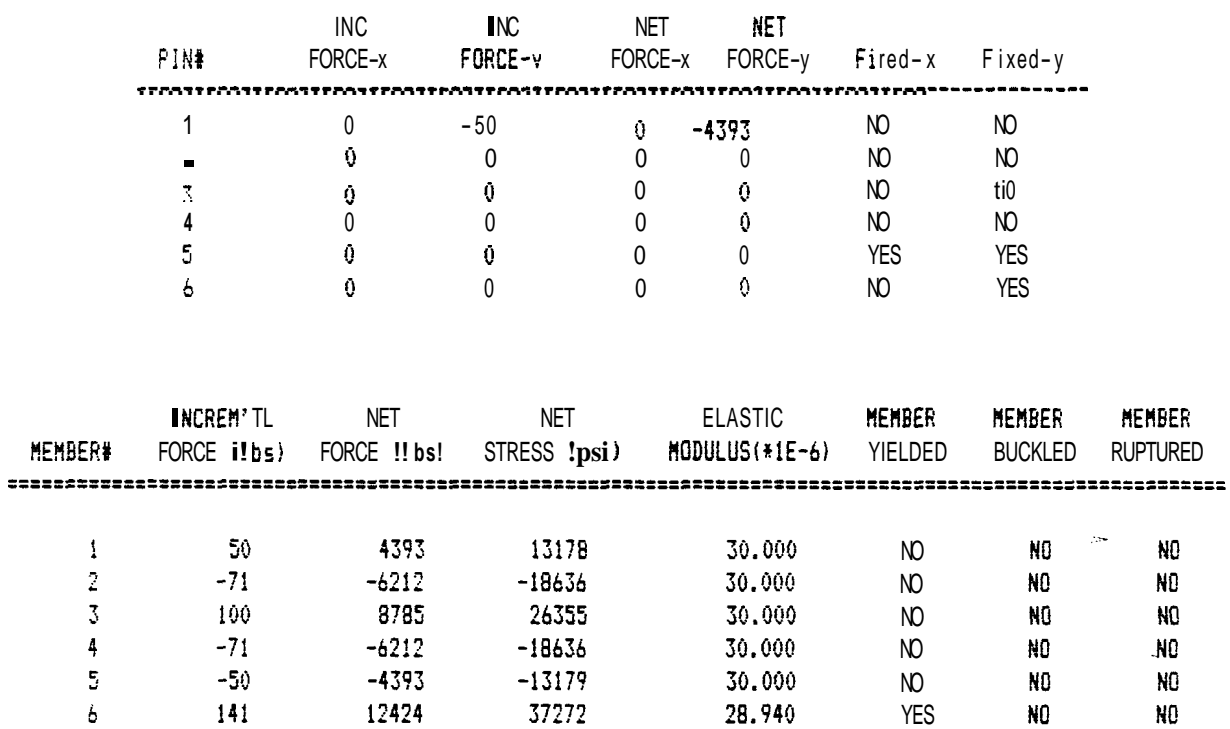

13179

 $-37274$ 

26357

30.000

28.938

30.000

 $\mathsf{N}$ 

**YES** 

 $\mathsf{N}$ 

NO.

NO

N<sub>0</sub>

NO

ND.

 $\mathsf{N}0$ 

 $\overline{7}$ 

 $\mathbf 8$ 

ę

 $50$ 

 $-141$ 

100

4393

8785

 $-12424$ 

#### $627 + 181835$

#### ANALYSIS OF A STRUCTURE BY THE FINITE ELEMENT METHOD

#### ( .ul .ear are cBS, IN. )

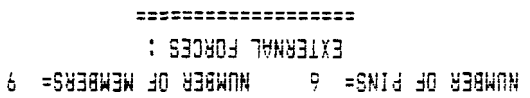

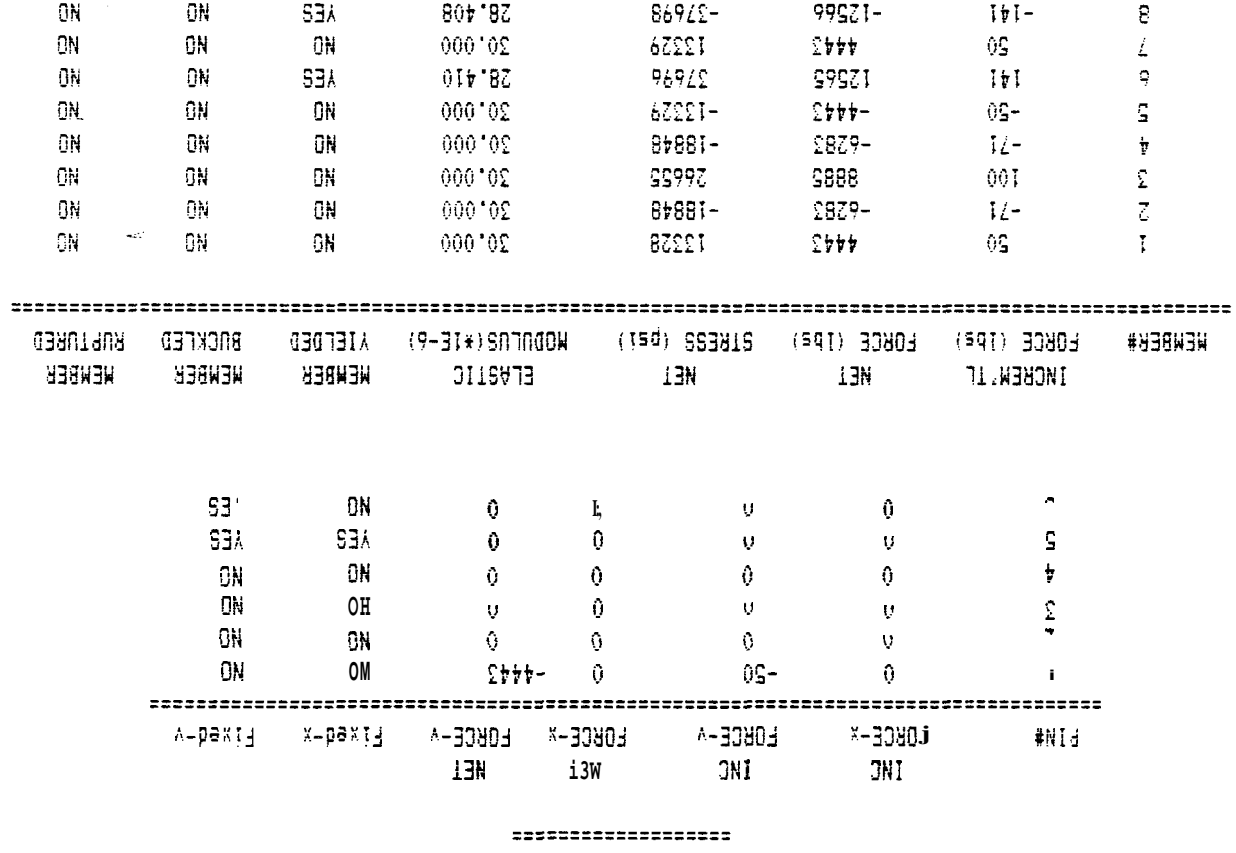

on the set of the control of the control of  $\sim$  58B8 control of the control of  $\sim$ 

 $3N$ 

ANALYSIS OF A STRUCTURE BY THE FINITE ELEMENT METHOD 

 $\{hi! \sim \sim \text{ iate s.E.S.}; \sim, \rightarrow \}$ 

#### NUMBER OF PINS= 6 NUMBER OF MEMBERS= 9 EXTERNAL FORCES :  $\texttt{11111111111111111}$

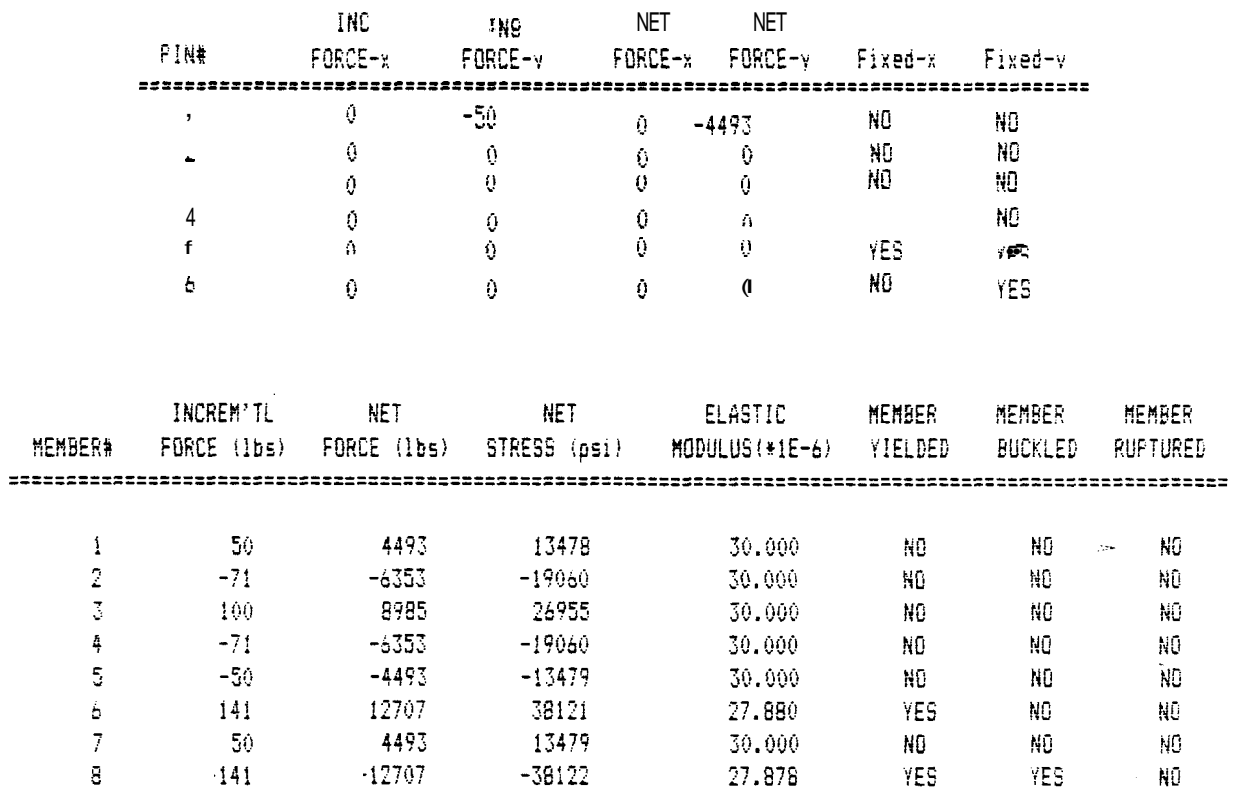

8985 26957 30.000 NO NO

**NO** 

 $\vert \Psi \vert$ 

 $100$ 

#### CHAPTER IV

#### **SUMMARY**

#### Conclusions

The objective of this thesis is to increase student awareness in regard to the finite element method and its application in the design of structures by the use of computer programs. As a result, seven computer programs were developed and in-class presentations, discussions and computer room demonstrations were held for two class offerings of the ME 807 Design of Mechanical Systems course. Approximately 40 students have successfully used these programs during the design of their final project and were impressed with the capabilities and efficiency of the programs. Also, Dr. Frank A. D'Isa's elaborate hand calculations of the elastic and plastic behavior of the twomember test case of chapter **I11** produced identical results to those of the programs proving their accuracy.

Part of the success of the programming is due to numerous refinements guided by student comments on their individual design needs and desired software support. Some of the many options available include a hard copy of the input and results on the dot-matrix printer, a preview of the structure's drawing on the graphics console before a

final drawing is obtained on the plotter and the presentation of the suggested elastic limit load values. **A** major advantage of these programs over other design programs is that the operator has the option of monitoring intermediate information. For example, the equation matrix can be printed before and after the inversion routine. Also, all the pivoting information is printed. This gives the operator the opportunity to monitor the computer's operations and check the results of each step against hand-calculations.

The capability of the programs was significantly expanded by incorporating the effects of temperature changes occuring in members as part of the finite element based solution. Also, the ability to evaluate the changing characteristics of members loaded past their elastic limit (plastic region), enhances the programs' value as a tool for studies of the expected plastic region behavior. Various messages effectively notify the operator in the event of member yielding, buckling and rupture which critically determine the outcome of the design.

The use of the programs by the students has proven to be a very successful way of linking the finite element method with computer aided design methods. The students had the opportunity to test their creativity and intuition by using these programs which are simmilar to programs used in industry today. Also, it was easy to experiment by studying various combinations of structural shapes, composites and plastics. This has increased their understanding of the -

effects of combining different structural shapes, and introduced advanced design questions such as feasibility and the different effects of time on the materials' characteristics.

The studies of chapter I11 have proven that the programs are very effective in minimizing the tedious and repetitive part of the design procedure. In this way, students can conserve more time and energy for the consideration of further refinements of a specific design. It must be noted that these programs will solve both statically determinant and statically indeterminant problems. The latter are impossible to solve using the traditional methods of statics such as equations of equilibrium and force triangles. The first study of chapter I11 is a statically indeterminant problem (one equation with two unknowns: Sum of  $Fx = 0$ ).

#### Recommendations

It is well known that the perfect program has not been written yet and it never will, because there is always "a little something'' to be added or changed. Since all the recommendations of the students who have used these programs have already been taken into consideration, only minor improvements can be made, especially when considering the purpose of the design course.

However, it is recommended that the programs be extended to study three dimensional structures, although 86

elaborate programs already exist for such studies. It is also recommended that a different computer system be used, because the existing system is already being used to maximum capacity.

If a dynamic load is applied to the structure, it is recommended that these programs are used only if the change of the loading is small compared to the change in time. Fast changing loads can be studied only under the assumption that the effective inertial forces produced by the dynamic loading are minimal and can be safely ignored. The recommended approach for the solution of such dynamic problems is to divide the problem into a number of static loading problems by considering the values of the applied loads at regular incremental time intervals. This is simmilar to the study of the second structure of chapter **I11** if it is assumed that the incremental loading represents the change in loading at regular time intervals.

87

#### **APPENDIX A**

**Computer System's Technical Specifications.** 

#### 4. BOARD DESCRIPTION

The DIGIAC single board computer is one of the most powerful 280 processor boards available for the S100 bus. The CT-804 provides the user with all necessary<br>support functions for the IEEE-696 (S100) bus<br>specification. Please read the entire CPU manual before inserting this card in your system.

#### B. TECHNICAL SPECIFICATIONS

 $PROCESSOR$ ...............280 CPU CLOCK RATE................  $2$  or 4 MHZ INSTRUCTION SET...... .....158-280 instructions including 78-8080 processor instructions

#### MEMORY:

RAM.. ...................... 1K Byte Static ROM... ...................3K Bytes (SYSTEM MONITOR)

BUS COMPATIBILITY........IEEE-696 (S100)

C. BOARD SPECIFICATIONS

POWER REQUIREMENTS:

+8V........................750 milliamps +16V......................150 milliamps  $-16V$ ....................150 milliamps

OPERATING ENVIRONMENT.....O-55 DEGREES CELSIUS

SIZE. ......................5" x 10" x 0.65"

#### CONNECTORS:

PO......................IEEE-696 (S100) 100 pin Pl.......................804P connector 34 pin  $\mathbf{h}$ 

D. BOARD ILLUSTRATIONS

**A.** BOARD DESCRIPTION

The CT810 is a multiple 1/0 interrupt support card for mglti-user operating systems (eg. M P/M). The CT810 is designed to handle four users in a multi-processing environment.

Major Components of the CT810 are:

- Four independent EIA serial ports
- Two parallel ports with full handshaking (one input/one output)
- Jump on reset to a IK or 2K EPROM Address space
- On Board Memory Disable
- Crystal timebase for the periodic interrupt generator
- Logic to correct unacknowledged interrupts (Timekeeping)
- A software settable port that is read and executed on interrupt acknowledge in either 8080 (mode 0) or 2-80 (mode 2) interrupt modes
- An IEEE-696 (S100) extended addressing memory (A16-A19) management port to allow up to 1 megabyte of addressing
- Serial clock generators for all standard asynchronous data' rates from 75 Baud 19,200 Baud
- Full IEEE-696 (S100) compatibility

The versatility of the CT810 makes it suitable to be used as a general purpose I/O, EPROM and Jump on Resets for non-<br>multi-user applications.

#### B. TECHNICAL SPECIFICATIONS

CLOCK RATE...... ......... <sup>2</sup>**Mhz foc** baud generation MEMORY :

ROM... ............. .lK or 2K depending on Jurnpe r Select ion

BUS COMPATIBILITY........IEEE- 696 (S100)

INTERRUPT SUPPORT ........ 8080 OR 280 MODE

1/0 ...................... 4 ASYNCHRONOUS PORTS 2PARALLEL PORTS (one input/ one output)

#### C. BOARD SPECIFICATIONS

POWER REQUIREMENTS.

**+8V...................** milliamps +16V.................. rnilliamps **-16V..................** milliamps OPERATING ENVI RONMENT.0-55 DEGREES CELSIUS SIZE.  $\dots \dots \dots \dots \dots \dots \dots \dots \dots$  5" X 10" X 0.65" CONNECTORS : PO ..................... IEEE- 696 (S100) 100 pin P1 ..................... Ser ial port (Dip Header 16 pin) P2....................... Parallel Port Input (Dip Header 14 pin) P3...................... Parallel Port Output

Dip Header 14 pin)

1.1 The DIGIAC Serial Interface Board (CT804S) is used by the <code>CT8O4</code> to provide <code>RS232-C</code> electrical and signal interfaces to the various peripheral devices that are to be connected to the CT804. Usinq the " daughter n board concept provides DIGIAC w **1** th some unique advantages that are typically not available on micro computer products. Some of these features are:

- . noise isolation
- upgradability to other types of serial interfaces (RS449, WE303, V.35, 40 Ma. Current Loop, etc.)
- . RS232-C " D" type connectors are provided on board: no need for the customer to make special cables to connect to a non-standard pinout.

. The CT804S connects to the CT804 via a 31 pin Ribbon Cable.

PLease read this entire manual betore connecting the CT804S to the CT804 or any of your pelpherals.

**1. 2** TECIINICAI, SPECIFICATIONS:

Interface ............ RS232-C Drivers and Receivers Baud Rates ........... 110 - 9600 + External Bus Compatability .... 34 PIN Custom Interface

#### 1.3 BOARD SPECIFICATIONS:

Power Requirements: +SV................< 75 **MA.**  +12V...............-50 MA. -12V...............-50 MA.

Operating Environments.0-55 Degrees Celsius

Size .................... 4-1//4" **x** 3-1/2" x 0.65 "

Connectors:

**P2** ......... CT804 Connector (34 Pin) P4 ......... Serial Port (TTY) 25 Pin "D" Type DCE Source P4.........Serial Port (TTY) 25 Pin "D" Type DCE Source<br>P5..........Serial Port (VIDEO) 25 Pin "D" Type DCE Source P6........Serial Port (MODEM) 25 Pin "D" Type DTE Source

# **Technical Specifications**

#### *Printing*

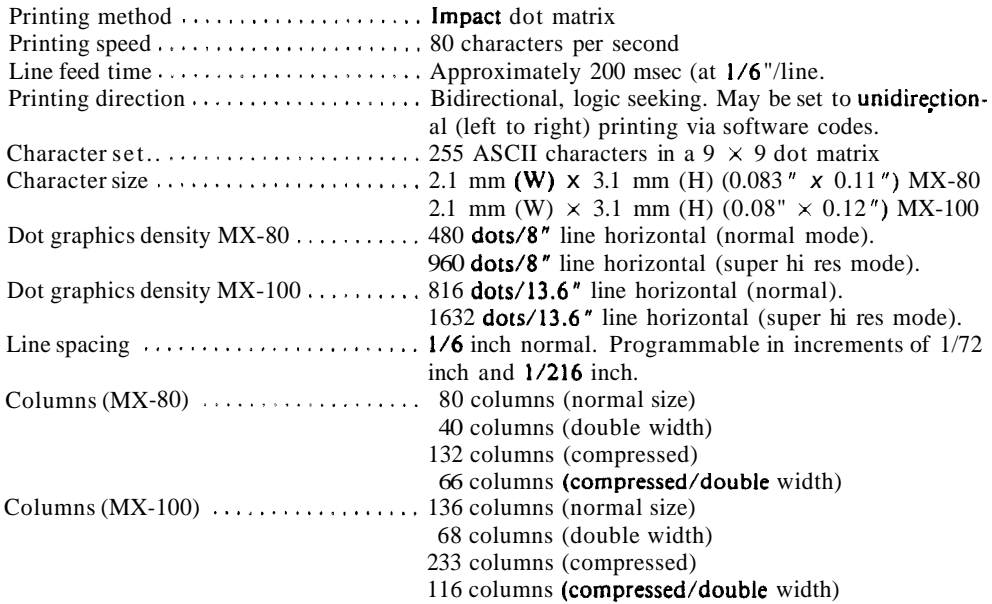

#### *Paper*

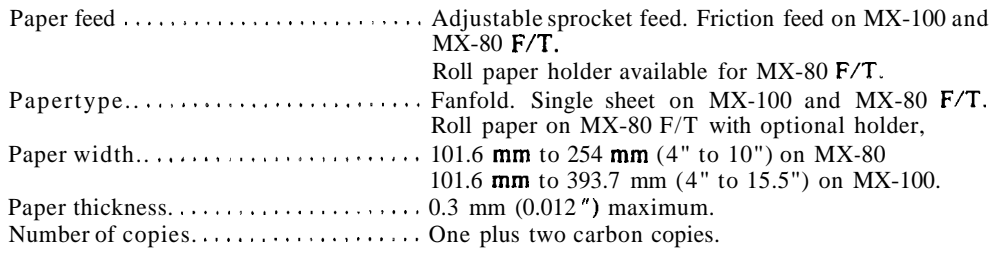

Printer

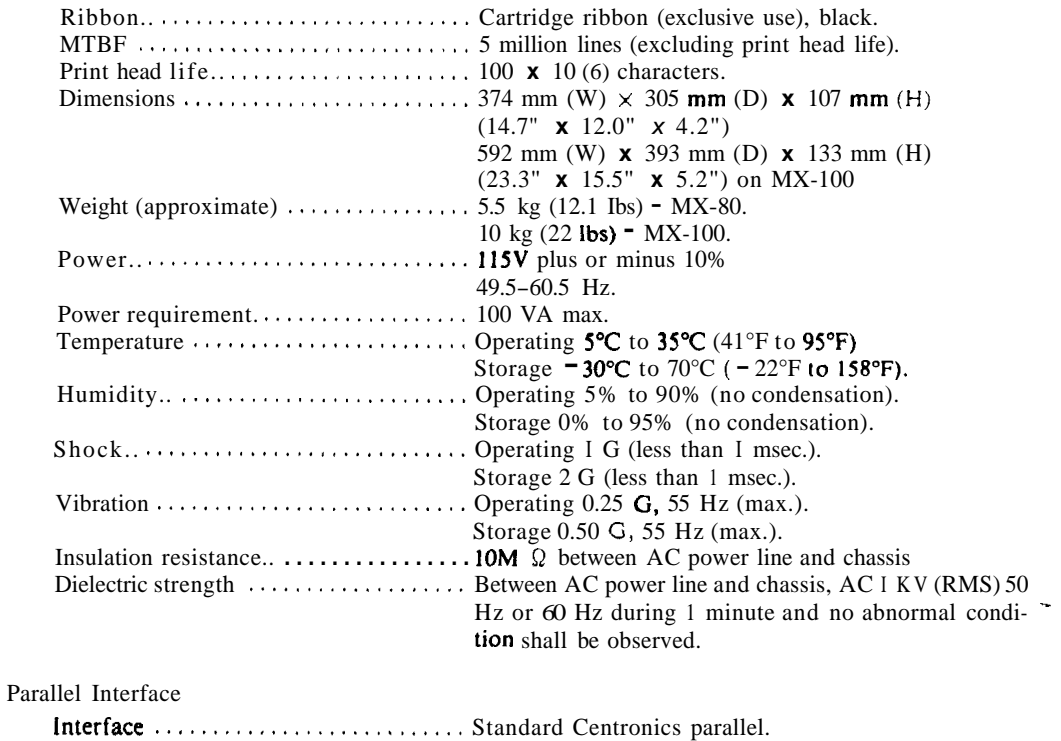

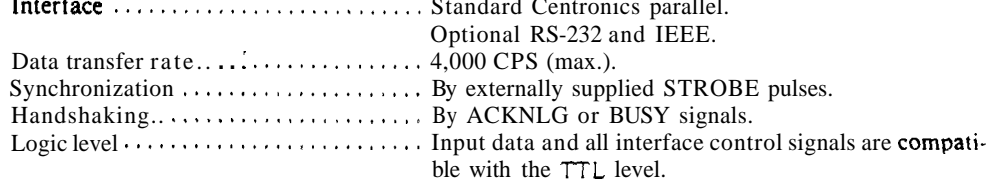

### **SPECIFICATIONS**

**The following tables list specifications and accesories and Table 02 supplies available for the 4662 Interactive Digital Plotter. The specifications are listed for your intonation only and ELECTRICAL SPECIFICATIONS are not verifiable. Information on options, supplies, and accessories are subject to change.** 

Table **D-1 PHYSICAL SPECIFICATIONS** 

| <b>Characteristics</b> | Standard 4662                         | With Option 31    |
|------------------------|---------------------------------------|-------------------|
| Height                 | 8 in (203 mm)                         | 8 in (203 mm      |
| Width                  | 20.375 in (517 mm)                    | 25.75 in (654 mm) |
| Depth                  | 19.5 in (495 mm)                      | 19.5 in (495 mm)  |
| Weight                 | 30 lbs 4 oz (13.8kg)                  | 35 lbs (16 kg)    |
| Shipping Weight        | 45 lbs 14 oz (20.8 kg) 46 lbs (21 kg) |                   |

Table **D-2**<br>ELECTRICAL SPECIFICATIONS

~

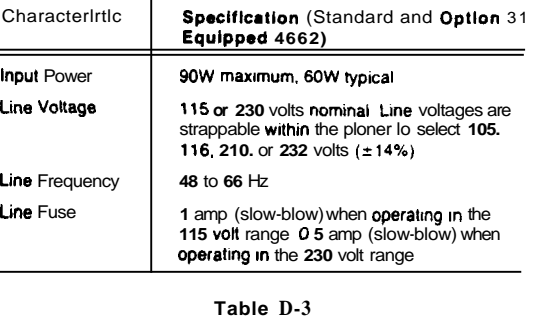

#### **ENVIRONMENTAL SPECIFICATIONS**

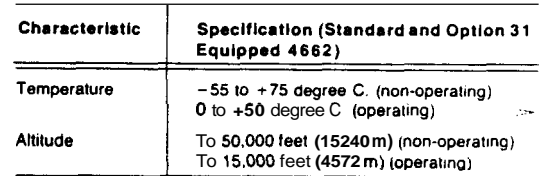

# Table D 4 Table D 5

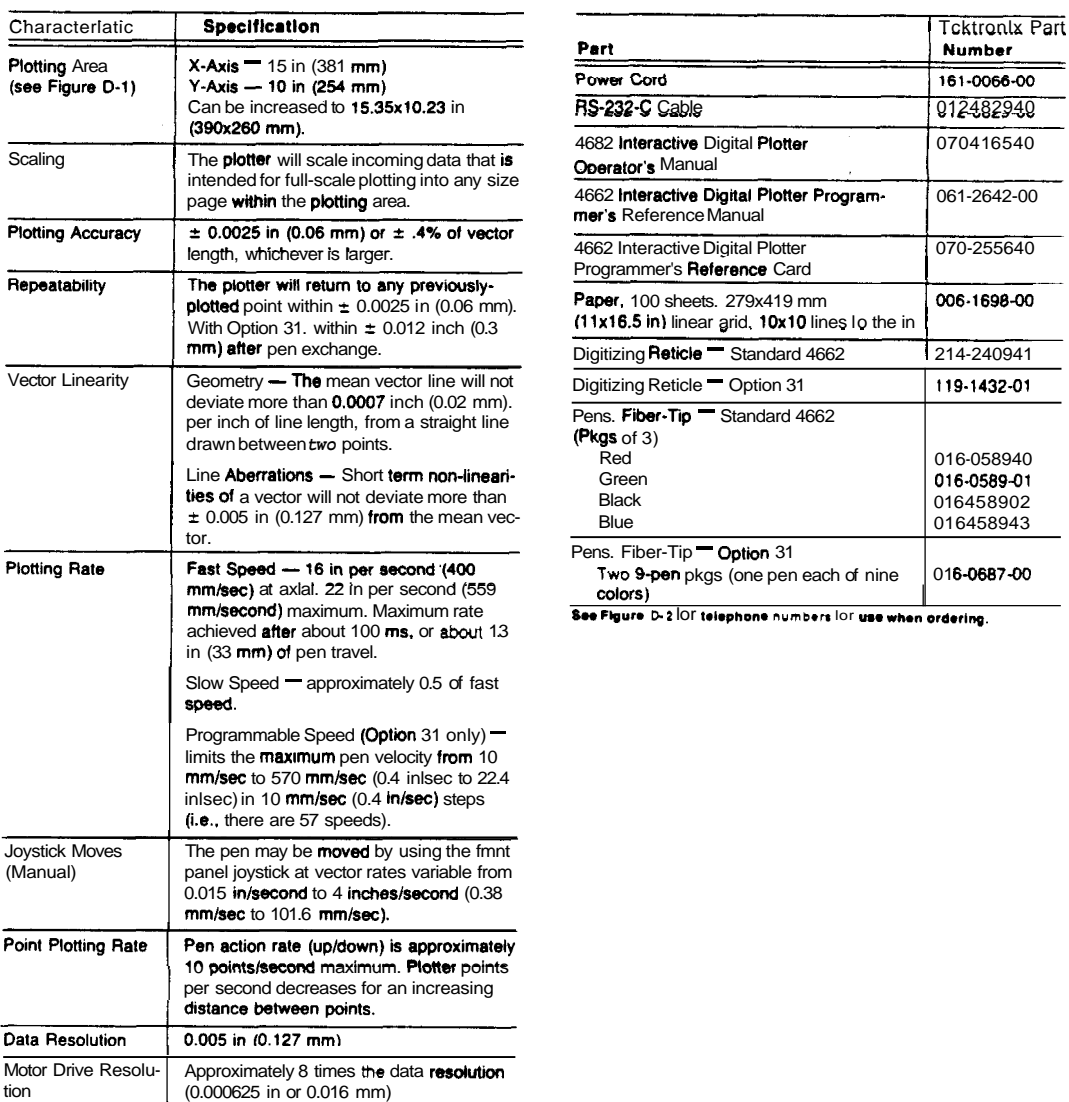

# **PERFORMANCE SPECIFICATIONS** STANDARD ACCESSORIES AND SUPPLIES

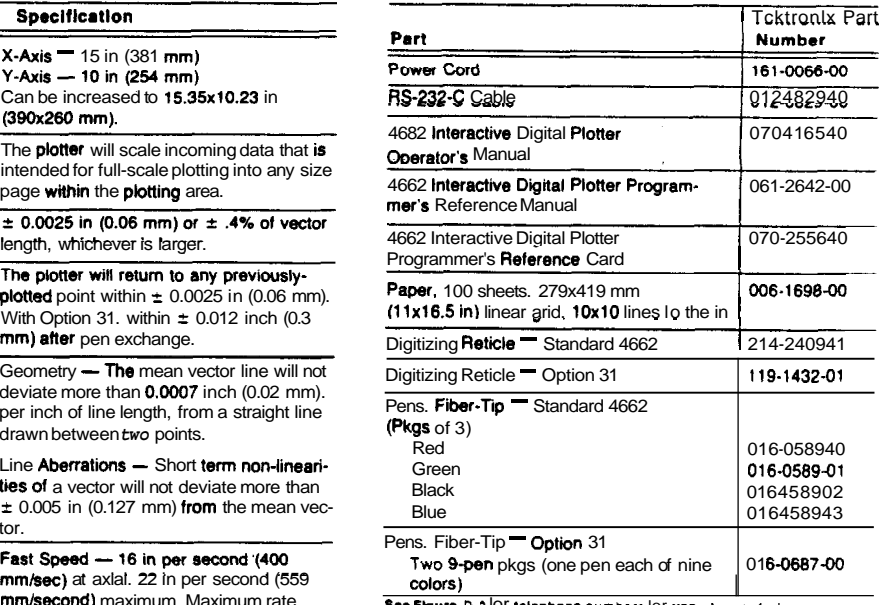

See Figure D-2 Of telephone numbers for use when ordering.

#### APPENDIX B

#### Uer Log-On Instructions

#### THE FINITE ELEMENT ANALYSIS PROGRAMS

USER INSTRUCTIONS FOR THE

#### DIGIAC CT-80 SYSTEM

#### Evangelos Michael Marinis

#### May 1985

- 1) Turn system ON from main outlet.
- 2) Turn ON the plotter and C.R.T units.
- 3) Hit the RESET switch (top left corner of computer.)
- Insert disk in drive **A.**
- 5) Type the letter B and hit the RETURN key (console 1.) This step will Boot-up the system. It will load the operating system from the disk into the main memory.
- After system boots-up it will display OA> at the bottom of the screen.
- 7) Use the following command to start the program:

OA>SUBMIT FILE0 (RETURN)

- 8) The programs will run automatically.
- 9) To STOP or QUIT, hit Control-C (more than once may be necessary.)

#### **APPENDIX C**

#### **Program Flow Diagrams**

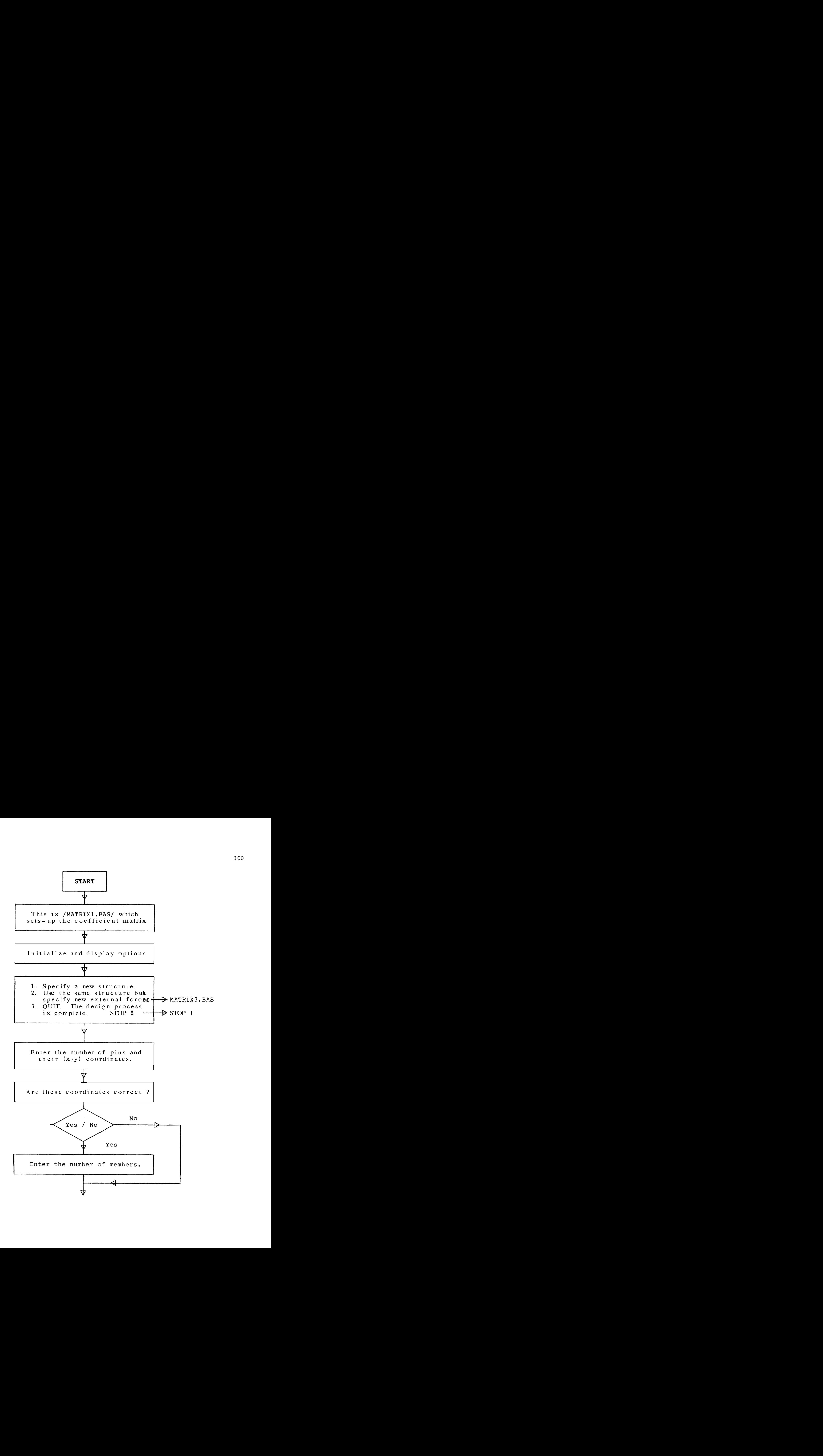

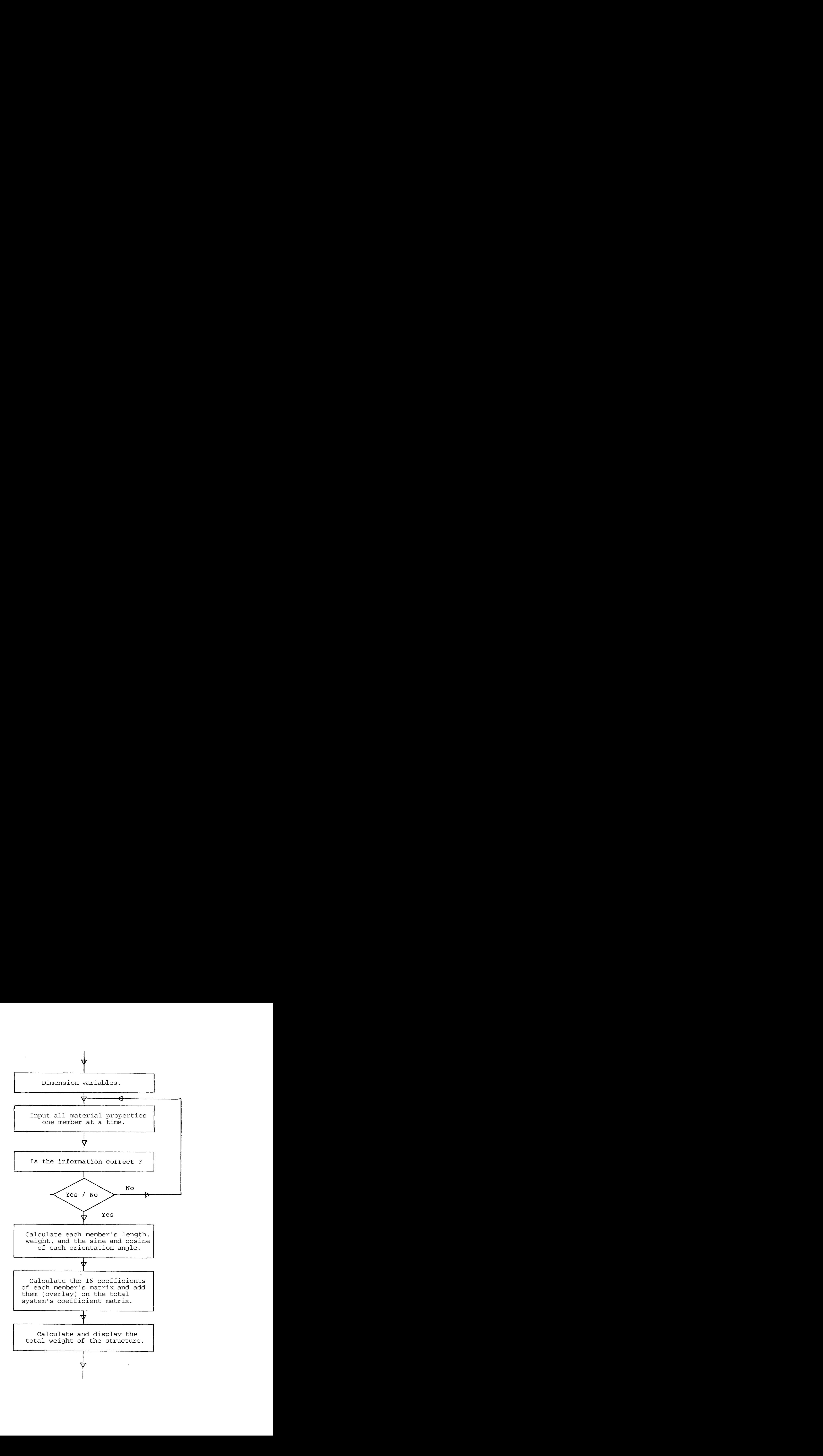
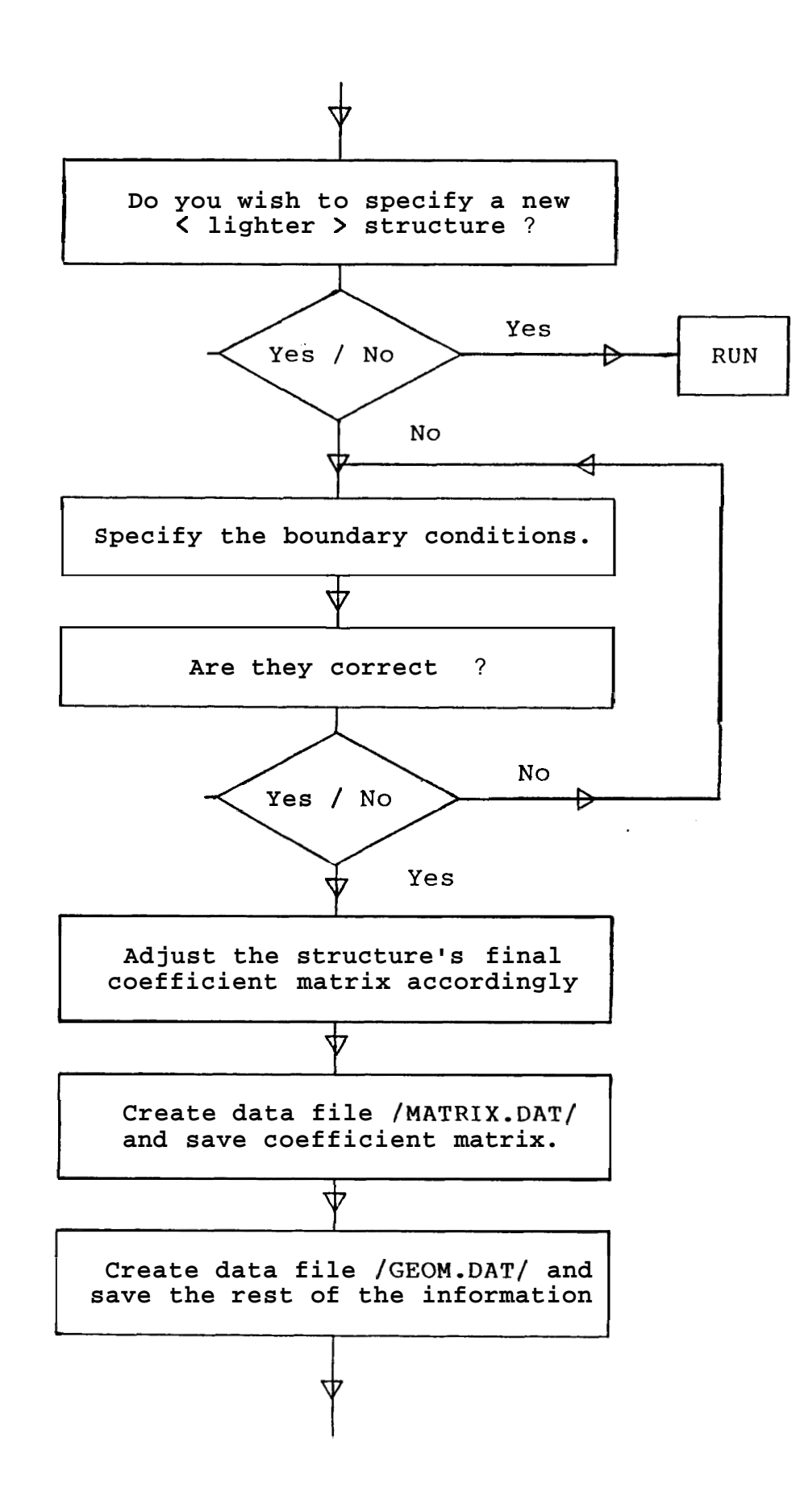

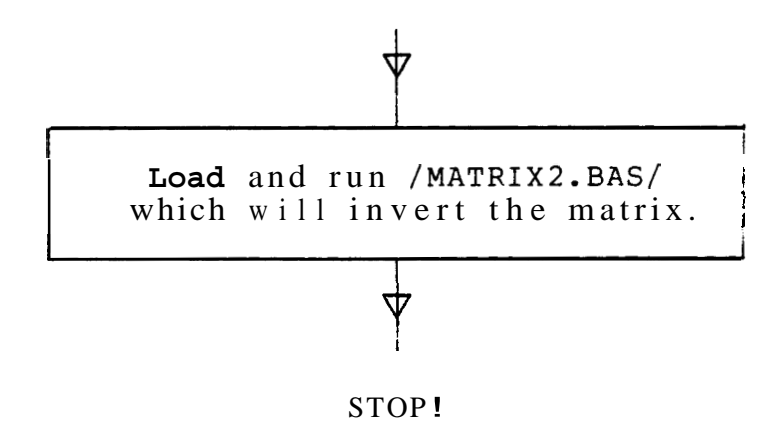

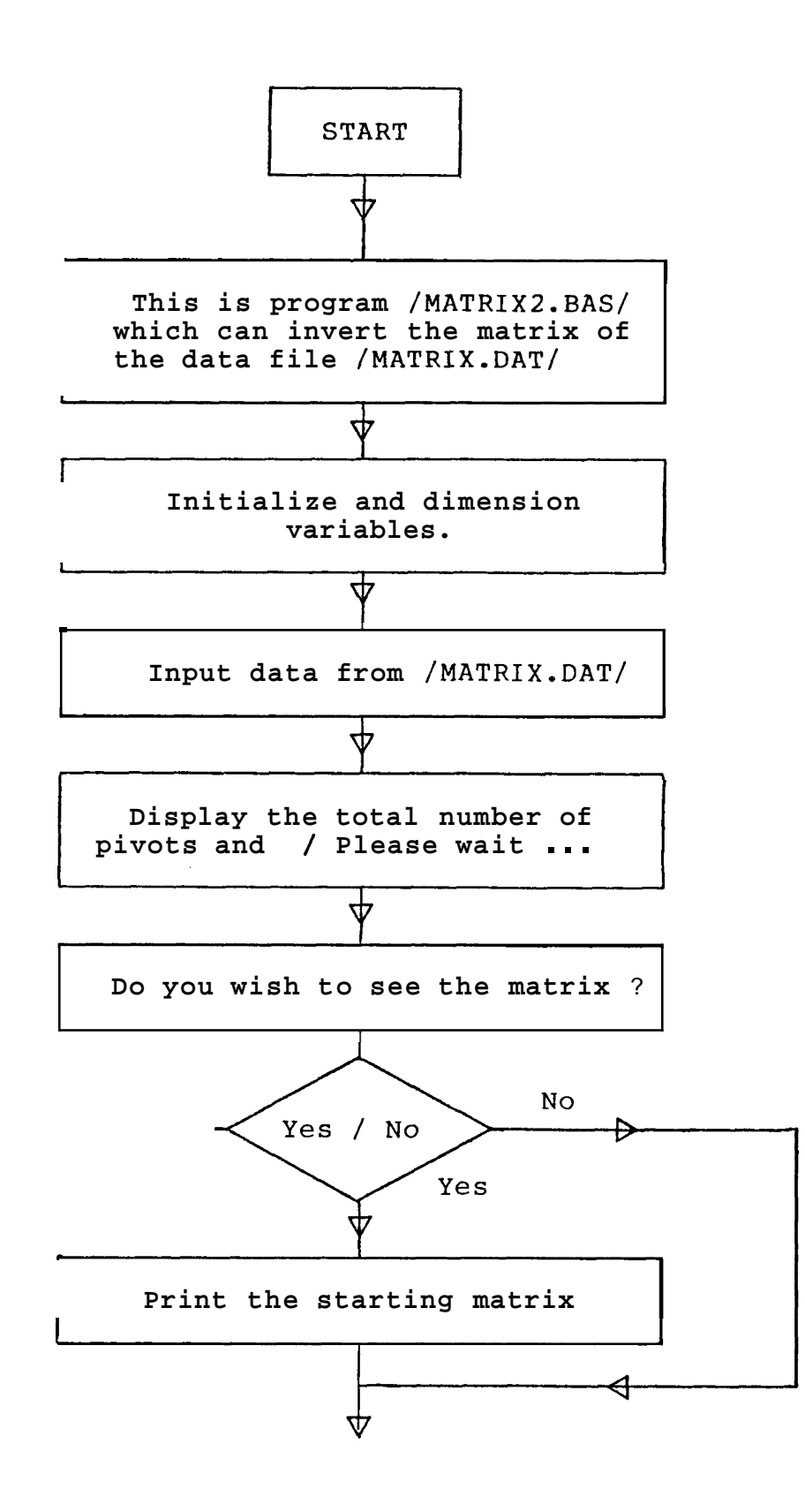

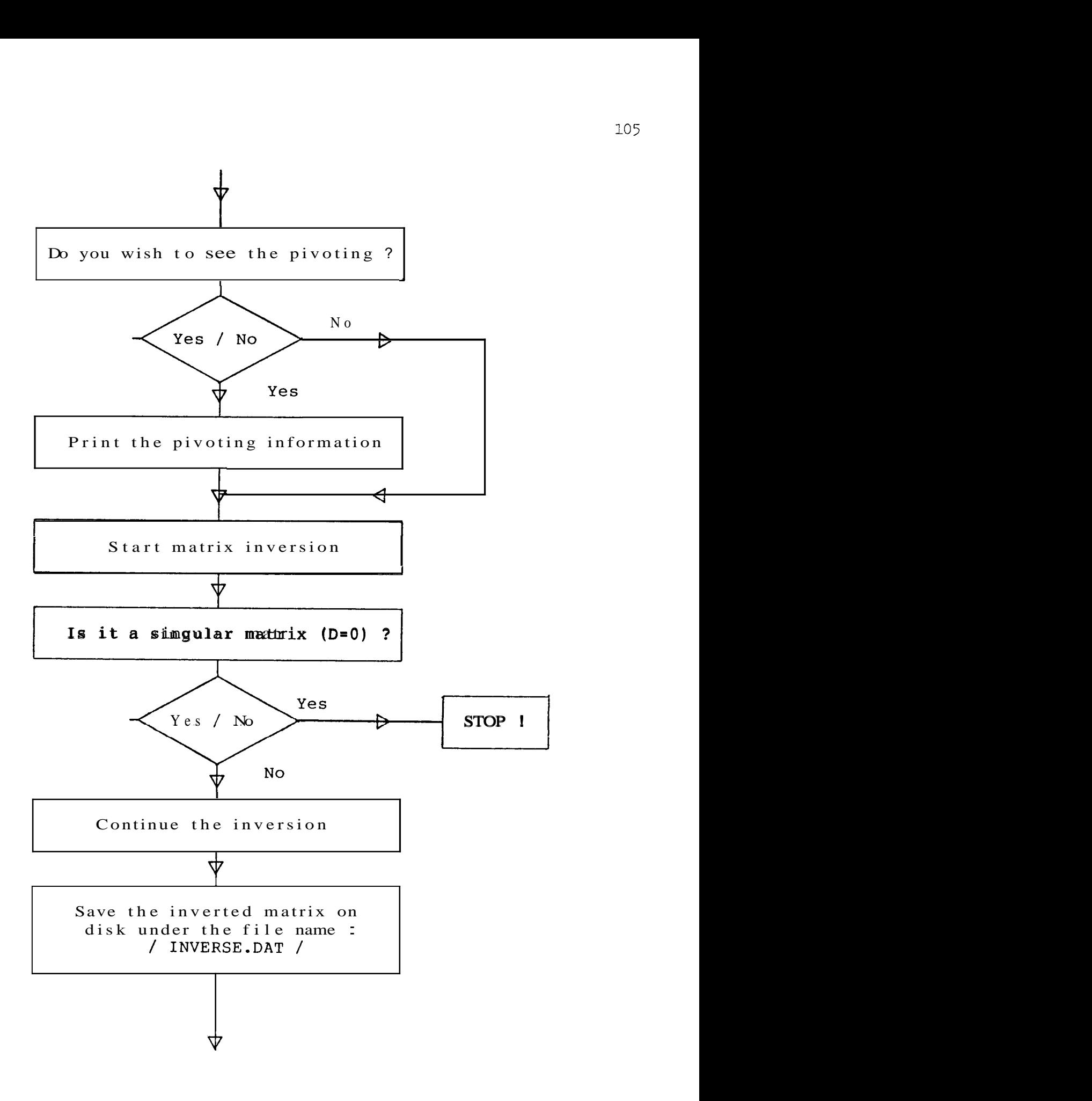

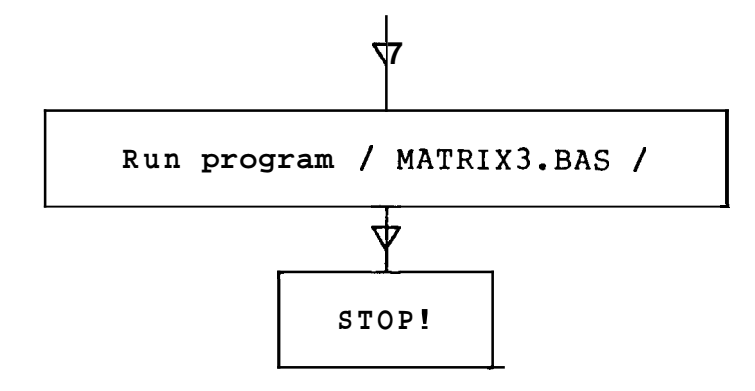

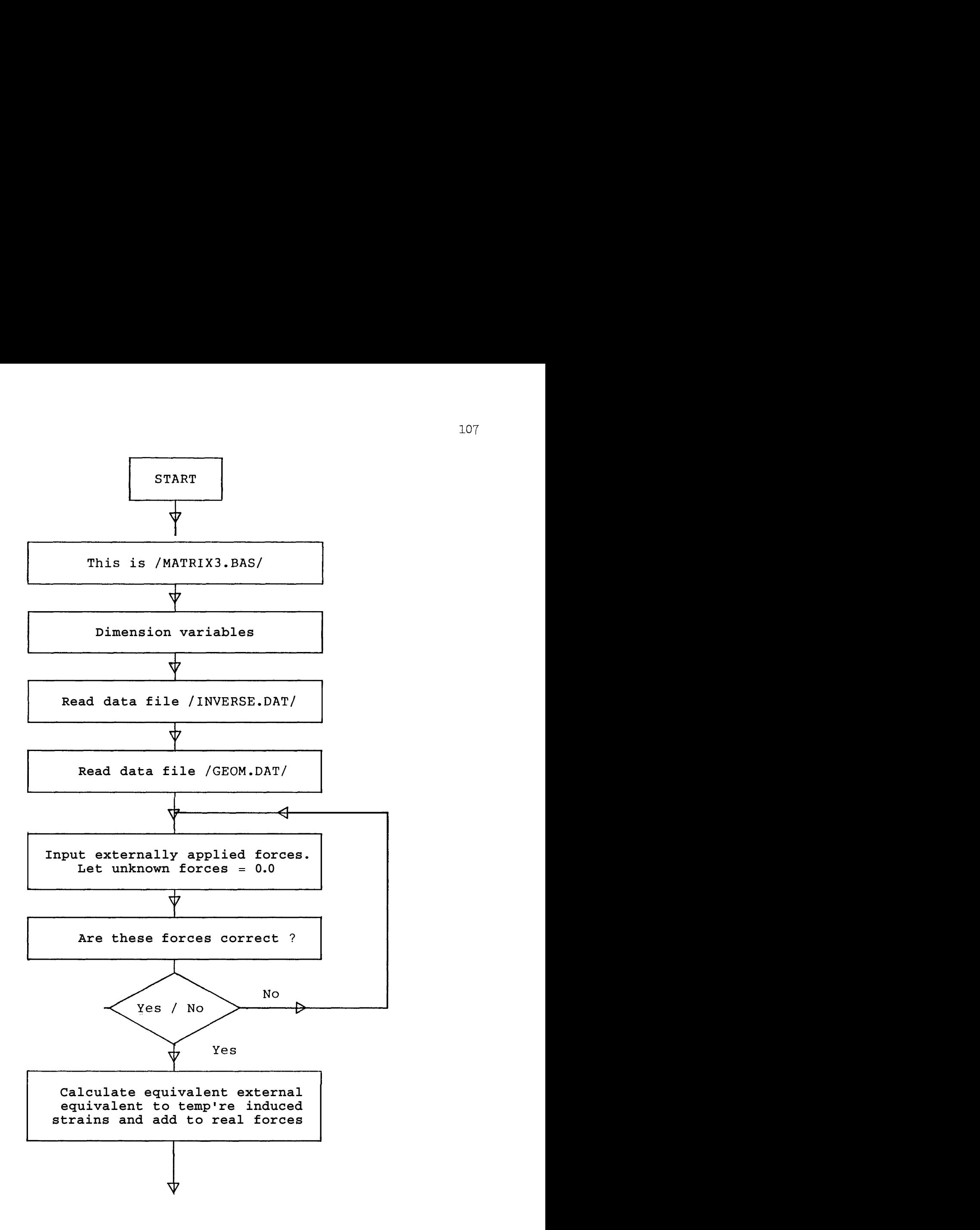

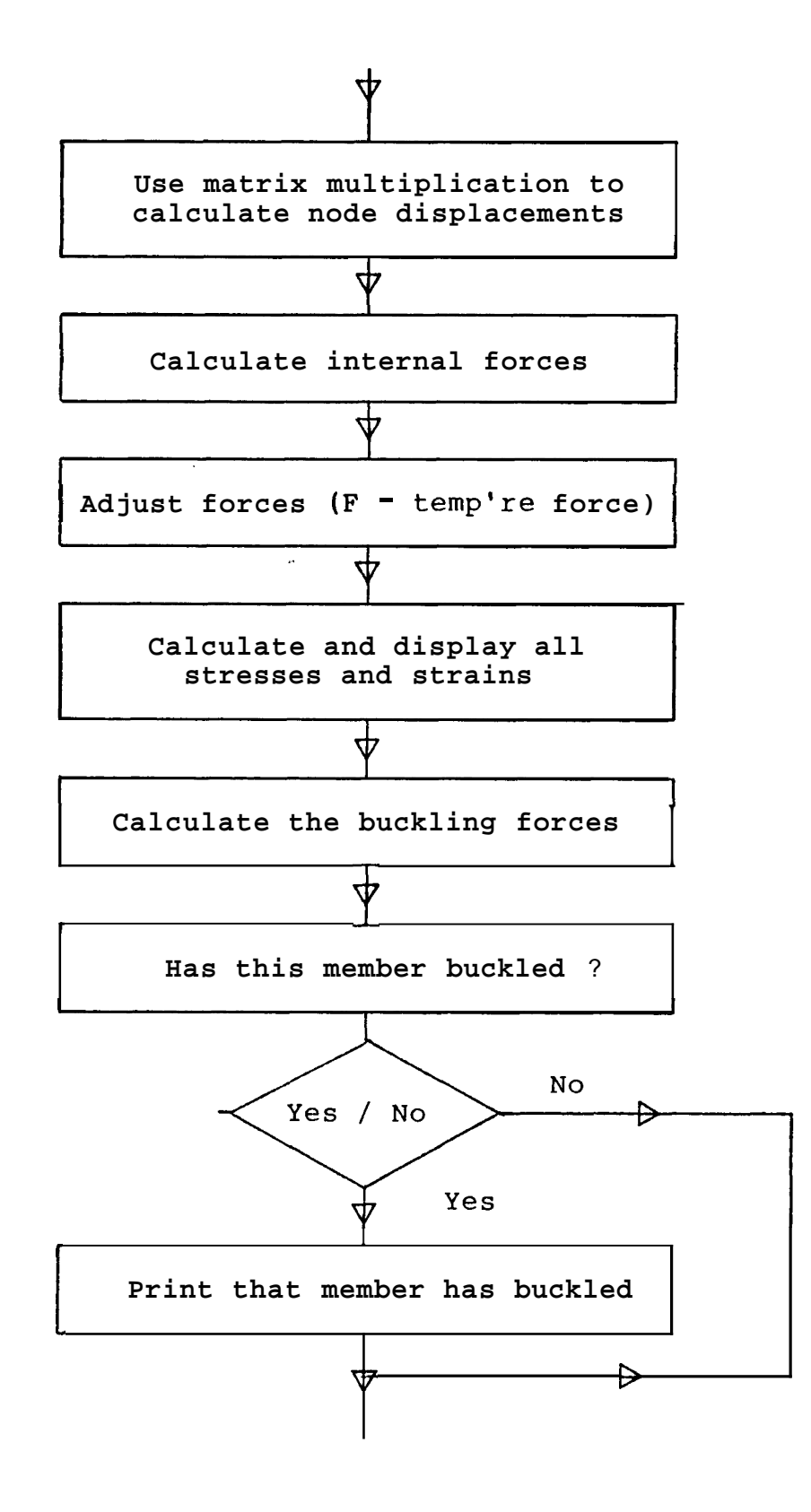

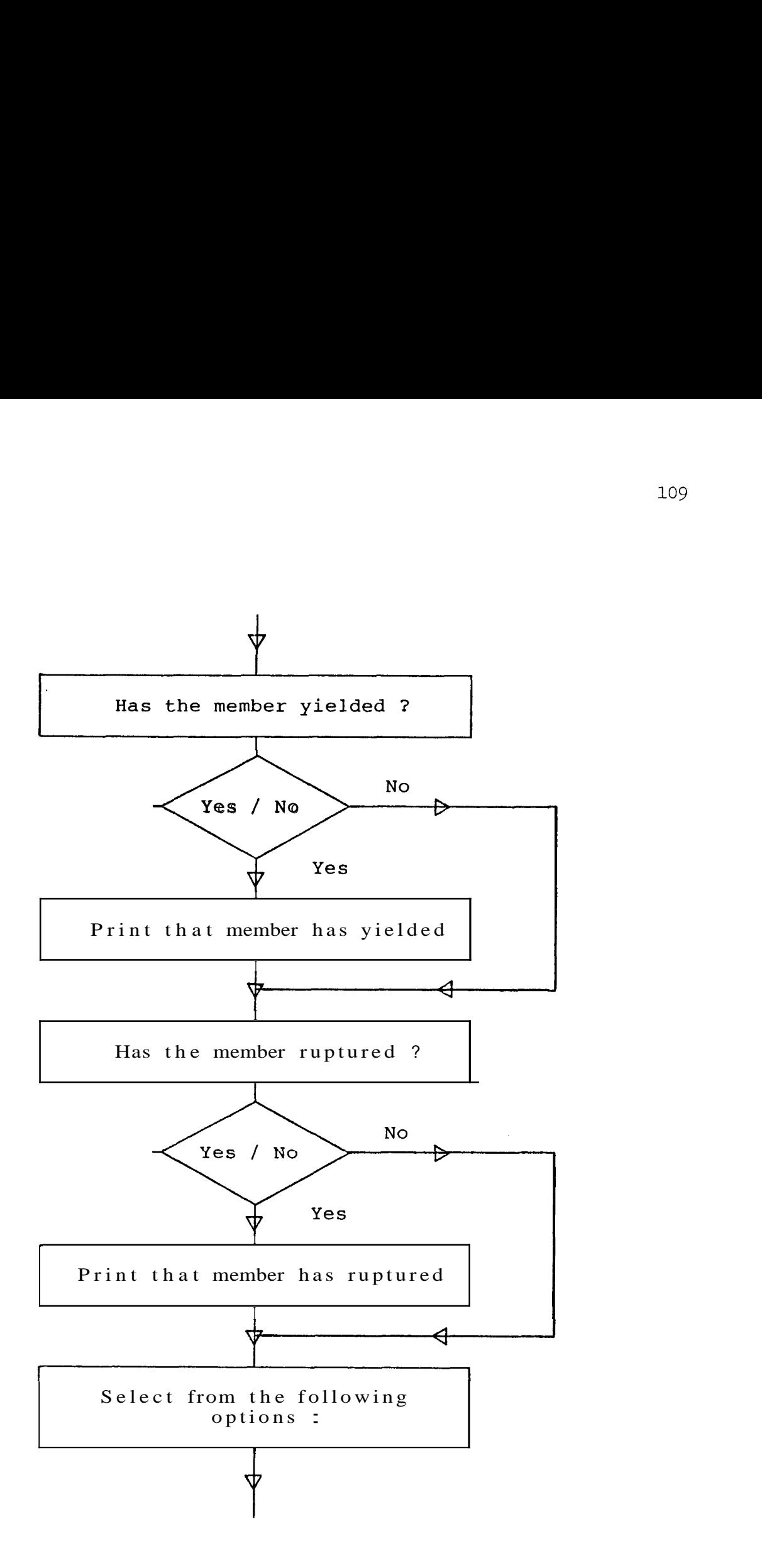

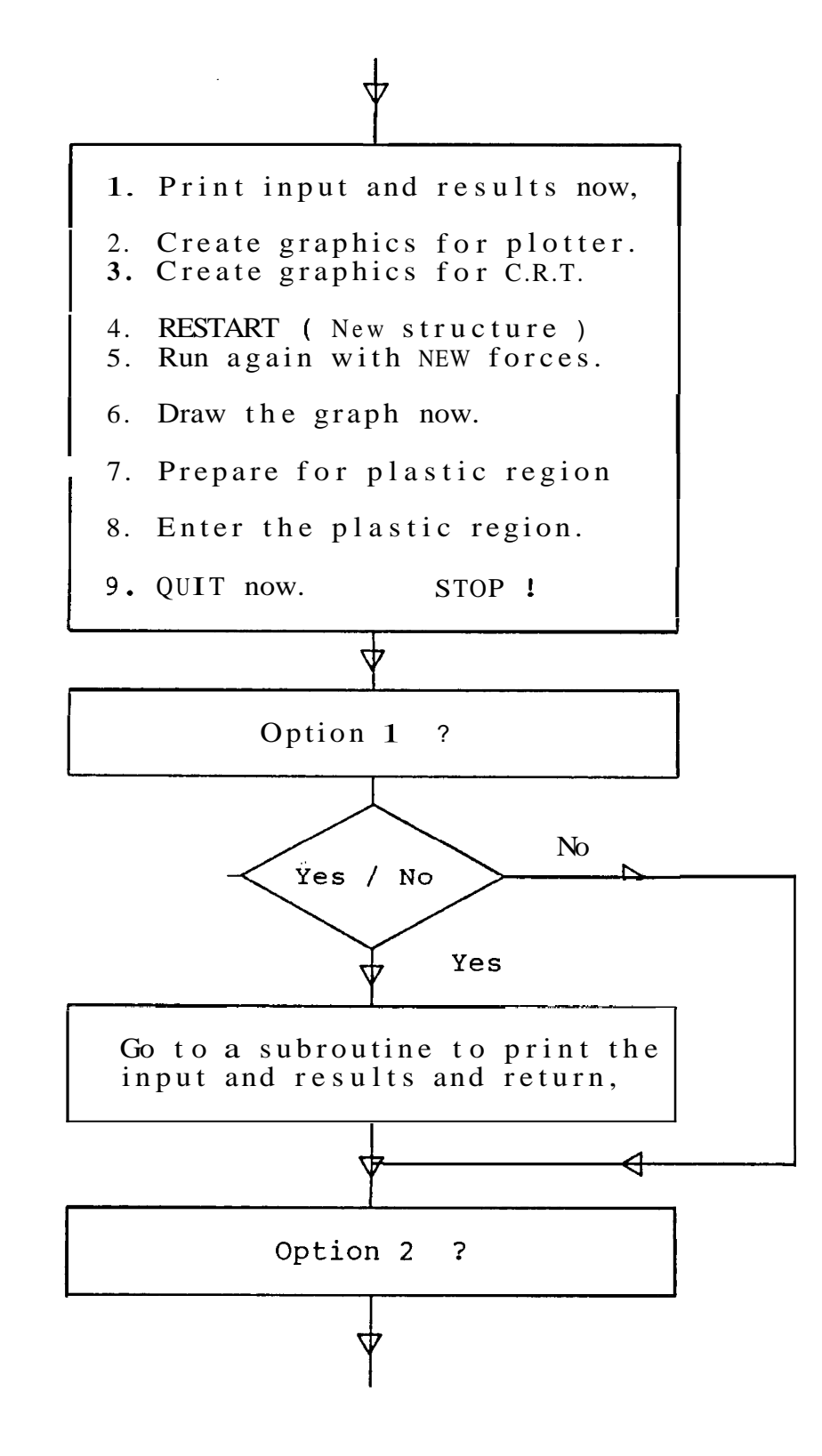

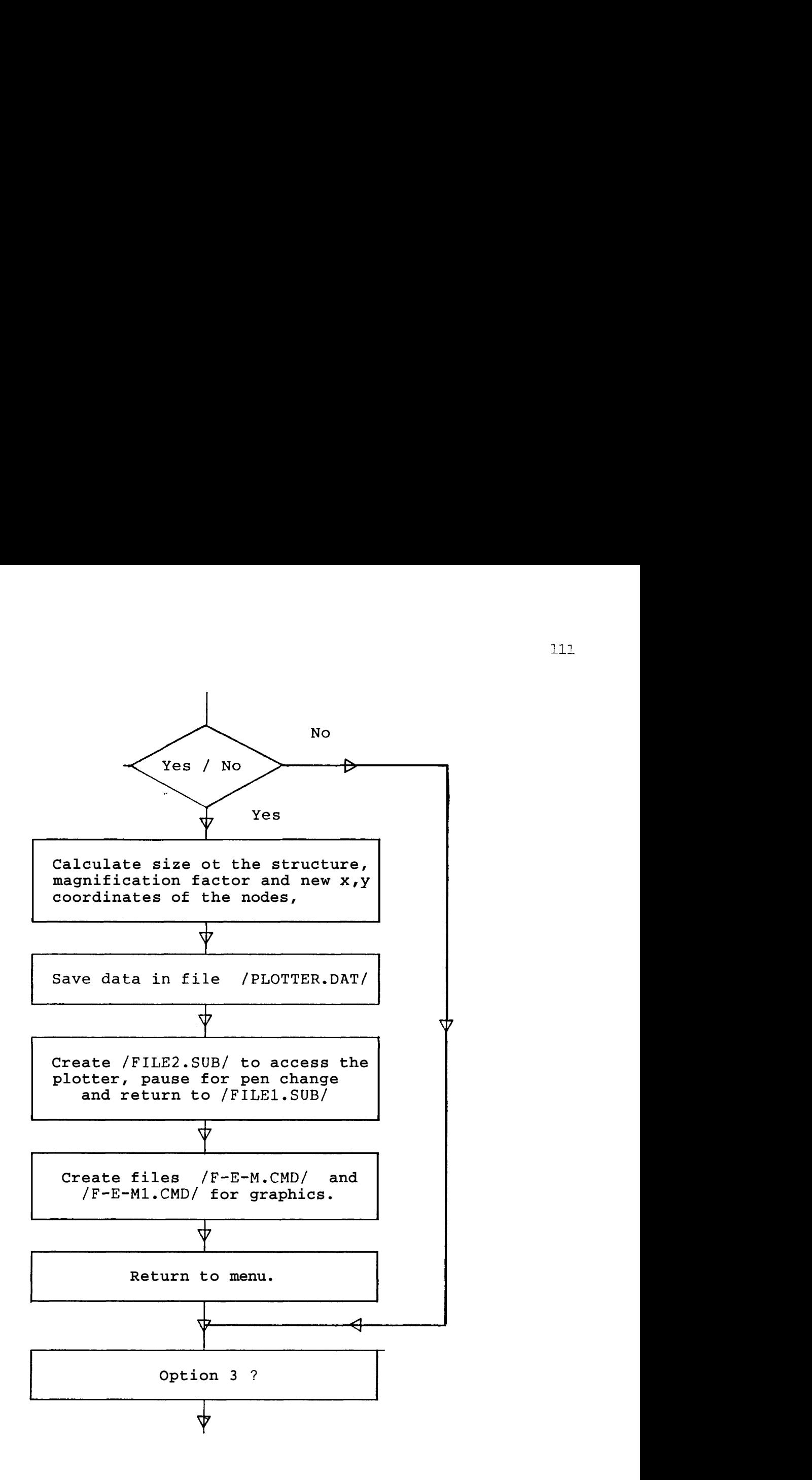

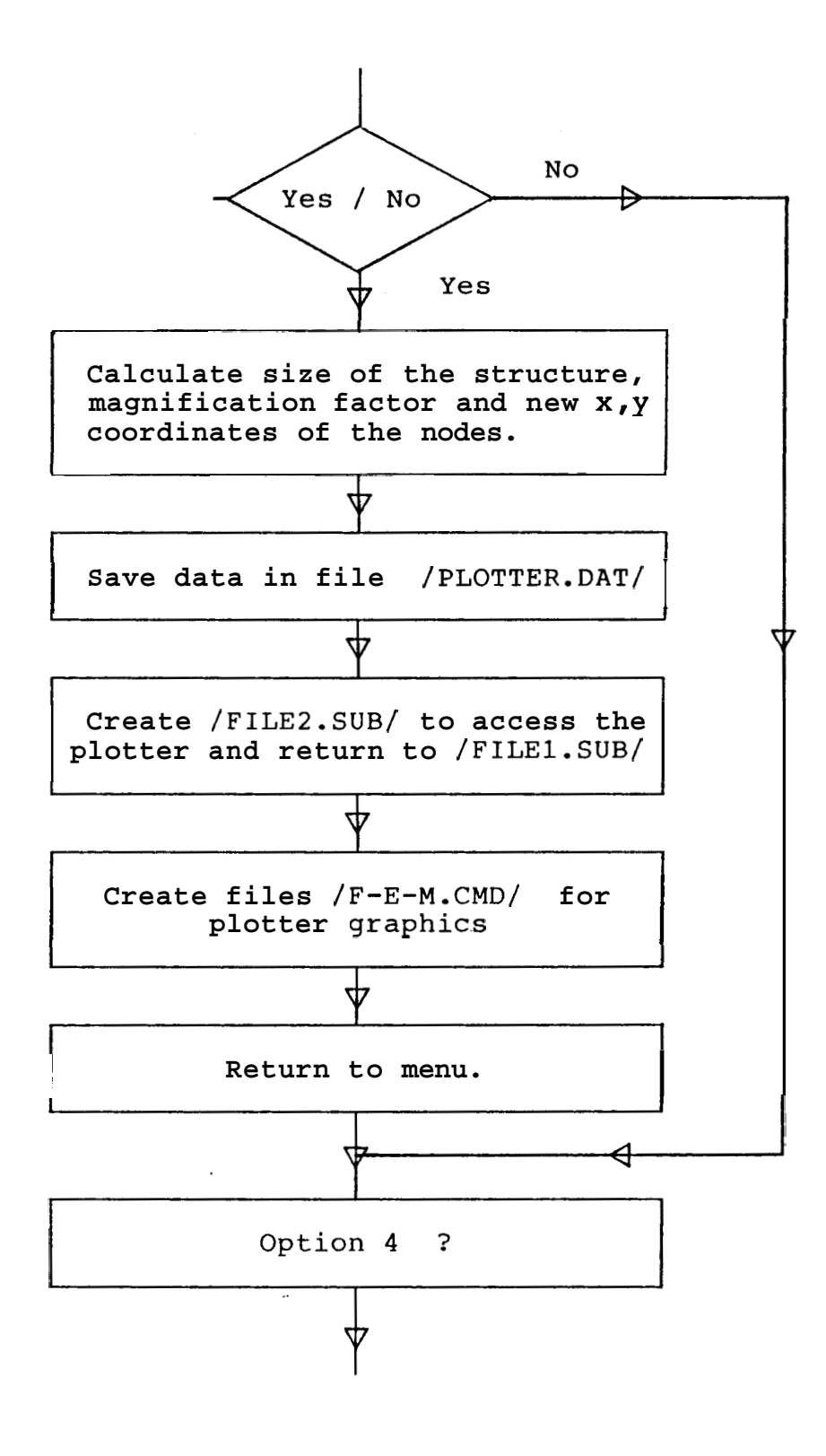

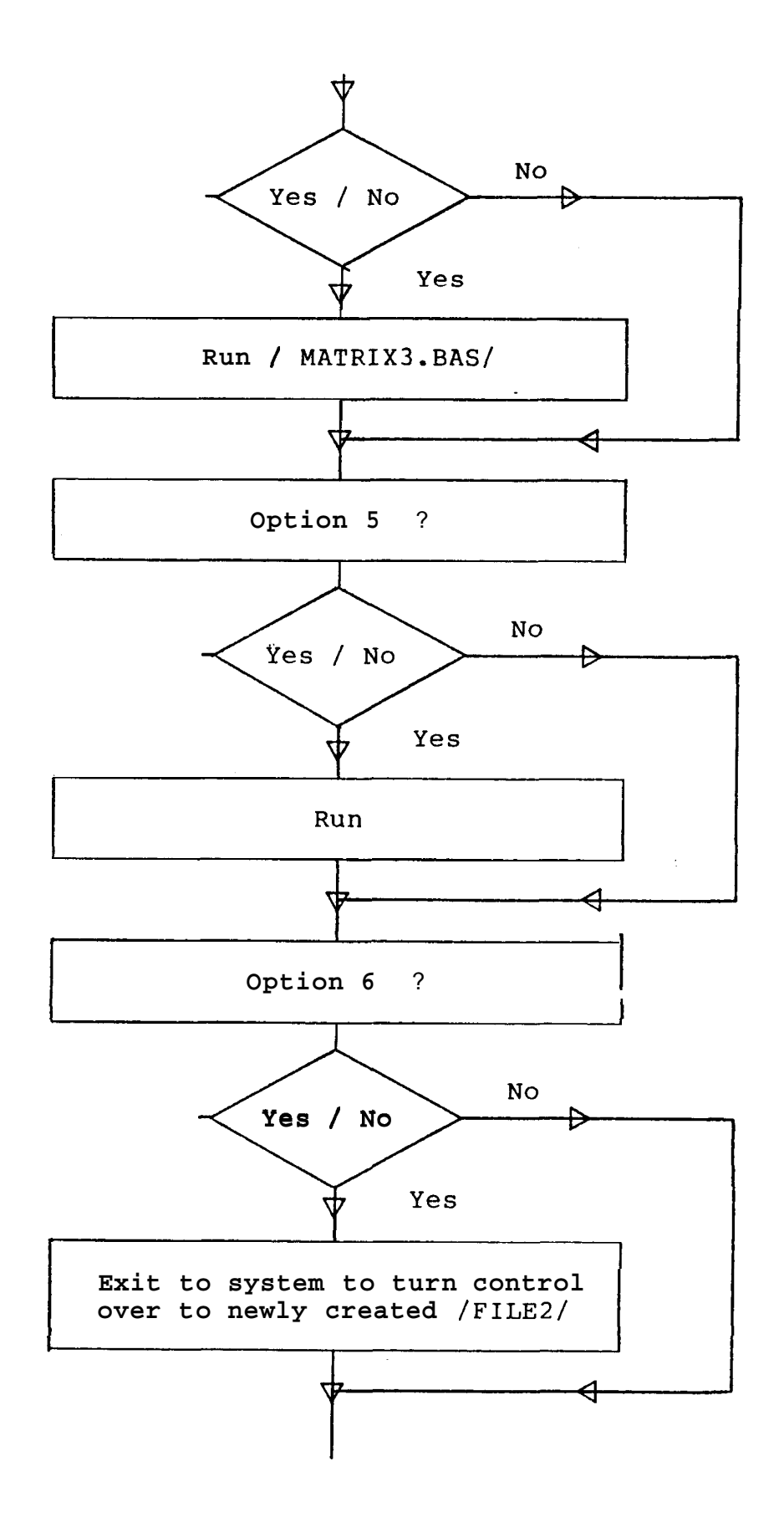

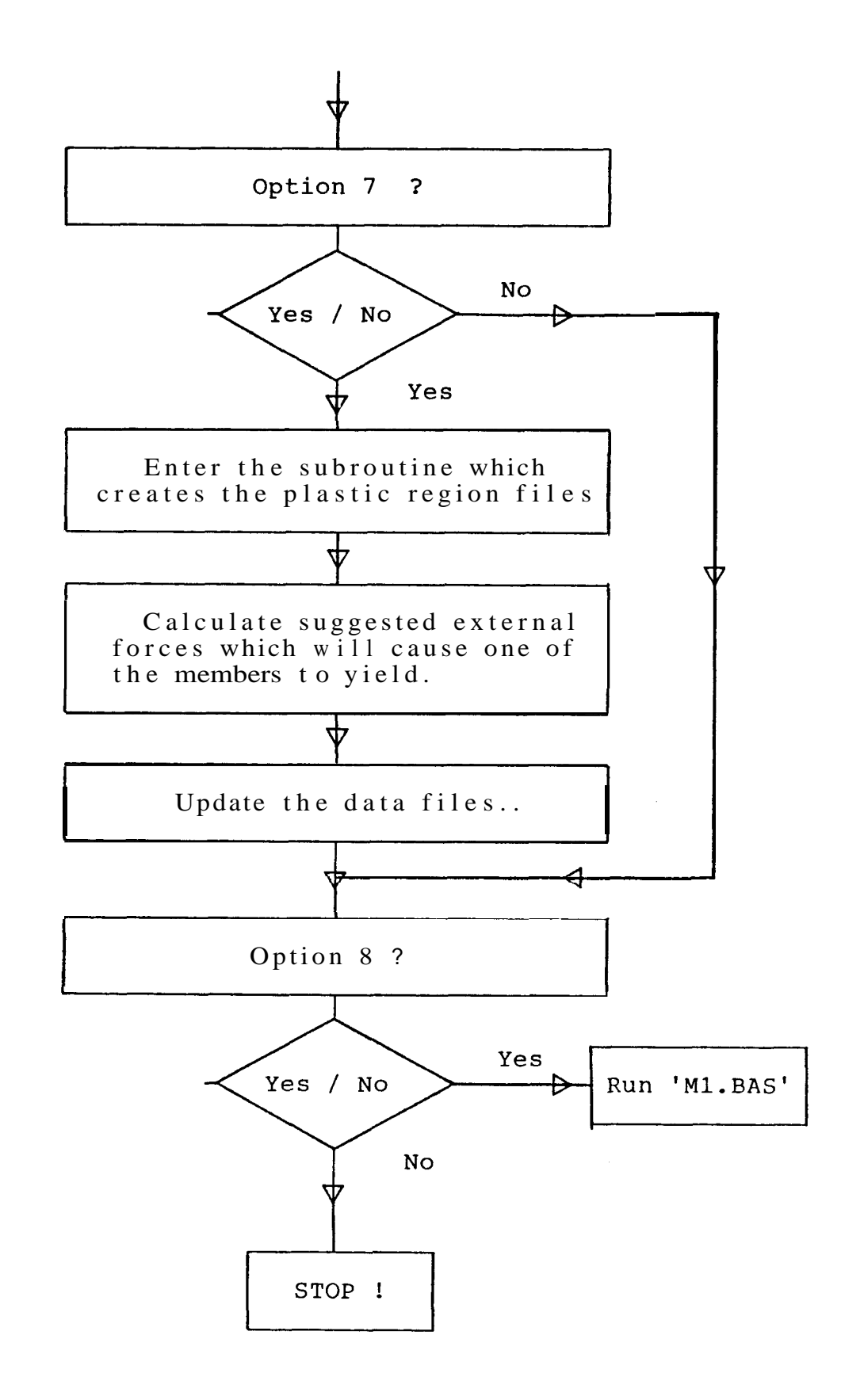

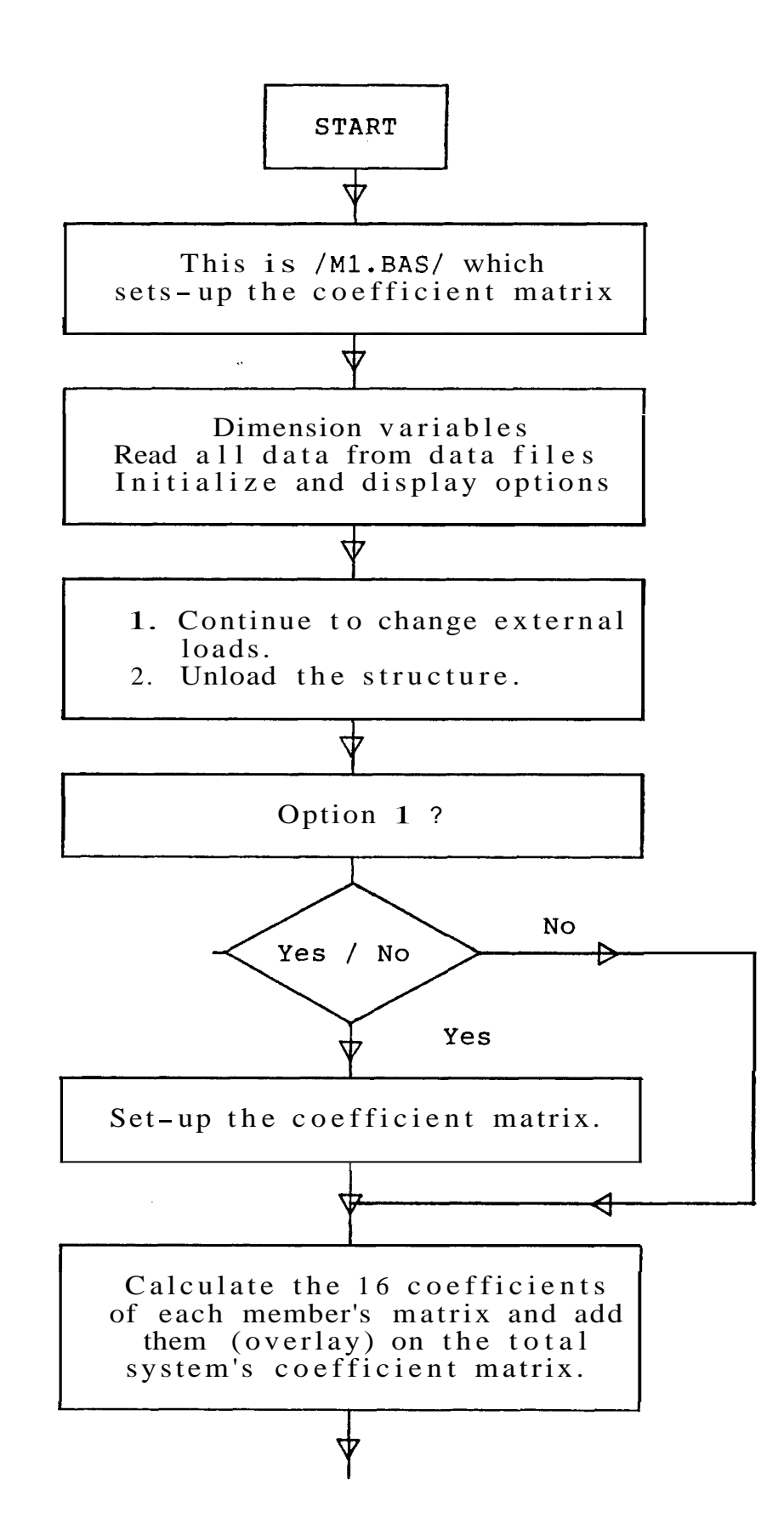

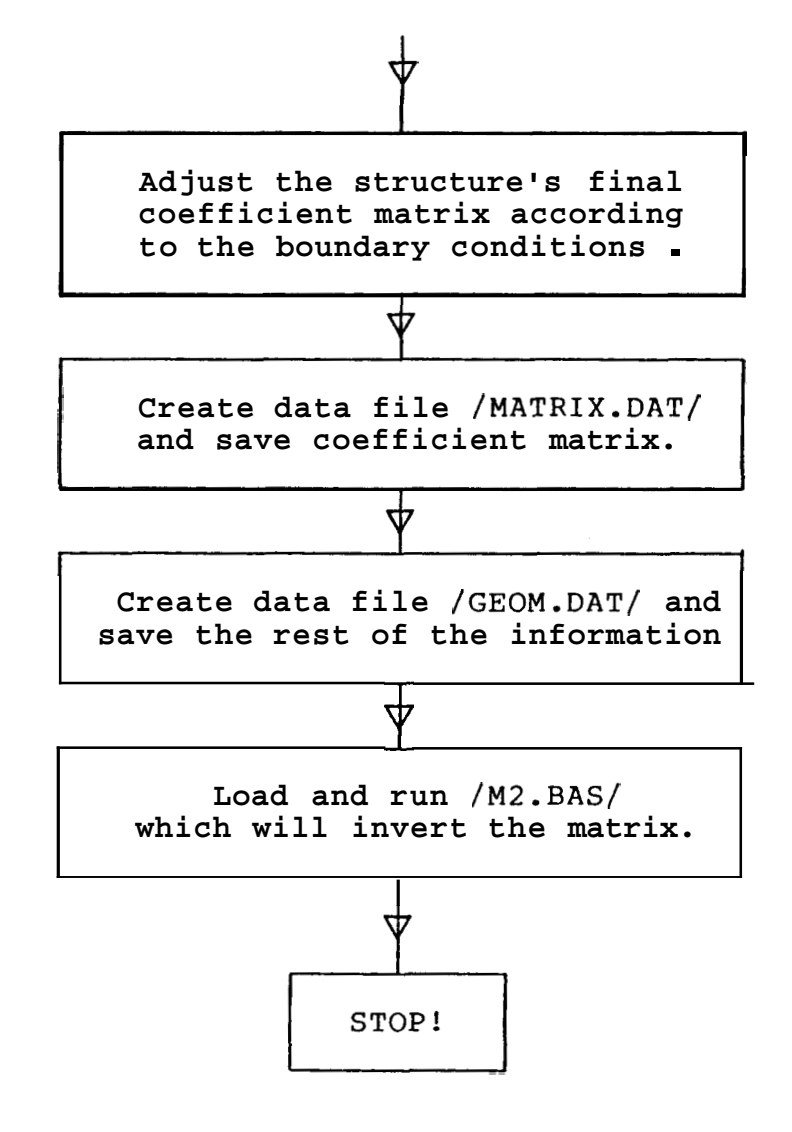

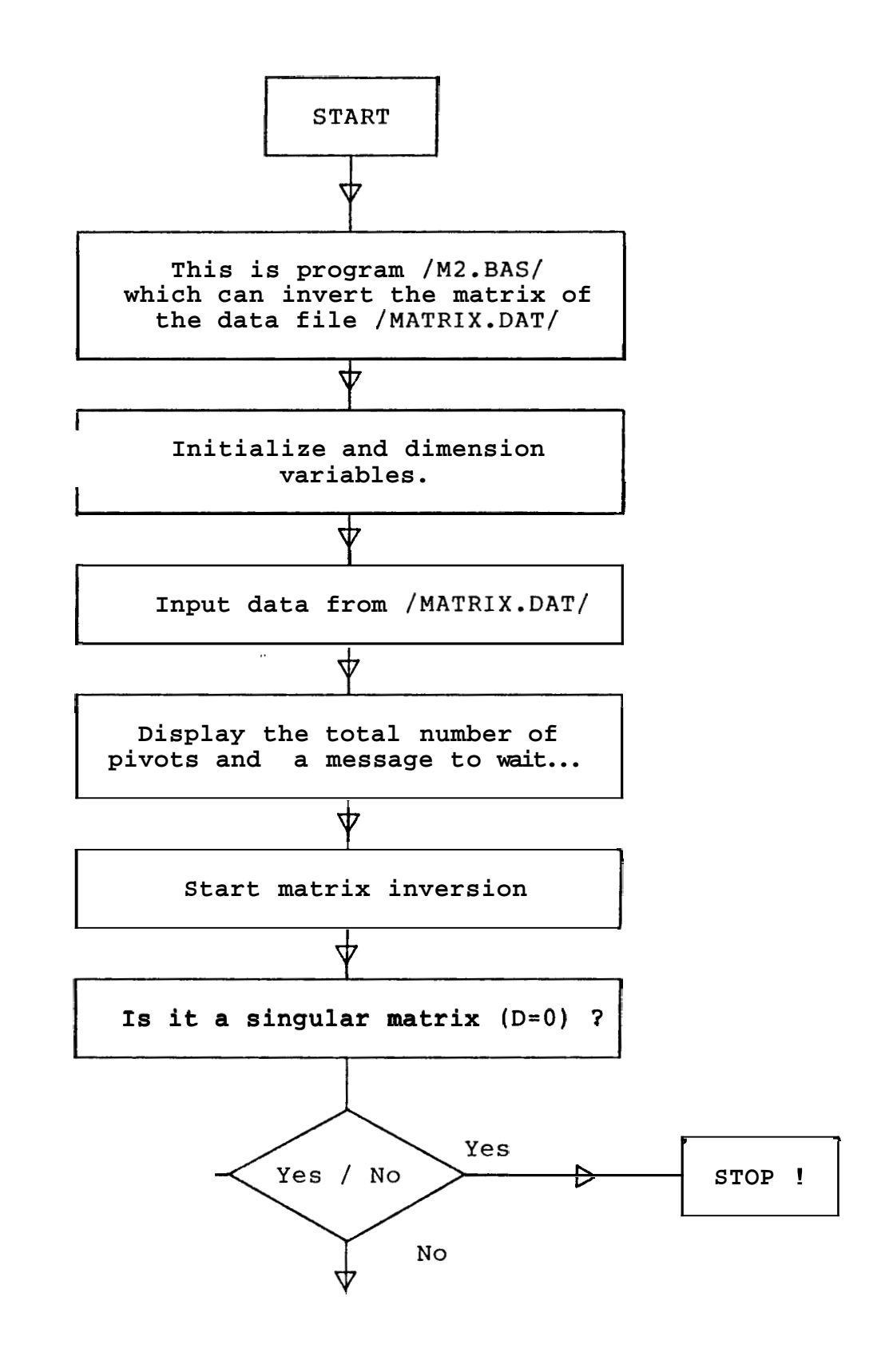

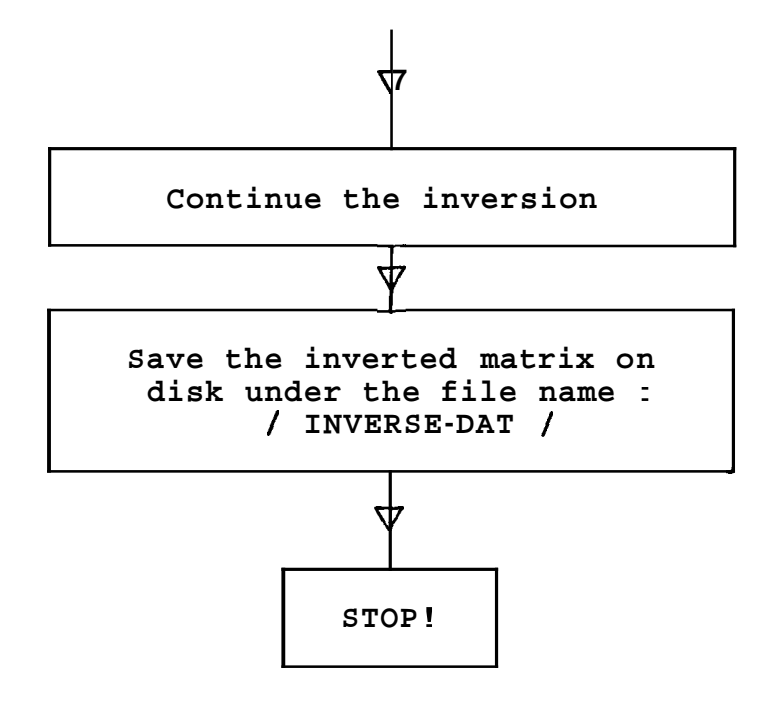

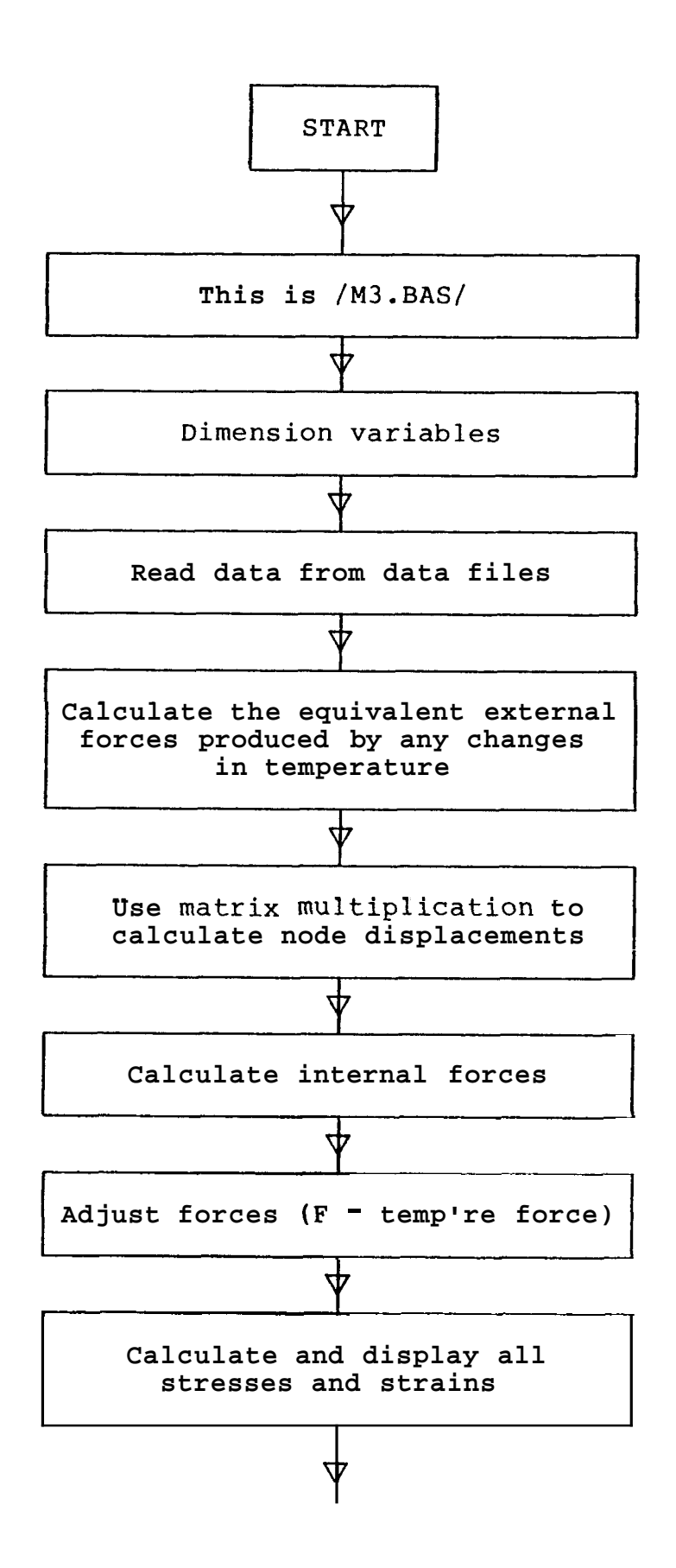

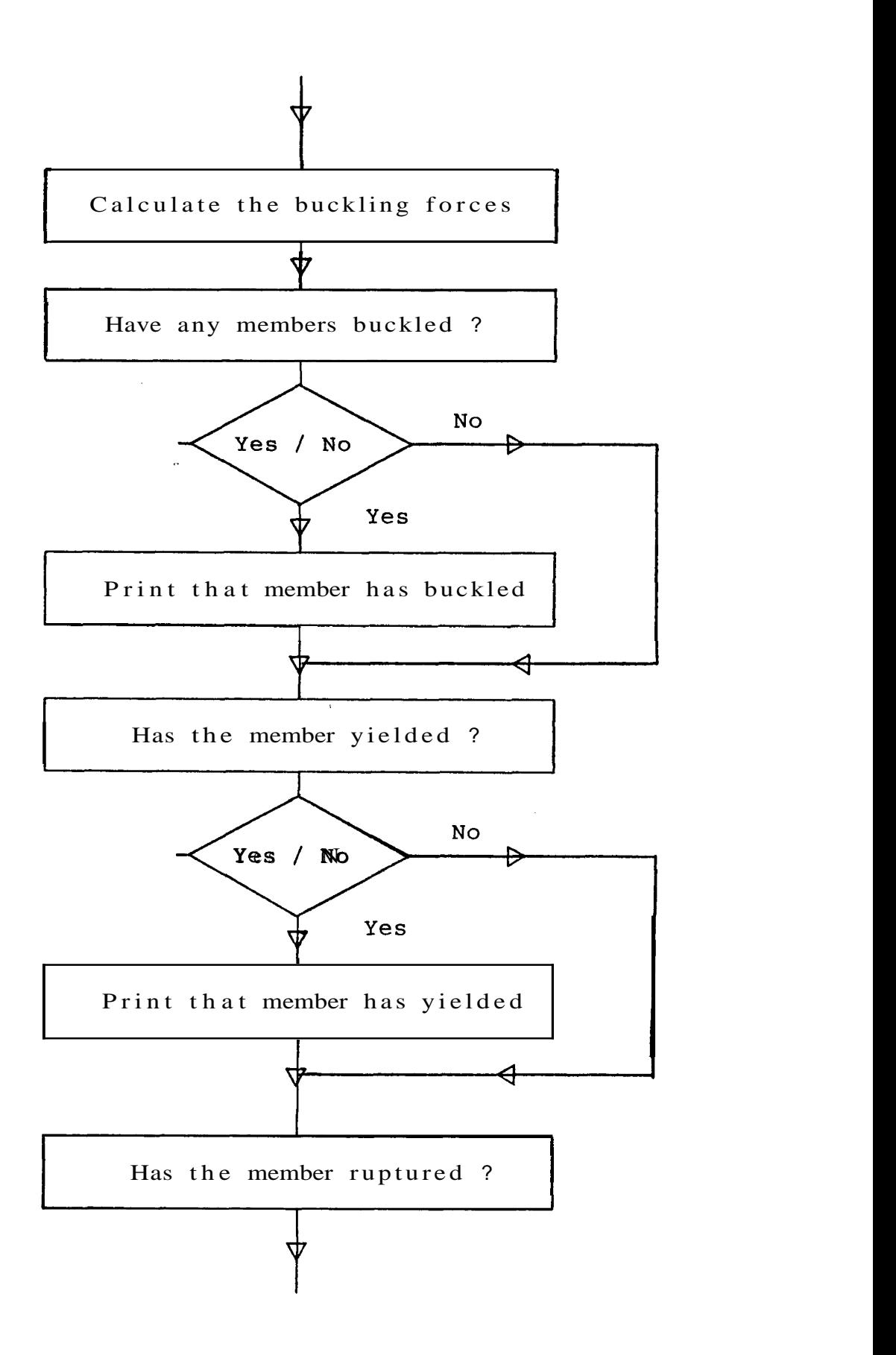

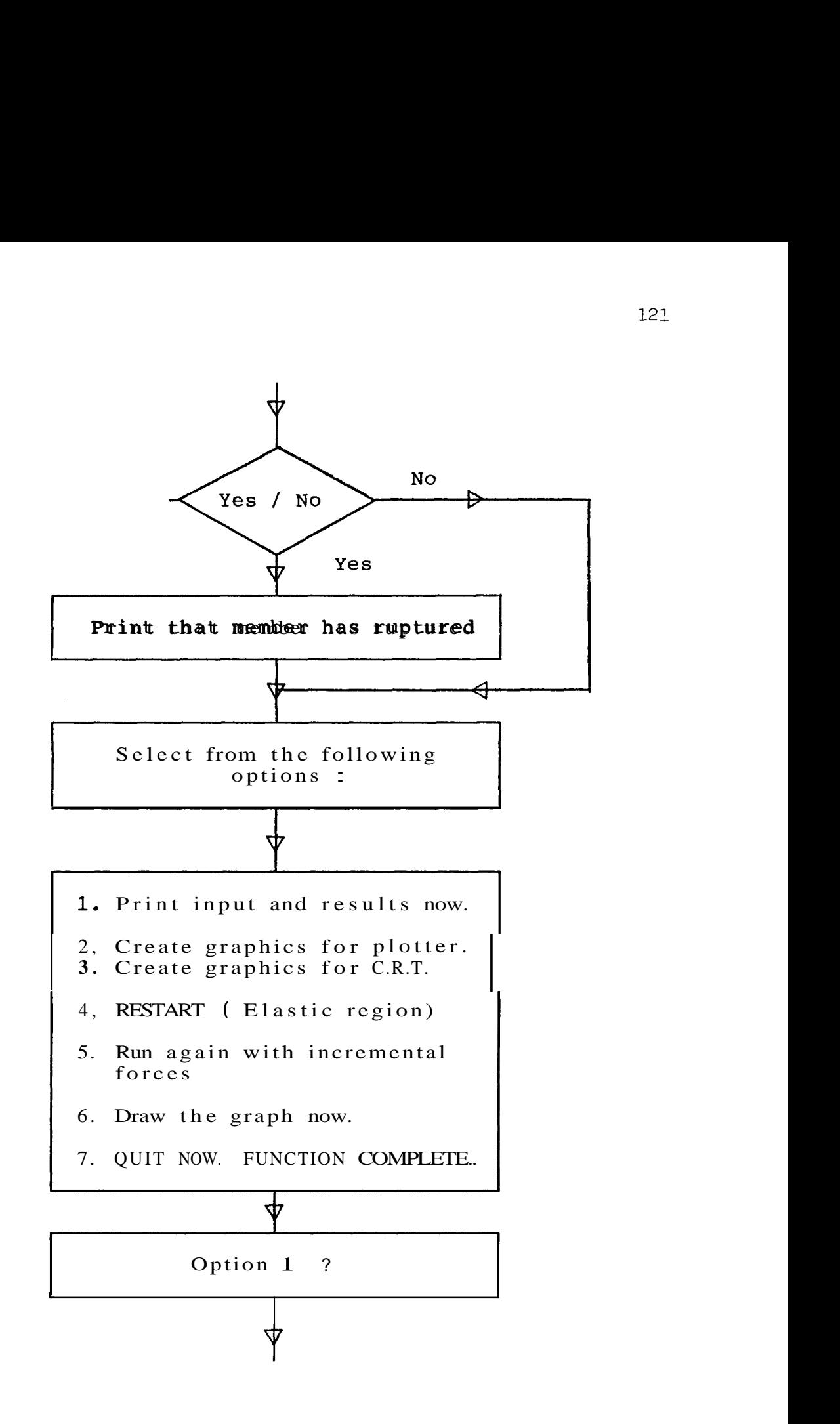

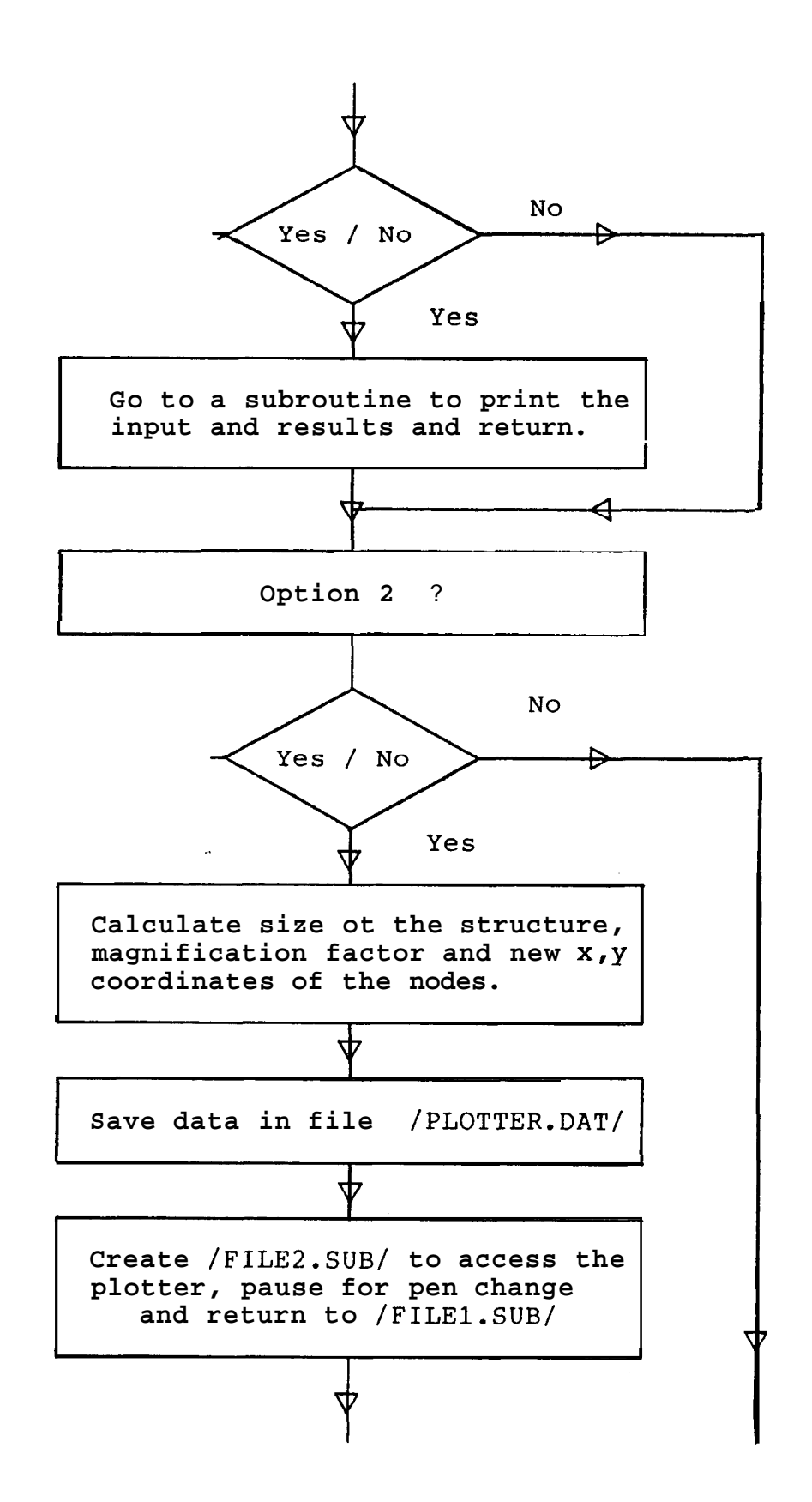

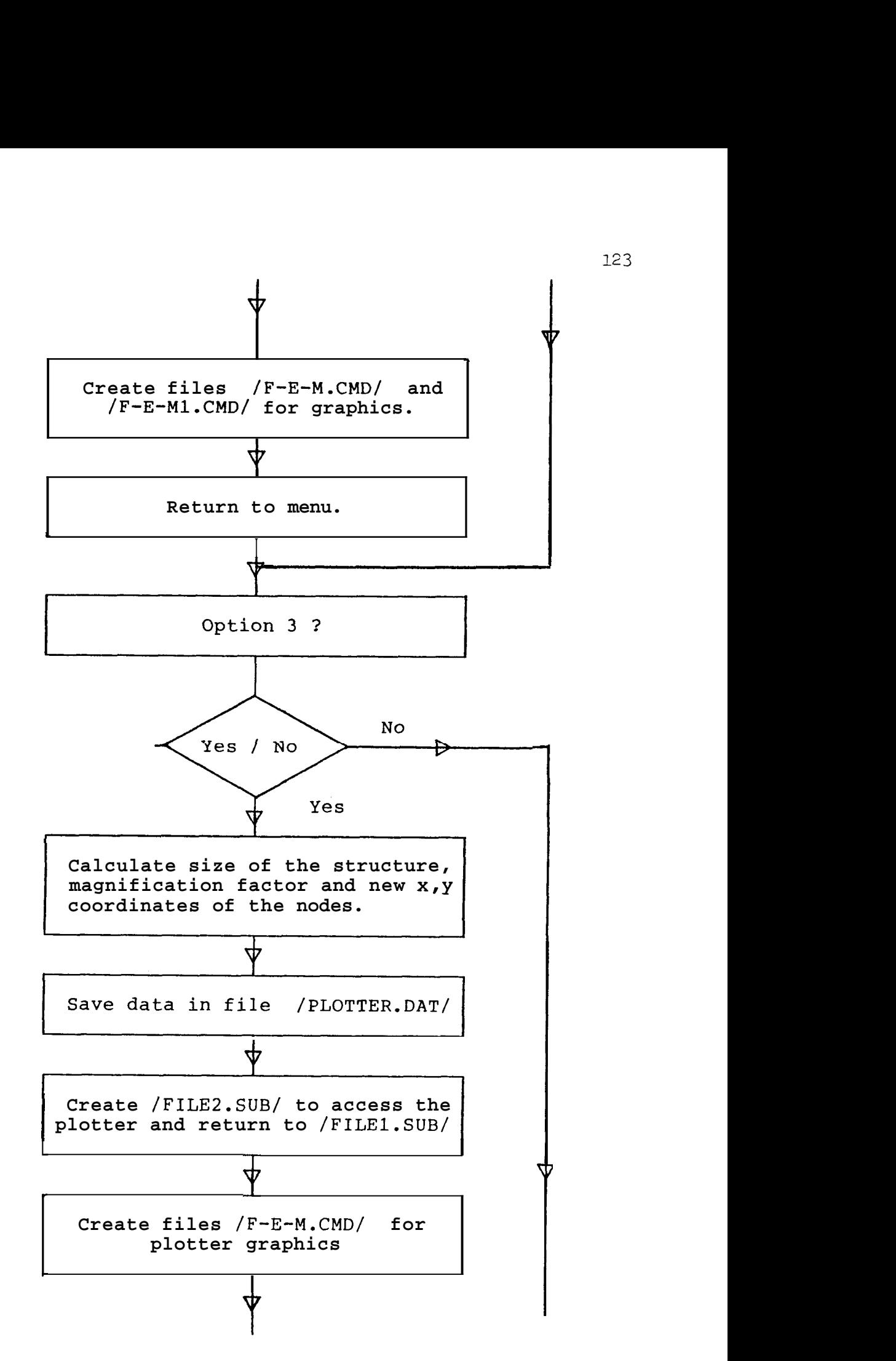

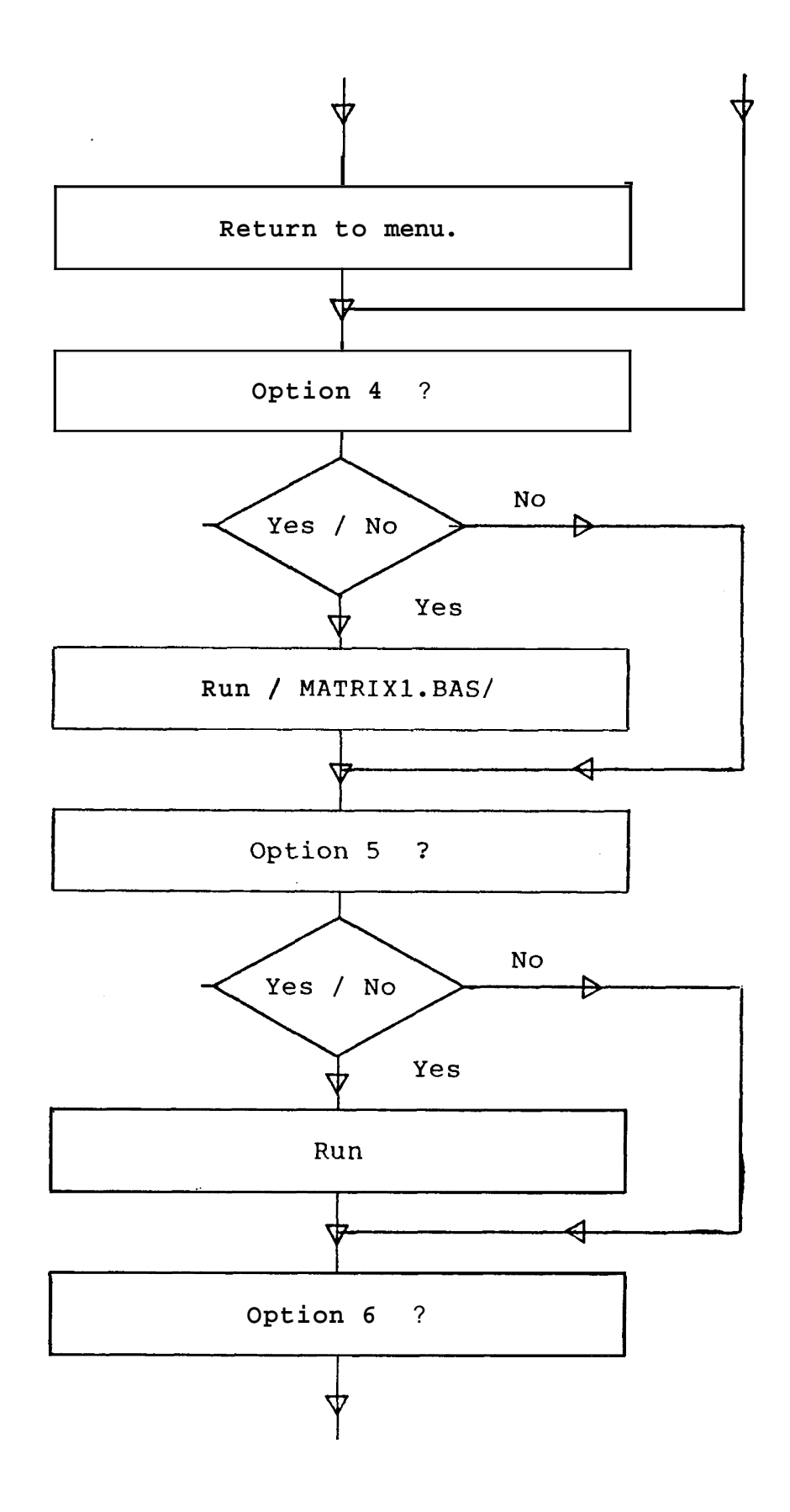

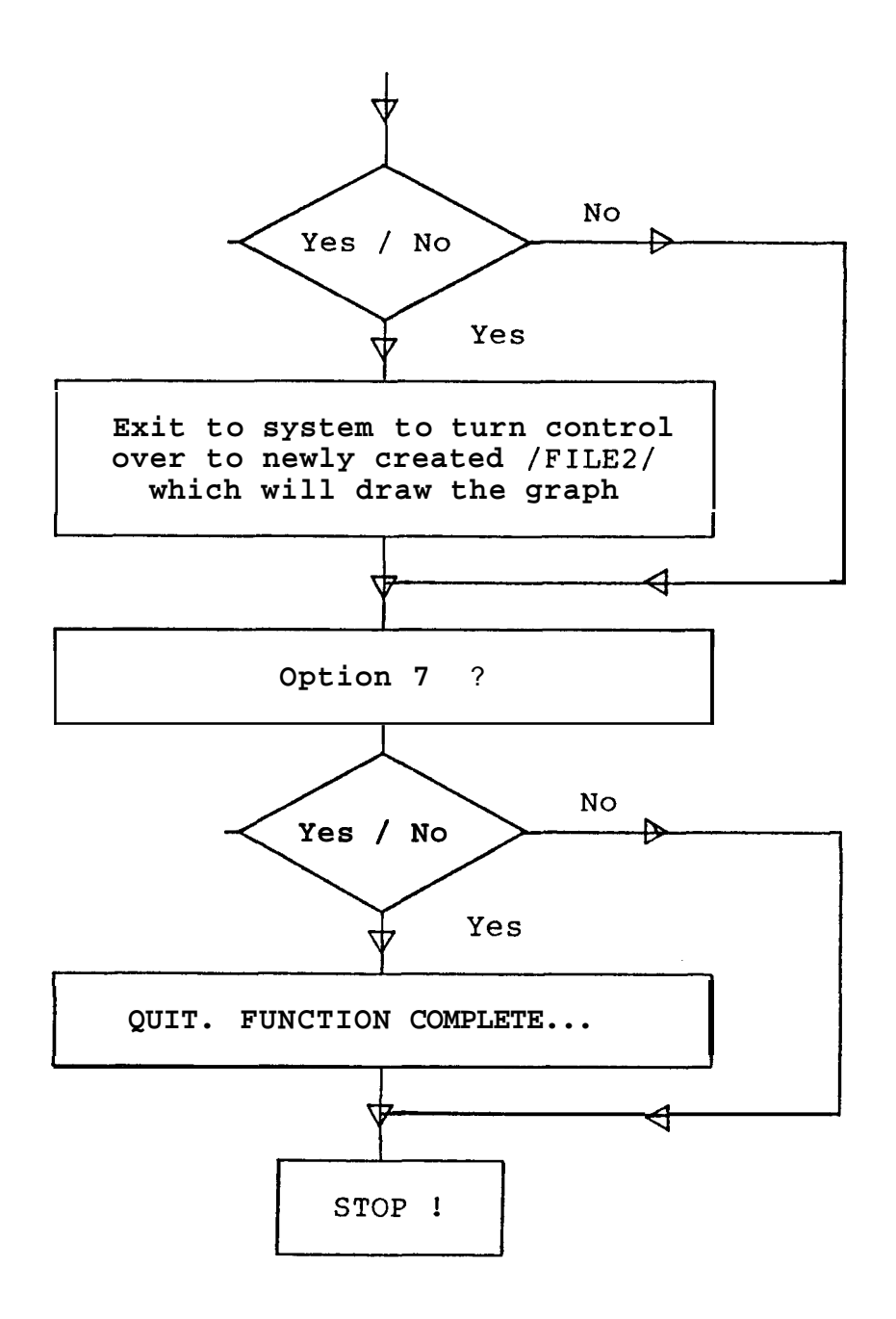

## **APPENDIX D**

## **Computer Program Listings**

127 10 REM  $20 -$ This is 'MATRIX1.BAS' by Evangelos Marinis REM Updated: March 28, 1985. 30 REM It can form a square matrix from data supplied by 40 REM the user and apply the boundary conditions to it so that the 50 REM 60 REM determinant will not be zero. 70 REM 80 REM Then. it will save that matrix on disk under the name "MATRIX.DAT". This file will be used as input to 90 REM "MATRIX2.BAS" 100 REM which will invert it. 110 OPEN"O", #1, "FILE2. SUB" 120 PRINT #1." " 130 CLOSE **140 REM** 150 PRINT CHR\$(26) 160 PRINT"This is 'MATRIX1.BAS' which will form the starting matrix. 170 PRINT 180 REM This is the first set of oprions. The second is in MATRIX3 190 PRINT: PRINT"OPTI ( SET #1 ) " 1. FOLLOW NORMAL PROCEDURE. " 200 PRINT:PRINT" 210 PRINT: PRINT" 2. GOTO MATRIX3 FOR NEW FORCES. " 220 PRINT: PRINT" 3. QUIT. EX'IT TO SYSTEM AND STOP. " 230 PRINT:PRINT"SELECT IS thru 3). " 240 LET SELECT=5 : INPUT SELECT 260 IF SELECT<1 OR SELECT>3 THEN GOTO 150 260 IF SELECT=2 THEN RUN"MATRIX3.BAS" 270 IF SELECT=3 THEN CLEAR: SYSTEM: ELSE 280 280 REM FOR IF-ELSE 290 PRINT CHR\$(26): PF: INT: PF: INT **300 REM** 310 PRINT"How many pins are there in the structure "; 320 INPUT N1 330 PRINT:PRINT:PRINT"Please enter the caurdinate points for each pin." 340 PRINTIPRINT 350 N=2\*N 360 DIM A(N\*N)  $T^{\text{max}}$  FOR  $I = I - I$  . LET  $\mathbb{S} \mathbb{H}$ LEXT I  $T^* \cup C$  $DIM X(N1)$ :  $DIM Y(N1)$ 39(DFOR I=1 'B N1 400 PRINT "X(":I:")=0NS: 410 INPUT X (II 420 PRINT "Y("; I; ")= ""<br>a30 INPUT Y(I) 440 LET AN\$="N":INPUT"Is that correct (Y , N) ";AN\$<br>ASA IF AN\$<>"Y" THEN 400 460 PRINTIFRINT 470 NEXT I 48<sup>0</sup> PRINT: PRINT: PRINT

```
490 FOR I=1 TO N1
500 PRINT "PIN# "#I F"
                         X(T) = "t510 PRINT USING"#####.#######";X(I);:PRINT " Y(1) =";
520 PF: INT USING"######. #######": Y (I)
530 NEXT I
540 PRINT: PRINT: PRINT
F50 INFUT"How many members are there in the system "; M1
555
     PRINT: PRINT: PRINT"USE UNITS OF THE ENGLISH SYSTEM
CONSESTENTLY "
557 PRINT: PRINT: PRINT"REFER TO TABLES OF STANDARD SECTIONS
FOF: CONVENIENCE"
560 DIM P1(M1) : DIM P2(M1) : DIM MI(M1)
570 DIM E(M1) : DIM AR(M1) : DIM L(M1): DIM YS(M1) :
                                                            DIM
RS(M1)
580 DIM CT(M1) : DIM ST(M1) : DIM AT(M1) : DIM TE(M1)
590 DM K(M1) : DIM WT(M1) : DM SG(M1) : DM VL(I)
600 DIM K1(M1) : DIM K2(M1) : DIM K3(M1)
610 PRINT
620 REM
    REM
            The following statements input the data for the
630
members.
640 FOR 1=1 TO M1
650 PRINT
660 PRINT "Member #"; I; : INPUT " PIN #1= #"; P1(I)
670 PRINT "
                         PIN #2= #";: INPUT P2(1)680 PRINT:INPUT"What is the modulus of elasticity in million
PSI"E(I)1592 PRINT:INPUT"What is the Yield Strength of this member in
FST": YS(I)
684 PRINT:INPUT"What is the Rupture Strength of this member
in PSI "IRS(I)688 PRINT: INPUT"What is the smallest Moment of Inertia in
IN^4"; MI(I)690 PRINT:INPUT"What is the cross-sectional Area of this
member in IN^2Z "#AR(I)
700 PRINT: INPUT"What is the specific weight of this member
LBS/IN^3";SG(I)
710 PRINT: INPUT"What is the change from mean temperature for
this member- "TE(I)720 PRINT: INPUT"What is the thermal expansion coefficient
(minline) ":AT(1)730 PRINT
740 LET AN$="N"
                   INPUT " Is that correct (Y / N) ";AN$
758 IF AN$<>"Y" THEN 650
760 PRINT
770 LET L(I)=( (Y(P2(I)) - Y(P1(I))) -\gamma (F1(1))
                                                              -4-(X (P2(I)) - X (P1(I))) * (X (P2(I)) - X (P1(I)))780 LET L (I)=SQR(L(I))
790 WT(I)=SG(I)*AR(I)*L(I)
800 LET K(I) = AR(I) * E(I) / L(I)810 LET CT(I)= ( X(P2(I)) - X(P1(I)) ) / L(I)
820 LET ST(I) =Y(P2(I)) - Y(P1(I)) ) / L(I)\text{H}_2\text{C} (ET K1(I) = K(I) \text{H}_2\text{C} (I) \text{H}_2\text{C}840 LET K2(I) = K(I) * CT(I) * ST(I)
```

```
850 LET K3(1!=K(I)*ST(I)*ST(I)
 860 REM
  \epsilon370LET AL=P1(I)
 980 LET BE=P2(I)
        A((2*AL-2)*N+(2*AL-1))=A((2*AL-2)*N+(2*AL-1)))+K1(I)890.
 900
        A(C2*AL-2)*N+(2*AL))=A((2*AL-2)*N+(2*AL))+K2(I)A((2*AL-2)*N+(2*BE-1))=A((2*AL-2)*N+(2*BE-1))-K1(I)910
                               )=A(2+A1-2)*N+(2*BE) )+K2(I)920
        AC(2+AL-2) *N+(2*BE)
        A((2*AL-1)*N+(2*AL-1)) = A((2*AL-1)*N+(2*AL-1))+K2(I)
 930
  940.
        A((2*AL-1)*N+(2*AL)))=A((2*AL-1)*N+(2*AL))+K3(I)950
        A((2*AL-1)*N+(2*BE-1))=A((2*AL-1)*N+(2*BE-1))-K2(I))=A((2*AL-1)*N+(2*BE)) - K3(I)AC(2*AL-1)*N+(2*BE)960
        A((2*BE-2)*N+(2*AL-1)) = A((2*BE-2)*N+(2*AL-1))-K1(I)
 970.
 980
        AC(2*BE-2)*N+(2*AL))=A((2*BE-2)*N+(2*AL)) - K2(I)A( (2*BE-2)*N+(2*BE-1) ) = A((2*BE-2)*N+(2*BE-1)) + K(1(I))990
        AC(2*BE-2) * N + (2*BE))=A((2*BE-2)*N+(2*BE))+K2(
  1000
         A((2*BE-1)*N+(2*AL-1))=A((2*BE-1)*N+(2*AL-1))=K2(I)1010
                                )=A((2*BE-1)*N+(2*AL))-K3(I)1020
        AC(2*BE-1) * N + (2*AL)1030
         A((2*BE-1)*N+(2*BE-1))=A((2*BE-1)*N+(2*BE-1))*K2(I))AC(2*BE-1) * N + (2*BE)) = A ((2*BE-1)*N+(2*BE))+K3(I))1040
  1050 PRINT
  1060 NEXT I
  1070 REM
                 this point the volume and weight of
                                                             the
              At.
 structure are
  1080 REM
            calculated. If the weight is not satisfactory the
  1090 REM operator may return to the begining of the program
 to choose
 1100 REM new members.
  1110 REM
 1120 LET TW=0!
 1130 FOR I=1 TO M1 : TW=TW+WT(I) : NEXT I
  1140 PRINT: PRINT"The total weight of the structure is
                                 1<sub>bs</sub>.
  =";USING"#####,##";TW;:PRINT"
  1150 AN$="GO"
                            1) HIT <RETURN> TO CONTINUE"
- I160 PRINT:PRINT"OPTIONS:
     - PRINT"
                         2) TYPE 'BACK' AND HIT <RETURN> TO
  \blacksquareSELECT NEW MEMBERS"
  1180 PRINT PRINT "RESPONSE: ":
  1190 INPUT AN$
  1200 IF AN$="BACK" THEN GOTO 630
  1210 REM
 12-10 REM
            This is the point where the B(M) array is set up.
  すつざの
       REM
            This B(M) array is a dummy variable. It will. he
 erased at
 1240 REM the end of this program.
 1250 REM
 1260 DIM B(N)
 1270 REM
            At this point the B.C's are entered.
 1280 REM
                                    : PI?INT: PR NT: PRINT"BOUNDARY
                   REM
  1290
 CONDITI<sup>ONS:":PRINT"=======================</sub>=</sup>
 1300
        FOR M=1 TO N1\cupHET AN$="N" : LET B(2*M-1J=-99.119191#
          PRINT : PRINT"Is the value of U("; (M); ")=0 ? (Y \mid Y)1320
```

```
N)HFRINT"U=0 means that the node is fixed in
1325
the x - dir.":
1330 INPUT AN4 : FRINT
         IF AN$="Y" THEN B(2*M-1)=0!
1340
         LET AN$="N"
1360
1370
          LET B(2*M)=99.119191#
         PRINT: PRINT"Is the value of V("TM;")=0 ?
                                                         XY1380
NI "
                  PRINT"V=0 means that the nude is fixed in
1385
the y - dir.^n;
1390 INPUT AN$ : PRINT: PRINT: PRINT
        IF AN$="Y" THEM B(2*M) = 0!
1400
1420 NEXT M
1430 REM
1440 REM This tests for correct B.C's.
1450 PRINT: PRINT
1460 LET ANS *= "NO": INPUT" ARE THE BOUNOARY CONDITIONS CORRECT
7 (Y/N) ": ANS$
1470 IF ANS$="N" OF ANS$="NO" THEN GOTO 1280
1480 FOR OC=1 TO N
1490 IF B (OC) = 0 THEN GTJSUB 1750
1500 NEXT OC
1510
       REM This is where the program has formed the A matrix
and
       REM is ready to print it on disk along
                                                   with other
1520
information
1530
       REM to be used by "MATRIX2.BAS" for
                                                   the matrix
inversian.
1540
      REM
      OPEN "O", #1, "MATRIX DAT"
1550
         LET NN=N*N1
1560
1570
         PRINT #1.N.NN
1580 FOR I=1 TO NN : PRINT #1, A(I) : NEXT |
1582 CLOSE
1584 OPEN "0", #1, "GEOM. DAT"
1590
      PRINT #1,N1,M1
1600
      FOR I=1 TO N1 : PRINT #1, X(1), Y(1) : NEXT \blacksquare1610 FOR I=1 TO M1
                                                         PHINT
1620
#1,P1(I),P2(I),E(I),MI(I),AR(I),L(I),K(I),SG(I),YS(I),RS(I)
1.477 -NEXT I
1640 REM
1660 REM
1670 FOR I=1 TO M1 : PRINT #1, ST(I), CT(I) : NEXT |
1680 FOR I=1 TO M1 : PRINT #1, AT(I), TE(I) : NEXT |
1690 FOR I=1 TO N : PRINT #1, B(I) : NEXT |
1700 REM
1710 CLOSE
1720 RUN"MATRIX2.BAS"
1730 STOF
1740 REM
            This :is Subroutine #1. It changes the A matrix
1750 REM
according
```
1760 REM to the boundary conditions. 1770 HEM 1780 LET 00 1790 FOR J=1 TO N : LET I1=(QQ-1)\*N+J : A(I1)=0! : NEXT  $J$ 1800 REM 1810 FOR I=1 TO N : LET I1=(I-1)\*N+QQ : A(I1)=0! : NEXT  $\mathbf{I}$ 1820 REM 1830 LET A((00-1)\*N+00)=0 1840 RETURN \*\*\* 1850 REM  $***$  END OF FILE

 $\bullet$ 

131

```
10 REM
           This is 'MATRIX2.BAS' by Evangelos Marinis
20 REM
REM سند
       Updated: March 28, 1985.
30 REM
\overline{4}REM
           It can perform a matrix inversion on any size
square matrix
50 REM
       up to 30x30.
60 HEM
70 PRINT CHR$(26)
80 PRINT"This is 'MATRIX2.BAS' which can perform matrix
inversion."
90 PRINT"INPUT: MATRIX. DAT ": PRINT"OUTPUT: INVERSE. DAT "
92 PRINT: PRINT
100 OPEN "I", #1, "MATRIX. DAT"
110 INPUT #1, N, NN
120 DIM A(NN)
122 REM
123 PRINT: PRINT"The total number of pivots is "; N
124 PRINT: PRINT"Please wait while I da the inversion, "
130 FOR I=1 TO NN
140 INPUT #1, A(I)
150 NEXT |
410 CLOSE : PRINT
412 RE$="N"
415 IF N<15 THEN PRINT"DO YOU WISH TO PRINT THE MATRIX (Y/N)
H_{\rm eff}416 INPUT HE%
417 IF RE$="N" THEN GOTO 510
         N>15 THEN PRINT: PRINT "MATRIX IS TOO LARGE TO
420
      LE.
PRINT. ": GOTO 510
                      CHR$(15):LPF: INT:LPF: INT:LPRINT"STARTING
        LPRIMT
430
MATRIX: ":LPRINT:LPRINT
440 FOR I=1 TO N
450 LPRINT"I ";
460 FOR J=1 TO N
470 LPRINT USING"####.##";A((I-1)*N+J);
480 NEXT J
490 LPRINT " I"
500 NEXT I
501 LPRINT:LPRINT:LPRINT
510 GOSUB 840
511 REM
512 REM
520 OPEN "0", #1, "INVERSE. DAT"
530 PRINT #1, N, NN
540 FOR 1=1 TO N
550 FOR J=1 TO N
560
      PRINT #1, AINV((1-1)*N+J)570 NEXT J
580 NEXT |
590 REM
770 CLOSE
772 LPRINT CHKB!18)
774 RUN "MATRIX3.BAS"
```
132

```
777 REM
790 REM
           This is the end of the main program.
800 REM
810 REM
             The two subroutines follow.
820 REM
834 REM
840 REM Sub. 1.
850 RE$="N"
860   PRINT: PRINT: INPUT"DO YOU WISH TO SEE THE PIVOTING (Y/N)
":RE$
862 PRINT: PRINT
     IF RE$="Y" AND N>8 THEN PRINT"SORRY MATRIX IS TOO LARGE
865.
TO SHOW PIVOTING...":LPRINT CHR$(18)
      LE.
           RES="Y" AND N<9 THEN PRINT"THE PRINTER IS IN THE
868
COMPRESSED MODE. ": PRINT
870 NC=2*N
880 DIM 141 (N*NC), WK (N*NC), AINV (N*N)
€390 FOR 1=1 TO N
      FOR J=1 TO NC
900-
        IF J>N THEN 930
910
        WK((1-1) * NC + J) = A((1-1) * N + J) : GOTO 950920.
930
        WK((I-1)*NC+J)=0!940
        IF(J-N)=I THEM WK((I-1)*NC+J)=1950-
      NEXT J
960 NEXT I
970 FOR R=1 TO N
980
       K=R: D=MK((R-1) *NC+K)
990.
        IF D \leq 0 THEN 1010
1000 PRINT"SINGULAR MATRIX
                                               CHECK THE
                                                            BOUNDARY
                                   \alpha , \alpha , \alpha , \alphaD = 0CONELTIONS. ": PRINT: PRINT"THE
                                   PROCESS
                                                             HERE...
                                                 STOPS
SORRY.":STOP
                                                                \overline{a}FOR I=1 TO N
10101020
       FOR J=1 TO NC1030
          IF I-R THEN 10601040
          IF WK((R-1)*NC+J)=0 OR WK((I-1)*NC+K)=0 THEN Wi((I-
1!*NC+3!=WK(!!-1)*NC+3) : GOTO 1070 : ELSE 1050
1050<sub>1</sub>W1 ((I-1) *NC+J)=WK((I-1) *NC+J)-WK((R-
1) * NCAJ) *WK ((I-1) *NCHK) /D : GOTO 1070
           W1((I-1)*NC+J)=WK((I-1)*NC+J)/D
1060
1070
      NEXT J
      NEXT I
1080
110FOR I=1 TO N
1120
            FOR J=1 TO NC
              \texttt{WK}((1-1)*\texttt{NC}+J)=\texttt{W1}((1-1)*\texttt{NC}+J)11\overline{2}\OmegaNEXT J
1140
1150
            NEXT I
1155
       PRINT:PRINT"PIVOT NUMBER ";R;" OF ";N
1160
          IF RE$="Y" AND N<9 THEN GUSUB 1240
1170
       NEXT R
1180
       FOR I=1 TO N
1190
       FOR J=1 TO N
ن نہیں و
       AINV((I-1)*N+J)=WK((I-1)*NC+(J+N))1210
       NEXT J
\frac{1}{2} , and the \frac{1}{2}NEXT I
```

```
1230
      RETURN
1240 REM
      LPRINT"PIVOT NUMBER ";R;" OF ";N:LPRINT" "
1260
     FOR ZI=1 TO N<br>FOR ZI=1 TO N
1270
1280
1290
        LPRINT USING"#####.##";WK((ZI-1)*NC+ZJ);
         IF ZJ=N THEN LPRINT " !";
1300
1310 NEXT ZJ
1320 LPRINT ""
1330 NEXT Z
1340 LPRINT:LPRINT
1350 RETURN
1360 END
```
 $\sim$ 

10 REM **20 REM** This is 'MATRIX3.BAS'. It reads the inverted matrix 30 REM 40 REM and calculates forces, stresses, etc. 50 REM 60 PRINT CHR\$(26) 70 PRINT "This is 'MATRIX3.BAS' March 8, 1985." 80 REM 90 OPEN "I", #1, "INVERSE. DAT" 100 INPUT #1, N, NN 110 DIM A(NN) 120 FOR I=1 TO NN : INPUT #1, A(I) : NEXT | **125 CLOSE** 128 OPEN "I", #1, "GEOM. DAT" 140 INPUT #1, N1, M1 **150 REM** 170 DIM X(N1) : DIM Y(N1) : DIM XN(N1) : DIM YN(N1) : DIM  $XO(N1)$  : DIM YO(N1) 180 DIM P1(M1) : DIM P2(M1) : DIM MI(M1) 190 DIM E(M1) : DIM AR(M1) : DIM L(M1) : DIM K(M1) : DIM  $SG(M1)$ 200 DM ST(M1) : DM CT(M1) : DM YS(M1) : DM RS(M1) : DM  $RA(M1)$ 210 DIM K1(M1) : DIM K2(M1) : DIM K3(M1) : DIM C(N) 220 DIM EX(N) -: DIM B(N) : DIM BC(N) : DIM TE(M1) : DIM  $AT(M1)$ 222 DIM FC(M1) : DIM D(N1) : DIM SS(M1) : DIM SR(M1) : DIM  $BF(M1)$ **230 REM** 240 FOR  $I=1$  TO N1: INFUT #1.X(I).Y(I):XO(I)=X(I):YO(I)=Y(I): NEXT I **250 REM** 255 TW=0 260 FOR I=1 TO M1 **INPUT** -270-#1, P1(I), P2(I), E(I), MI(I), AR(I), L(I), K(I), SG(I), YS(I), RS(I) 275 TW=TW+SG(I)\*AR(I)\*L O 280 NEXT I **310 REM** 320 FUR I=1 TO M1 : IMPUT #1, ST(I), CT(I) : NEXT | 330 FOR I=1 TO M1 : INFUT#1, AT(I), TE(I) : MEXT | 340 FOR  $I=1$  TO N : INPUT#1, B(I) : MEXT I 350 REM 360 CLOSE 365 FOR I=1 TO N:BC(I)=B(I):NEXT I 370 REM 380 REM The following statements are used to input. the forces 390 REM and the boundary conditions. 400 REM 422 PRINT: PRINT"PLEGSE INFUT ALL THE EXTERNALLY APPLIED **FORCES"** 424 PRINT:PRINT"LET ALL UNKNOWN FORCES =0. ":PRINT:PRINT

```
430 FOR I=1 TO N STEP 2
440J = (I+1)/2450 PRINT: PRINT" What is the force F("; J; ")x = "f460 INPUT C(I)
470 FRINT"What is the force F("iJi")y = "i480
        INPUT C(T+1)490 NEXT I
500 ANS$="N"
510 PRINT: PRINT
520 PRINT: INPUT"ARE THESE VALUES CORRECT (Y/N) "; ANS$
530 PRINT: PRINT
540 IF ANS$="N" THEN GOTO 430
550 IF ANS$<>"N" AND ANS$<>"Y" THEN GOTO 520
560 REM
570 FOR I=1 TO N : EX(I)=C(I): NEXT I
580 REM
590 FOR 1=1 TO M1
600 NF=(-1)*AT(I)*TE(I)*AR(I)*E(I)*CT(I)
610 C(2*P1(I)-1)=C(2*P1(I)-1)-NF620 C(2*F2(I)-1)=C(2*F2(I)-1)+NF630 REM
640 NF=(-1) *AT(I)*TE(I)*AR(I)*E(I)*ST(I)
650 C(2*P1(I)) = C(2*P1(I)) - NF660 C(2*P2(I))=C(2*P2(I))+NF
670 REM
680 NEXT I
690 REM
700 FOR 1=1 TO N
701 IF B(I)=0 THEN C(I) = 0702 NEXT I
710 REM
         This part calculat. - the di-P Lacements.
720 REM
730 LET BM=0!
740 FOR 1=1 TO N
750 LET B(I)=0!
760 FOR J=1 TO N
770 B(I)=B(I)+A((I-1)*N+J)*C(J)780 NEXT J
790 REM
800 IF ABS(B(I)) >BM THEN LET BM=ABS(B(I))
810 NEXT I
820 REM
830 REM This part calculates the forces on each member.
840 REM
870 PRINT CHR$(26)
                                                      V(FIN) "
     PRINT"MEMBER
                        \text{PINH(A,B)}U(PIN)
880-
890
      COMMAND ULL
900.
      FR NT "---------------------------
910
      PRINT: PRINT
920 FOR I=1 TO M1
               PRINT " "JUSING"###";I;:PRINT"
\mathbb{C} \mathbb{C} \mathbb{C} \mathbb{C} \mathbb{C} \mathbb{C} \mathbb{C} \mathbb{C} \mathbb{C} \mathbb{C} \mathbb{C} \mathbb{C} \mathbb{C} \mathbb{C} \mathbb{C} \mathbb{C} \mathbb{C} \mathbb{C} \mathbb{C} \mathbb{C} \mathbb{C} \mathbb{C} \mathbb{C} \mathbb{C} \mathbb{"IUSING"###";P1(I);:PRINT"
n, USING"####.###";B(2*P1(")-1);:PRINT"
```
136

```
": USING"####. ###": B(2*P1(I))
                                   "; USING"###"; P2(I); : PRINT"
           PRINT"
940";USING"####. ###";B(2*P2 (I-1);:PRINT"
"; USING"####. ###"; B(2*P2(I))
       D( P1(I) )=B(2*P1(I)-1) * CT(I) + B(2*P1(I))\mathcal{L}\mathbf{H}950
ST(T)960
       D( P2(I) )=B(2*P2(I)-1) * CT(I) + B(2*P2(I)
                                                         ) *
ST(1)970
      FC(I) = K(I) * (D(P2(I)) - D(P1(I)) ) * 1E + 06FC(T) = FC(T) - K(T) * AT(T) * TE(T) * L(T)980.
983
             ABS(SS(I)) > YS(I) AND ABS(SS(I)) \leq RS(I)
        IFTHEN
BF(I) = (-1E+06) * (5* (3.14159^2) * MI(I) * E(I) * YS(I)) / (2*AR(I) * YS(I) * L(I) *
L(I)+3*(3.14159^2)*MI(I)*E(I)):GOTO 990
      BF(I)=(-1E+06)*(3.14159^2)*MI(I)*E(I)/(L(I)^2)
985
990
      SS(I) = FC(I)/AR(I)SR(I) = SS(I) / (E(I) * 1E+06 i
1000
       PRINT
1010
       PRINT "FORCE(1bs)=";FC(I);"
                                       STRESS(psi) = "1SS(I)<sup>#</sup>.
1020
STRAIN="SP.(1)IF
                            ABS(SS(I)I>YS(I))THEN
1022
THEN
      IF ABS(SS(I))>YS(I) AND
                                    ABS(SS(I))\leq=RS(I)1023PRINT"THIS MEMBER HAS YIELDED. IT IS TIME TO PREPARE
                                                         FOR
PLASTIC REGION"
       IF ABS(SS(I)))=RS(I) THEN PRINT"THIS MEMBER
                                                          HAS
1.924RUPTURED.
              ***** "
1025 IF FC(I!<=BF(I) THEN PRINT"THIS MEMBER HAS
                                                     BUCKLED.
***** "
               \mathbf{F}ABS(SS(T)) > YS(I)
                                                         THEN
1026
1030
      PRINT
         IF1040
                                                           to
               INT(T/2) = T/2 THEN INPUT Hit
                                               \langleRETURN\ranglecontinue";A$
1050
       PRINT
1060 NEXT |
       PRINT: INPUT"Hit <RETURN> to continue...":A$
1070
       PRINT CHR$(26)
1080
1090
       PRINT:PRINT"OPTIONS:
                                Select from the following in
the order they are listed. "
       PRINT
11001 SEND INPUT AND RESULTS TO FRINTER
       PRINT"
1110
NOW-
1120
       FRINT
1130
                         2.PRINT"
                              CREATE A GRAPHICS FILE FOR
PLOTTER."
                       3. CREATE A GRAPHICS FILE FOR CRT."
       PRINT"
1150
       PRINT"
               \mathbf H4. RESTART (SPECIFY A NEW STRUCTURE!
1160
       PRINT"
                       5. RUN AGAIN WITH NEW FORCES "
       PRINT"
1170
       PRINT"
                \mathbf{H}6. DRAW THE GRAPH NOW. "
1182
       PRINT"
1184
       PRINT"
                \bar{\mathbf{H}}PRINT"
                       7. PREPARE FOR PLASTIC REGION."
1186
```
 $\mathbf{r}$
```
1188    PRINT"
               \sim 11.
1190 PRINT"
                     8. ENTER THE PLASTIC REGION."
1195    PRINT"    "
                     9. QUIT NOW. FUNCTION COMPLETE..."
1210 PRINT"
1220PRINT
1230LET SELECT=<)!
1232 FRINT: PRINT"Note: If you wish to select option 6,
vou MUST first"
             PRINT"===== select option 3. "
1234
1240INPUT"SELECT (1 thru 9): "; SELECT
      IF SELECT<1 OR SELECT>9 THEN GOTO 1080
1250 -1260 REM
1270 IF SELECT=1 THEN GOSUB 1370
1280 IF SELECT=2 THEN GOSUB 2030
1290 IF SELECT=3 THEN GOSUB 2030
1300 IF SELECT=4 THEN RUN"MATRIX1.BAS"
1310 IF SELECT=5 THEN RUN
1312 IF SELECT=7 THEN GOSUB 3000
1315 IF SELECT=8 THEN GOTO 3045
1320 IF SELECT=& THEN CLEAR : SYSTEM
1340 IF SELECT=9 THEN GOTO 1361
1360 GOTO 1080
1361 OPEN "O", #1, "FILEZ. SUB"
1362 PRINT #1, ""
1363 CLOSE
1364 SYSTEM
1370 REM This is the 1st sub. It prints the results on the
printer-.
1380 REM
1390 PRINT CHR$(26):PRINT: PRINT: PRINT
1400 PRINT" PLEASE SET THE PRINTER TO A NEW PAGE. "
1410    PRINT: PRINT: PRINT"
                                  Hit <RETURN> to start
printing..."
1420 INPUT A$
1435 OPEN "I", #1, "SN. DAT"
1440 INPUT #1, SN : CLOSE
1450 LPRINT
                                                     LPRINT"
1460
SEHIAL#";USING"#########";SN
1470 LPRINT
1480 LET NS=SN
1490 LET SN=SN+1 : OPEN "0", #1, "SN. DAT"
1500 IF SN>9000 THEN LET SN=1
1510 PRINT #1, SN : CLOSE
1520 LPF: INT: LF'HINT"
                              ANAL-YSIS OF A STRUCTURE BY
THE FINITE ELEMENT METHOD"
1530
                                                    LPF: INT"
                                              <u>en anticipalmente i il s</u>
     1540 LFRINT:LPRINT"
                                             (A11 - \ln it \text{ sare})LBS, IN. ) ":LPRINT
                      NUMBER OF PINS= ";N1;" NUMBER
1550 LPRINT"
OF MEMBERS= "; M1
1560 LPRINT
```
1570 LPRINT" PIN#  $(X, Y)$ U  $(in)$   $V (in)$   $''$ 1580 LFHINT" 1590 FOE I=1 TO N1 1600 LPRINT" ";USING"###"; 1610 LPRINT" (";USING"#####.##";X(I);:LPRINT",";USING"#####.##";Y(I); 1620 LPRINT") ";USING"###. ####";B(2\*I-1);:LPRINT" "; USING"###. ####"; B(2\*I) 1630 NEXT I 1640 HEM 1,550 LPRINT: LPRINT: LPEINT 1660 LPRINT " MEMBER# PINS: (A, B) LENGTH (in) AREA  $(in2)$   $E(*1E6)$   $SP.WT."$ LPHINT  $\overline{\mathbf{u}}$ 1670 1680 FOR 1=1 TO M1 1690 LPRINT" "IUSING"###"! I;:LPRINT" ";USING"###";P1(I);:LPRINT",";USING"###";P2(I);:LPRINT" "; USING"####. ##"; L(I); : LFRINT" ";USING"####.##";AR(I);:LPRINT" ";USING"###.##";E(I);:LPRINT" ";USING"#.####";SG(I) 1700 NEXT | **1710 REM** 1720 LPRINT: LPRINT: LPRINT 1730 LPRINT" MEMBER# FORCE (1bs) STRESS STRAIN "  $(psi)$ LFR NT" 1740  $\mathbf{H}$ 1750 FOR 1=1 TO Mi 1760 LPRINT" ";USING"###";I;:LPRINT" "; USING"######. #"; FC(I); : LPRINT" "; USING"######: #"; SS(I); : LPRINT" "; USING"###. #######"; SR(I) 1770 NEXT **I** 1780 REM 1790 LPRINT:LPRINT:LPRINT" TEMPERATURES: " 1800 LPRINT" **------------**--1810 LPRINT: LPRINT" ALL TEMPERATURES ARE EQUAL EXCEPT: 1820 LFRINT 1830 FUR I=1 TO M1: IF TE(I)<>0 THEN LPRINT" MEMBER# ";  $I = I'$ . TEMP. = T+"; TE(I); "F. THERMAL EXF'.  $COEFF = "+AT(I) + " + (+) + (-6) "$ 1840 NEXT **I** 1850 HEM 1860 LFRINT: LF'RINT 1870 HEM 1880 LF'RINT" EXTERNAL FORCES: "<br>1890 LPRINT" " ""-""""""

```
1900 LPRINT: LPRINT" ALL EXTERNALLY APPLIED FORCES ARE
ZERO EXCEPT : "
1910 LPRINT
1920 FOR I=1 TO N STEP 2
1930 J=(I+1)/21940 LPRINT"
                    F(T; J; \theta) \times -T' = T' = XT(T) ; TLbs."
1950 REM
1960 LPRINT"
                    F("iJi")v = "iEXT(I+1)i" Lbs."1970 NEXT I
1980 LPRINT: LPRINT
1990 LPF: INT"
                     >The total weight of this structure is
"IUSING"#####.##";TW::LPRINT" 1bs."
2000 LPRINT:LPRINT
2010 RETURN
2020 REM
2030 REM This is the 2nd sub. It creates a graphics file.
2040 REM This is the scaling routine...
2050 REM
2060 XM=-10000 : XI=10000
2070 YM = - 10000 : YI=10000
2080 FOR I=1 TO N1
2090 IF X(I) < XM THEN XM=X(I)
      \top F Y(I)<YM THEN YM=Y(I)
2100
      IF X(I) > XI THEN XI = X(I)2110
       IF Y(1) > Y1 THEN Y1 = Y(1)2120
2130 NEXT |
2140 REM
        XD=ABS(ABS(XM)-ABS(XI))
2160
        YD=ABS(ABS(YM)-ABS(YI))
2180
        XX-YD
2190
        IF XD>YD THEN XX=XD
2200
2210 REM
2220 LET MF=BM
2222 OPEN"O", #1, "PLOTTER. DAT"
2223 PRINT #1, MF
2230 FOR I=1 TO N1
2240
       X(1) = X(1) - XI2250
      Y(I) = Y(I) - YI2260
      X(I) = X(I) * (B/XX)2270
     Y(I) = Y(I) * (B/X)2280
      XN(1) = X(1) + B(2*I-1) * MF2290
      YN(T) = Y(\blacksquare) + B(Z* \blacksquare) * M F2295 PRINT #1, XN(I), YN(I)
2300 NEXT I
2305 CLOSE
2310 REM
2320 REM
2330 OPEN "0",#1,"FILE2,SUB"
2340 PRINT #1," USER 0
2350 IF SELECT =3 THEN PRINT #1, "PRINTER 1 "
2360 IF SELECT=2 THEN PRINT #1, "PRINTER 0 "
GEI PRINT #1, "CHART F-E-M.CMD .
```

```
2380 IF SELECT=2 THEN PRINT#1, "MBASIC PEN "
2390 IF SELECT=2 THEN PHINT #1, "CHART F-E-M1.CMD "
2400 PRINT #1, "SUBMIT FILE1 "
2410 CLOSE
-2420 REM
2430 OPEN "0", #1, "F-E-M. CMD"
2440 PRINT #1, " PLOTSX TYPE 16 "
2456 PRINT #1, " PLOT 2.5 0 -3 END "
2460 PRINT #1, " SMBOLL -.7 9.5 .2 "; CHR$ (34); "ANALYSIS OF
\mathsf{A}STRUCTURE
                      BY THE
                                     FINITE ELEMENT
                                                             METHOD.
S.M. "; USING"######"; NS;: PRINT #1, CHR$ (34); " 0 99 "
2470 FOR I=1 TO M1
2480    PRINT #1," CIRCLE "; X(P1(I)); " "; Y(P1(I)); " -. 09
                                                                   \cdot 1
\mathbf{B}2490 PRINT #1." CIRCLE "; X(P2(I)); " "; Y(P2(I)); " -. 09
                                                                   \cdot 1
\mathbf{r}PRINT #1," PLOT "; X (P1 (I));"
                                                                    \mathbb{Z}2500
                                                 " : Y(P1(I)) : "
"; X(P2(I)); " "; Y(P2(I)); " 2 END "
          XC = (X(PI(I)) + X( P2(I)) ) / 2: YC = (Y(PI(I)) + Y( P2(I)) )2510
\frac{1}{2}PRINT
                    #1."
                              SMBOLL ":XC:"
                                                      ": YC: "
                                                                   \cdot 2
2520
2530 PRINT #1,CHR$(34);" 0 99 "
2540 NEXT I
2550 REM
2560 FOR I=1 TO N1
                  #1."
2570
          PRINT
                           SMDOLL \qquad "j X(I) j"" i Y(1) i "\cdot 2
"; CHR$ (34); USING":##"; 1;
2580
       PRINT #1, CHR$134);"<br>X(I)=X(I)+B(2*I-1)
                                0 - 99 ^{\circ}2590
2600 - Y(1) = Y(1) + B(2*1)2610 NEXT I
2620 REM
2630 IF SELECT=2 THEN PRINT #1, "EXIT"
2640 IF SELECT=2 THEM CLOSE
2650 IF SELECT=2 THEN OPEN "0", #1, "F-E-M1.CMD"
2660 IF SELECT=2 THEN PRINT #1," PLOTSX TYPE 16 "
2670 IF SELECT=2 THEN PRINT #1," PLOT 2.5
                                                Q - 3 END "
2680 FOR I=1 TO M1
         PRINT #1," CIRCLE "; XN(P1(I));" "; YN(P1(I));" -. 09
2690
2700 PRINT #1," CIRCLE "; XN(P2(I));" "; YN(P2(I));" -.09<br>2710 PRINT #1, " PLOT "; XN(P11I));" "; YN(P1(I));" 3<br>"; YN(P2(I));" "; YN(P2(I));" 2 END "
2720 NEXT 1
2730 REM
2740 PRINT #1," EXIT "
2750 REM
2760 CLOSE
2770 RETURN
2780 REM
3000 REM This is the subroutine that prepares for plastic
analysis.
3011 REM
```
 $\mathbf{r}$ 

ገ 4 1

```
3025 RM=0
3028 FOR I=i TO Mi
3029 RA(I)=ABS(SS(I)/YS(I))
3030 IF RA(I) >RM THEN RM=RA(I)
3032 NEXT I
3035 PRINT CHR$(26)
3040 PRINT: PRINT"THE SUGGESTED EXTERNAL FORCES ARE: (LBS)"
3042 FOR I=1 TO N: PRINT:XE=EX(I)/RM: PRINT I,XE:NEXT I
3043 INPUT"Hit the RETURN key to continue"; A$: RETURN
3045 OPEN"O", #1, "GEOM. DAT" : PRINT #1, N1, M1
3048 FOR I=1 TO N1: PRINT#1, XO(I), YO(I) : NEXT I
3050 FOR I=1 TO M1: PRINT#1, P1(I), P2(I), MI(I), AR(I), L(I)
3052 FOR I=1 TO M1: PRINT#1, ST(I), CT(I): NEXT I
3053 FOR I=1 TO M1: PRINT#1, AT(I), TE(I) : NEXT I
3054 FOR I=1 TO N : PRINT#1, BC(I) : NEXT I
3055 CLOSE
3060 OPEN "O", #1, "E-MOD. DAT"
3080 FUR I=1 TO M1: FRINT #1, E(I), E(I): NEXT I
3090 CLOSE
3100 OPEN"0", #1, "SS-SR. DAT"
                    I=1TO
                                         M1PRINT
           FOR
3110
#1, SS(I), SR(I), YS(I), RS(I), O, FC(I): NEXT I
3115 FUR I=1 TO N : PRINT #1, EX(I) : NEXT I
3120 CLOSE
3122 OPEN"O", #1, "FILE1. SUB"
3124 PRINT#1, "FWINTER O"
3126 PRINT#1, "MBASIC M1"
3128 PRINT#1, "SUBMIT FILE2"
3130 CLOSE
3132 RUN "M1.BAS"
                               END OF FILE
                   *******
                                              ********
3150 REM
                                                            \mathcal{L}_{\text{max}}
```
10 REM 30 REM This is 'M1.BAS' by Evangelos Marinis 50 REM Updated: March 28. 1985. It can form a square matrix from data supplied by 70 REM the user. 90 REM It can also adjust the matrix according to the boundary **110 REM** conditions. **130 REM 150 REM** Then. it will save that matrix on disk under the name **170 REM** "MATRIX.DAT". This file will be used as input to "M2.BAS" **190 REM** which will invert it. 210 OPEN"O", #1, "FILE2. SUE" 230 PRINT #1,"" 250 CLOSE **270 REM** 290 PRINT CHR\$(26) **310 PRINT"This is 'M1.BAS' which will form the starting** matrix. " 330 PRINT : PEINT: PRINT 350 OPEN "I", #1, "GEOM. DAT" 370 INPUT #1, N1, M1 390 REM 410 LET N=2\*N1 430 NN=N\*N  $450$  DIM A(N\*N) 470 FOR I=1 TO N : LET A(I)=0! : NEXT I DIM X(N1) : DIM Y(N1) 490 510 FOE I=1 TO N1: INPUT #1,  $X(1)$ ,  $Y(1)$  : NEXT  $\blacksquare$ 530 FOR 1=1 TO MI 550 PRINT "PIN# "; " ; "  $X(T) = 11$ 570 PRINT USING"#####.#######";X(I);:PRINT " Y(I)="; 590 PRINT USING"######.########"; Y(II 610 NEXT I 630 PRINT: PRINT: PRINT 650 DIM P1(M1) : DIM P2(M1) : DIM MI(M1)  $\angle$  670 DIM  $\angle$  DE(M1): DIM NE(I): I AR(M1): DIM L(M1): **DIM** YS(M1) : DIM RS(M1)  $690$  DIM CT(M1) : DIM ST(M1) : DIM AT(M1) : DIM TE(M1) 710 DIM K(M1) : DIM WT(M1) : DIM SG(M1) : DIM VL(M1) 730 DIM K1(M1) : DIM K2(M1) : DIM K3(M1) 750 DIM B(N) 770 REM 790 REM The following statements input the data for the members. 810 FOR I=1 TO M1 830 INPUT #1, P1(I), P2(I), MI(I), AR(I), L(I),  $K(\blacksquare)$ , SG(I), YS(I), RS(I) 850 NEXT I 870 FOR  $I=1$  TO M1: INPUT #1, ST(I), CT(I) : NEXT I 890 FOR I=1 TO M1: INPUT  $\blacksquare$ : NEXT I  $\blacksquare$ 

```
910 FOR I=1 TO N : INPUT #1, B(I): NEXT I
930 CLOSE
950 OPEN"I", #1, "E-MOD. DAT"
965 FOR I=1 TO M1: INPUT#1, OE (I), NE (I): NEXT I
967 CLOSE
969 REM
970 PRINT CHR$(26): FRINT: FRINT" 1
                                         Continue ... to change
external load(s)."
                            PRINT" 2.
975
                                         Unload the structure. !
\mathbf{I} = \mathbf{I} - \mathbf{0}977 INPUT SELECT
979 IF SELECT=1 THEN GOTO 1030
980 IF SELECT<>1 AND SELECT<>2 THEN GOTO 976
      PRINT: PRINT: PRINT"You have selected to remove all
982
external load(s)."
985 FOR I=1 TO M1:NE(I)=OE(I):NEXT I
990 OPEN"0", #1, "E-MOD. DAT"
991 FOR 1=1 TO M1: FRINT#1, OE (I), NE (I): NEXT I
993 CLOSE
1000
       PRINT: PRINT"Please
                               wait while I
                                                 set-upn e w
                                                           \overline{a}coefSicient matrix."
1030 FOR I=1 TO M1
1050 LET L(I) = (-(Y(P2(I)) - Y(P1(I))) \rightarrow (Y(P2(I)) - Y(P1(I))) +(X (P2(I)) - X (P1 (I)))* (X (P2 (I)) - X (P1 (I)) ) )1070 LET L (I)=SQR(LII))
1090 WT(I) = SG(I1*AAR(I1*tL(I))1110 LEI-K(I) = AR(I) * NE(I) / L(I)1130 LET CT(I)= ( X(P2(I)) - X(P1(I)) ) / L(I)
1150 LET ST(I)= ( Y(P2(I)) - Y(P1(I)) ) / L(I)1170 LET K1(I)=K(I)*CT(I)*CT(I)1190 LET K2(I) = K(I) * CT(I) * ST(I)\overline{\phantom{a}}1210 LET K3(I)=K(I)*ST(I)*ST(I)
1230 REM
1250 LET AL=P1(I)
1270 LET BE=P2(I)
1290
       A((2*AL-2)*N+(2*AL-1)) = A((2*AL-2)*N+(2*AL-1)) + K1(I)1310
       A((2*AL-2)*N+(2*AL)
                                ) = A ((2*AL-2)*N+(2*AL)) + k2(I)1330
       A((2*AL-2)*N+(2*BE-1)) = A((2*AL-2)*N+(2*BE-1)) = K1(I)1350
        A((2*AL-2)*N+(2*BE))) = A ((2*AL-2)*N+(2*BE)) - k2(1)A((2*AL-1)*N+(2*AL-1))=A((2*AL-1)*N+(2*AL-1))*+K2(I)1370
                                )=A((2*AL-1)*N+(2*AL))+K3(I)1390
       A(C2*AL-1)*N+(2*AL)A((2*AL-1)*N+(2*BE-1)) = A((2*AL-1)*N+(2*BE-1)) = K2(I)1410
                                \rangle = A((2*AL-1)*N+(2*BE)) - K3(I)AC(2*AL-1)*N+(2*BE)1430
       A((2*BE-2)*N+(2*AL-1)) = A((2*BE-2)*N+(2*AL-1)) - K1(I)1450
       AC(2*BE-2)*NF(2*A).\rangle = A((2*BE-2)*N+(2*AL))-K2(I)
1470
       A((2*BE-2)*N+(2*BE-1)) = A((2*BE-2)*N+(2*BE-1))*K1(I))1490
1510
       AC(2*BE-2)*N+(2*BE)) = A ( ( 2 * BE - 2 ) * N + ( 2 * BE ) ) + K 2 ( I )
       A((2*BE-1)*N+(2*AL-1)) = A((2*BE-1)*N+(2*AL-1)) - K2!I)
1530
                                ) = A((2*BE-1)*N+(2*AL)I-K3(II))AC(2*BE-1) * NI + (2*AL)1550
        A((2*BE-1)*N*(2*BE-1))=A((2*BE-1)*N*(2*BE-1))*KE(1))1570
                                ) = A ((2*BE-1)*N+(2*BE)) + K3(I)1590
       A((2*BE-1)*N+(2*BE))1610 PRINT"
                                   \mathbf{H} . If
1630 NEXT I
```

```
1650 FOR OC=1 TO N
1670 IF B(OC)=0 THEN GOSUH 1910
1690 NEXT OC
1710 REM This is where the program has formed the A matrix
and
1730
      REM is ready to print it on disk along with other
information
      REM to be used by "MATRIX2.BAS" for the matrix
1750
inversion.
1770 KEM
1790 OPEN "O", #1, "MATRIX. DAT"
        LET NN=N*N
18101830
        PRINT #1, N, NN
1850 FOR I=1 TO NN : PRINT #1, A(I) : NEXT I
1870 CLOSE
1890 RUN"M2.BAS"
1310 REM This is Subroutine #1. It changes the A matrix
according
1930 REM
         to the boundary conditions.
1950 REM
1970 LET 00
       FOR J=1 TO N : LET I1=(00-1)*N+J : A(I1)=0! : NEXT
1990.
\mathbf{J}2010 REM
2030 FUR I=1 TO PI : LET I1=(I-1)*N+00 : A(I1)=0! : NEXT
\blacksquare2050 REM
2070
      LET A((QQ-1)*N+QQ)=02090
      RETURN
2110 REM ### END OF FILE ###
```
**10 REM** by Evangelos Marinis March 10. 20 REM This is 'M2.BAS' 1785. 30 REM 40 REM It can perform a matrix inversion on any size square matrix 50 REM up to 30x30. 60 REM 100 OPEN "I", #1, "MATRIX. DAT" 110 INPUT #1, N, NN 120 DIM A(NN) 122 REM 123 PRINT CHR\$(26): PRINT: PRINT: PRINT routine The matrix Inversion  $124$ PRINT" has started. ": FRINT: PRINT PRINT" *IENER* 128 There i s a total o f pivots. ":PRINT:PRINT PRINT" Please Wait while  $\blacksquare$ 129 do the inversion. ": FRINT: PRINT: PRINT 130 FOR  $1=1$  TO NN 140 INPUT #1, A(I) 150 NEXT | 410 CLOSE 510 GOSUB 1340<br>580 OPEN "O",#1,"INVERSE.DAT" 530 PRINT #1, N, NN 540 FOR  $I=1$  TO N 550 FOR  $J=1$  TO N PRINT  $#1, AINV((I-1)*N+J)$ 560 570 NEXT J 580 NEXT | 590 REM 770 CLOSE 774 RUN "MS. BAS" '777 REM **790 REM** This is the end af the main program. 800 REM 810 REM The two subroutines follow. 820 REM 840 REM  $Sub.$   $\blacksquare$ 870 NC=2\*N 880 DIM WIIN\*NC), WKIN\*NC), AINV (N\*N) 890 FOR I=1 TO N 900. FOR  $J=1$  TO NC 910 IF J>N THEN 930  $WK((I=1) * NC+J) = A((I-1) * N+J) : GOTO 950$ 920 930  $WK((1-1)*NC+J)=0$ ! IF  $(J-N! = I$  THEN  $WK(1I-1)*NC+J)=1$ 940 950 NEXT J 960 NEXT I 970 FOR R=1 TO N 980  $K=R$ :  $D=MK$ ((R-1)\*NC+K) IF D<>0 THEN 1010 990.

1000 PRINT"SINGULAR MATRIX D=0 CHECK THE BOUNDARY  $\sim 100$  km s  $^{-1}$ CONDITIONS. ": FRINT: PRINT"THE PROCESS STOPS  $HERE...$ SORRY. "; STOP  $1010$ FOR  $1=1$  TO N 1020 FOR J=1 TO NC IF I=R THEN 1060 1030 IF  $WK((R-1)*NC+J)=0$  OR  $WK((I-1)*NC+K)=0$  THEN  $W1((I-$ 1040  $1) * NC + J$  = WK(( $I - 1) * NC + J$ ) : GOTO 1070 : ELSE 1050  $W1$  ((I-1) \*NC+J)=WK ((I-1) \*NC+J)-WK ((R-1050 1) \*NC+J) \*WK((I-1) \*NC+K)/D : GOTO 1070  $W1$  ((I-1) \*NC+J)=WK((I-1) \*NC+J)/D 1060 1070 NEXT J 1080 NEXT I 1110 FOF:  $I=1$  TO N FOR  $J=1$  TO NC 1120  $WK: (I-1) * NC+J) = W1 ( (I-1) * NC+J)$ 1130 NEXT J  $1140$ NEXT I 1150 PRINT:PRINT"PIVOT NUMBER ";R; " OF ";N 1155 NEXT R 1170 1180 FOF:  $1=1$  TO N FOR  $J=1$  TO N 1190 1200  $AINV((I-1)*N+J)=WK((I-1)*NC+(J+N))$  $1 \quad 1$ NEXT J 1220 NEXT I 1230 **RETURN** 1360 END

10 REM 20 REM This is 'M3.BAS'. It reads the inverted matrix **30 REM** and calculates forces, stresses, etc. 40 REM 50 REM 60 PRINT CHR\$(26) '70 PRINT "This is 'M3.BAS' March 28, 1985." 80 REM 90 OPEN "I", #1, "INVERSE. DAT" 100 INPUT #1, N, NN 110 DIM A(NN) 120 FOR  $I=1$  TO NN : INPUT #1, A(I) ; NEXT I 130 CLOSE 140 OPEN "I", #1, "GEOM. DAT" 150 'TNPLJT #1, N1, M1 160 DIM X(N1) : DIM Y(N1) : DIM XN(N1) : DIM YN(N1) 170 DIM F1(M1): DIM F2(M1) : DIM MI(M1) M : DIM NE(M1) : DIM AR(M1) : DIM L(M1) : DIM 180 I  $\bigcirc$  $K(M1)$  : DIM SG(M1) 190 DIM ST(M1) : DIM CT(M1) : DIM YS(M1) : DIM RS(M1) : DIM  $RA(M1)$ 200 DIM K1(M1) : DIM K2(M1) : DIM K3(M1) : DIM C(N): DIM  $BF(M1)$ 210 DIM EX(N) : DIM B(N) : DIM TE(M1) ; DIM AT(M1) : DIM  $PS(M1)$ 220 DIM FC(M1) : DIM D(N1) : DIM SS(M1) : DIM SR(M1) : DIM  $BC(M)$ 230 DIM AA(M1) : DIM BB(M1) : DIM CC(M1): DIM XE(N) : DIM  $CF(M1)$ 240 FOR I=1 TO N1 : INPUT #1, X(I), Y(I) : NEXT I  $\sim$ ?뭐 **REM**  $2b0$  FOR  $I=1$  TO M1 INPUT 270 #1, P1(I), P2(I), MI(I), AR(I), L(I), K(I), SG(I), YS(I), RS(I) 280 NEXT I 290 FOR I=1 TO M1 : INPUT #1, ST(I), CT(I) : NEXT I 300 FOR I=1 TO Mi : INPUT#1, AT(I), TE(I) : NEXT I 310 FOR I=1 TO N : INPUT#1, B(I) : NEXT I 320 CLOSE 330 OPEN"I", #1, "E-MOD. DAT" 340 FOR I=1 TO M1:INPUT#1, OE(I), NE(I):NEXT I 350 CLOSE 360 OPEN"I", #1, "SS-SR. DAT" FOR  $I = 1$ TO 370.  $M1:INPUT#1,SS(I), SR(I), YS(I), RS(I), PS(I)I$ INEXT I 380 FOR I=1 TO N : INPUT#1, XE(I) :NEXT I 390 CLOSE 400 REM  $410$  SELECT=0 420 PRINT CHR\$(26): PRINT: PRINT: PRINT: PRINT 1. SPECIFY INCREMENTAL FORCES": PRINT: PRIMT 430 PRINT" 440 PRINT" 2. COMPLETELY UNLOAD THE STRUCTURE"

```
450 PRINT: PRINT: INPUT"Select
                               1 or 2 :":SELECT
460 F SELECT<>1 AND SELECT<>2 THEW GOTO 420
470 IF SELECT=2 THEN GOTO 680
480 IF SELECT=1 THEN GOTO 500
490 REM
500 REM The following statements are used to input the
forces.
510 REM
520 PRINT: PRINT"PLEASE INPUT ALL THE EXTERNALLY APPLIED
INCREMENTAL FORCES"<br>530 PRINT:FRINT"LET ALL UNKNOWN FORCES =0.":FRINT:PRINT
540 FOR 1=1 TO N STEP 2
       J = (I+1)/2550
560 PRINT: PRINT"What is the force F("jJj") \times = "jINPUT C(I)570.
580 PRINT"What is the force F("i J; "); = "iINPUT C(I+1)590
600 NEXT I
610 ANS$="N"
620 PRINT: PRINT
                                                  "; ANS$
630 PRINT: INPUT"ARE THESE VALUES CORRECT (Y/N!
640 FRINT: PRINT
650 IF ANS#="Y" THEN GOTO 730
660 IF ANS$="N" THEN GOTO 540
670 IF ANS$<>"N" AND ANS$<>"Y" THEN GOTO 630
680 HEM Do not Erase... At this point the structure Unloads
Completely.
690 REM
700 FOR I=1 TO MI: NE(I)=0E(I):NEXT I
710 FOR I=1 TO N : C(I) = (-1) * XE(I) : NEXT |
720 REM
730 FOF: I=1 TO N : EX(I)=C(I):NEXT |
740 FOR 1=1 TO N : XE(I)=XE(I)+EX(I) : NEXT I
750 HEM
760 FOE I=1 TO N
770 IF B(I) = 0 THEN C(I) = 0780 NEXT I
790 REM
800 REM
        This part calculates the displacements.
810 LET BM=0!
820 FOR I=1 TO N
830 LET B(I)=0!
840 FOR J=1 TO N
850
      B(I) = B(I) + A((I - 1) * N + J) * C(J)860 NEXT J
870 IF AHS(B(I)) > BM THEN LET BM=ABS(B!I))
880 NEXT I
890 IF SELECT=2 THEN GOTO 990
900 REM
910 HEM
        This part calculates the forces on each member.
920 REM
930 FOR I=1 TO M1
```
940 IF  $PS(I)=0$  AND ABS(SS(I))<=YS(I) **THEN**  $BF(T) = ( 1E+06$ ) \* ((3.14159) ^2\*OE(I) \* MI(I)) /(L(I) ^2)

950 IF PS(I)=0 AND ABS(SS(I))>YS(I) THEN BF(I)=AR(I)\*(-1)\*(5\*(3.14159^2)\*MI(I)\*OE(I)\*(1E+06)\*YS(I))/(2\*AR(I)\*YS(I)\*  $(L(I) \cap 2) + 3*(3.14159 \cap 2) * M I(I) * O E(I) * (1E + 06))$ 960 IF  $PS(I) \leq 0$  THEN BF(I)=0! 970 NEXT **I 980 REM** 990 REM **REM**  $FF: INT CHR$(26)$ PHINY "MEMBER  $\text{FIN#}(A, B)$   $\text{U(FIN)}$ 1000  $V$ (PIN)  $"$  $PRINT"$ =======  $\begin{minipage}{.4\linewidth} \begin{tabular}{l} \hline \textbf{m} & \textbf{m} & \textbf{m} \\ \hline \textbf{m} & \textbf{m} & \textbf{m} \\ \hline \textbf{m} & \textbf{m} & \textbf{m} \\ \hline \textbf{m} & \textbf{m} & \textbf{m} \\ \hline \textbf{m} & \textbf{m} & \textbf{m} \\ \hline \textbf{m} & \textbf{m} & \textbf{m} \\ \hline \textbf{m} & \textbf{m} & \textbf{m} \\ \hline \textbf{m} & \textbf{m} & \textbf{m} \\ \hline \textbf{m$ 1010 codes after comp ontar camp access this codes codes 1020 **PRINT"-------**1030 PRINT: PRINT  $1040$  FOR  $I = 1$  TO M1 **PRINT** "; USING"###"; I; : PRINT" 1050 ";USING"###";P1(I);:PRINT" ": USING"####. ###"; B(2\*P1(I)-1); : PRINT" "; USING"####, ###"; B(2\*P1(I)) PRINT" "; USING"###"; P2(I) 5: PRINT"  $1060 -$ "; USING"####. ###"; B(2\*P2(I)-1); : PRINT" "; USING"####, ###"; B(2\*P2(I)) D( P1(I)  $)=B(2*P1(I)-1)$  CT(I) + B( 2\*P1(I) ) 1070  $\mathcal{M}$  $ST(I)$ D(P2(I))=B(2\*P2(I)-1) \* CT(I) + B(2\*P2(I)) 1080  $\mathcal{L}$  $ST(I)$ 1090  $K(I) = AR(I) * NE(I) / L(I)$ 1100  $FC(I) = K(I)$  \* ( D (  $P2(I)$  ) - D  $1 + 1E + 06$  $CF(I) = CF(I) + FC(I)$ 1110 1120  $NS=FC(I)/AR(I)$  $SR(I) = SR(I) + (NS/(NE(I) * IE + 06))$ 1130 1140 F.  $PS(\mathbb{I}) > 0$ AND **THEN**  $ABS(SS(I)) \leq YS(I)$  $SS(I) = SS(I) + NSINE(I) = OE(I) : GOTO 1190$  $IF$ AND ABS(SS(I))>YS(I) AND 1150  $\text{PS}(1)$   $\langle 0 \rangle$  $ABS(SS(I) + NS)$  >=ABS(SS(I)) **THEN** SS(I)=SS(I)+NS:NE(I)=(OE(I)/(2\*YS(I)))\*(5\*YS(I)-3\*ABS(SS(I))): GOTO 1190 **AND** 1160  $IF$  $PS(I)=0$  $ABS(SS(I)) > YS(I)$ AND ABS(SS(II-AS)<ABS(SS(I)) **THEN** FS(I)=SS(I):SS(I)=SS(I)+NS:NE(I)=OE(I):GOTO 1190  $PS(I)$  < > 0 AND ABS(SS(I))<=ABS(PS(I)) AND TE. 1170  $ABS(SS(I) + NS) < ABS(FS(I))$ **THEN**  $NE(I) = 0E(I) : SS(I) = SS(I) + NS: GOTO 1190$  $IF$  $\text{FS}(1)$  < > 0 = AND = ABS (SS(I)) <=ABS (PS(I)) = **AND** 1180  $SS(I) = SS(I) + NS: PS(I) = 0$  $ABS(SS(I)+NS)$  = ABS (PS(I)) THEN : NE(I) = (OE(I) / (2\*YS(I))) \* (5\*YS(I) -3\*ABS(SS(I))): GOTO 1190 1190 KEM Do not erase this statement... PRINT 1200  $PRINT$  "FORCE(lbs)=";CF(I);"  $STRESS(psi) = "5S5(1)$ ;"  $1210$ STRAIN=":SR(I):PRINT  $\overline{ABS(SS(I))}$  >YS(I) AND  $\text{ABS}(\text{SS}(I)) \leq \text{RSS}(I)$ **THEN**  $1220 IF$ PRINT"THIS MEMBER HAS YIELDED. " 1230 IF ABS(SS(I))>=RS(I) THEN PRINT"\*\*\*\*\* THIS MEMBER HAS RUPTURED.  $******$ ": OE(I)=1E-06: NE(I!=1E-06

```
FOR<br>
                                  REMOVED
                                                                                                                                                                                                                                                                                                                     c
                                                                                                                                                                                                                                                                                                                                                    PRINTER
           ENCKVED
                                                                                                       KRETWRN
                                                                                                                                                                                                                                                                                                                                                                                                                                                           INCREMENTAL
                                                                                                                                                                                                                                                                                                                                                                                                                                                                                                                                                       Ō.
                                                                                                                                                                                                                                                                                                                   ÷
                                                                                                                                                                                                                                                                                                                                                                                                        \bar{r}\overline{a}option
                                                                                                                                                                                                                                                                                                                     n<br>C
                                                                                                                                                                                                                                                                                                                                                                                                                                                                                                                   \XiFOR CRT
                                                                                                                                                                                                                                                                                                                                                                                                                                                                                                                      \overline{\phantom{a}}FILE
                                                                                                                                                                                                                                                                                                                    OW1
                                                                                                                                                                                                                                                                                                                                                                                                                                                                                                                        \blacksquareFUNCTION COMPLETE
                                                                                                                                                                                                                                                                                                                                                    \overline{C}-11REGION)"
                                                                                           )=1E-00 : OE:I)=1E-06<br>INT(I/Z)=1/Z THEN INFWT'Hit
                                   К<br>Д
           ິທີ່<br>1
                                                                                                                                                                                                                                                                                            ""台书
                                                                                                                                                                                                                                                                                                                                                                                                                                                                                                                                                                            \frac{1}{2}select
                                                                                                                                                                                                                                                                                                                   Ŧ
AND RESULTS
                                                                                                                                                                                                                                                                                                                                                                                        GRAPHICS
                                   \frac{1}{H}F12the
                                                                                                                                                                                                                                                                                                                                                                                                                                                          RUN AGAIN WITH NEW
                                                                                                                                                                                                                                                                                                                                                                                                                                                                                             \overline{z}ã
                                                                                                                                                                           \overline{\phantom{a}}\bulletGHOWLD
                                                                                                                                                                                                                                                                                                                                                                                                                                                                                                                                                                                                              1470
                                                                                           O(EL1) = 1E - 06continue..
                                                                                                                                                                                                                                                                                                                                                                                                                                                                                             GRAFH NOW.
                                                                                                                                                                          TO N1:INPUT #1, XN(I), YN(I):NEXT
                                                                                                                                                                                                                                                                                                                   fram
                                                              ) A$<>"N" THEN GOTO 1260<br>N GOTO 1310<br>N NE(I)=1E-00 : OE(I)=1E-0<br>N NE INT(I/2)=1/7 THSN Th
                                                                                                                                                                                                                                                                                                                                                                                                             GRANHICH
                                                                                                                                                                                                                                                                                                                                                                                                                                    CELASTIC
                                                                                                                                                                                                                                                                                                                                                                                                                                                                                                                                                      \frac{0}{t}\Gammaoption
                                                                                                                                                                                                                                                                                                                                                                                                                                                                                                                                                                                                              THEN GOTO
                                                                                                                                                                                                                                                                                                                                                                                                                                                                                                                                                      If you wish
                                                                                                                                                                                                                                                                                                                                                                                                                                                                                                                                                                                                    HESELECT
                                                                                                                                                                                                                                                                                                                                                                                        ¢
                                                                                                                                                                                                                                                                                                                   \mathbf{F}SEND INFUT
                                  italia in Hone Bonckri≤D<br>GSTXIONB Bonckri
                                                                                                                                                                                                                                                                                                                                                                                        CREATE
                                                                                                                                                                                                                                                                                                                    \overline{a}\frac{0}{4}\mathbf QNON
                                                                                                                                                                                                                                                                                                                                                                                                                                                                                                                                                                             select
                                                                                                                                                                                                                                                                                                                                                                                                                                                                                              DRAW THE
                                                                                                                                                                                                                                                                                                                                                                                                                                    RESTART
                                                                                                                                                                                                                                                                                                                                                                                                             CREDTE
                                                                                                                                                                                                                                                                                            PRINT: INPUT"Hit <RETURN>
                                                                                                                                                                                                                                                                                                                                                                                                                                                                                                                  QUIT<sub>1</sub>
                                                                                                                                                                                                                                                                                                                                                                                                                                                                                                                                                                                                    \ddot{z}OR SELECT>7
                                                                                                                                                                                                                                   XN (I) =XN (I) +B (2*I-1) *MF<br>YN (I) =YN (I) +B (2*I) *MF
                                          \frac{1}{2}OPEN"I",#1,"PLOTTER.DAT"<br>INPUT#1,MF
                                                                                                                                                                                                                                                                                                                               \XiOPEN"O", #1, 'QLOTER.DAT'<br>PRINT #1, MF<br>FOR I=1 TO N1
                                                                                                                                                                                                                                                                                                                                                                                                                                                                                                                                                                                                    thau
                                                                                                                                                                                                                                                                                                                                                                                                                                                            ้เก๋
                                                                                                                                                                                                                                                                                                                 PRINT:P INT"OPTIONS:
                                                                                                                                                                                                                                                                                                                                                                                        \mathbf{N}H1, XN(1), YN(1)are listed.
                                                                                                                                                                                                                                                                                                                                                        \bullet\ddot{\bf{4}}\dot{\mathfrak{o}}\overline{\phantom{a}}M
                                                                                                                                                                                                                                                                                                                                                                                                                                                                                                                   \mathcal{D}UNLOAD)"
                                                                                                                                                                                                                                                                                                                                                                                                                                                                                                                                                                           PRINT"=====
                                                                                                                                                                                                                                                                                                                                                                                                                                                                                                                                                     PRINT: PRINT"Note:
                       LNHMa LNH出口 + ***
                                                                                                                                                                                                                                                                                                                                                                                                                                                                                                                                                                                                    \mathbf{C}PRINT CHR$ (26)
                                                                    NNXH1 i.\i."<br>S#T i.N.i.##U<br>J NNXH1 i.N.
                                                                                                                                                                                                                                                                                                                                                                                                                                                                                                                                            LET SELECT=0!
                                                                                                                                                                                                                                                                                                                                                                                                                                                                                                                                                                                                   INPUT"SELECT<br>IF SELECT<1
                                   DEINT"MEMBER<br>THE STRUCTULES
                                                                                                                                                                                                                                                                                                                                                                                                                                                                                                                                                                                        PRINT: PRINT
                                                                                                      1310 PRINT:PRANT:<br>to continue"; A$
                                                                                                                                                                                                                                                                                                                                                                                                                                                                                                         \bar{z}\pm\overline{a}\equivAND/OR
                                                                                                                                                                                                                                                                                                                                                                                                                                                                                                                                                                  first"
                                                                                                                                                                                                                                                                                                                               the order th y
                                                                                                                                                                                                                                                                                                                                                                                        \overline{a}PRINT"
                                                                                                                                                                                                                                                                                                                                                                                                             QHINT<br>PRINT"<br>PRINT"
                                                                                                                                                                                                                                                                                                                                                                                                                                                                                           PRINT"<br>PRINT"<br>PRINT"
                                                          INPUT A$
                                                                                                                                                                                                                                                                                                                                                                                        PRINT
                                                                                                                                                                                                                                                                                                                                                                                                                                                PRINT"
                                                                                                                                                                                                                                                                                                                                                                                                                                                                                   PRINT"
                                                                                                                                                                                                                                                                                                                                                                                                                                                                                                                              PRINT
                                                                                                                              PRINT
                                                                                                                                                                           FOR II = 1PRINT
                                                                                                                                                                                                                                                                                                                                                     PRINT
                                                                                                                                                                                                                                                                                                                                                                              PRINT
                                                                                                                                                                                                                                                         PRINT
                                                                                                                                         NEXT<sub>I</sub>
                                                                                                                                                                                                                                                                       \overline{\phantom{a}}CLOSE
                                                                                                                                                                                       CLASE
                                                                                                                                                                                                                                                                     NEXT
                                                                                                                                                                                                                                                                                                                                                                                                    \Xi\ddot{\phantom{0}}\frac{1}{10}PLOTTER.
                                                                                           \frac{1}{1}ᄔᄔ
  Щ
                                                                                                                                                                                                                                                                                                                                                                                                                                                                     FORCES
                                                                                                                                                                                                                                                                                                                                                                                                                                                                                                                                                                     you mu
                         \ddot{\ast}\ddot{=}\begin{array}{c} 0.0000000 \\ 0.0000000 \\ 0.0000000 \\ 0.000000 \\ 0.000000 \\ 0.00000 \\ 0.00000 \\ 0.00000 \\ 0.00000 \\ 0.00000 \\ 0.00000 \\ 0.00000 \\ 0.00000 \\ 0.00000 \\ 0.00000 \\ 0.00000 \\ 0.00000 \\ 0.00000 \\ 0.00000 \\ 0.00000 \\ 0.00000 \\ 0.00000 \\ 0.00001620\frac{80}{150}150015340
                                                                                                                                                                                                                                                                                                                                                                                                                                               1560<br>1570
                                                                      1280<br>1290
                                                                                                                                                                                                                                  1410
                                                                                                                                                                                                                                                         14301440
                                                                                                                                                                                                                                                                               1450
                                                                                                                                                                                                                                                                                            1460
                                                                                                                                                                                                                                                                                                        1470
                                                                                                                                                                                                                                                                                                                                                                                      1520
                                                                                                                                                                                                                                                                                                                                                                                                                                   1550
                                                                                                                                                                                                                                                                                                                                                                                                                                                                                            1590
                                                                                                                                                                                                                                                                                                                                                                                                                                                                                                                                           630
   240
                                   DOC
                                               FROM
                                                           1270
                                                                                                                                                                                                            1390<br>1400
                                                                                                                                                                                                                                               1420
                                                                                                                                                                                                                                                                                                                     1480
                                                                                                                                                                                                                                                                                                                                           1490
                                                                                                                                                                                                                                                                                                                                                                  NOW.
                                                                                                                                                                                                                                                                                                                                                                              151015801600
                                                                                                                                                                                                                                                                                                                                                                                                                                                                                                                    1610
                                                                                                                                                                                                                                                                                                                                                                                                                                                                                                                                                       1640651660
                                                                                                                                                                                                                                                                                                                                                                                                                                                                                                                                                                                                    670
                                                                                                                                                                                                                                                                                                                                                                                                                                                                                                                                                                                                               6801250
                         ***
```

```
1690 REM
1700 IF SELECT=1 THEN GOSUB 1880
1710 IF SELECT=2 THEN GOSUB 2360
1720 IF SELECT=3 THEN GOSUB 2360
1730
                 IF
                                 SELECT=4
                                                       THEN
OPEN"O", #1, "FILE1. SUB": PRINT#1, "PRINTER O": PRINT#1, "MHASIC
MATRIX1":PRINT#1."SUBMIT FILE2":CLOSE:RUN"MATRIX1.BAS"
1740 IF SELECT=5 OR SELECT=6 THEN GOSUB 2640
1750 IF SELECT=5 THEN RUN"M1.BAS"
1760 IF SELECT=6 THEN CLEAR : SYSTEM
1770 IF SELECT=7 THEN GOTO 1790
1780 GOTO 1470
1790 OPEN "0", #1, "FILE2. SUE"
1800 PRINT #1, ""
1810 CLOSE
1820 OPEN"O", #1, "FILE1. SUB"
1830 PRINT#1, "PRINTER O"
1840 PRINT#1, "MEASIC MATRIX1"
1850 PRINT#1, "SUBMIT FILEZ"
1860 CLOSE
1870 SYSTEM
1880 REM 'This is the 1st sub. It prints the results on the
printer.
1890 REM
1900 FRINT CHR$(26): PRINT: PRINT: PRINT: LPRINT CHR$(15)
1410 PRINT"PLEASE SET THE PRINTER TO A NEW PAGE. "
1920 PRINT: PRINT: PRINT"
                                 Hit <RETURN> to start
printing...
1930 INPUT A$
1940 OPEN "I", #1, "SN. DAT"
1950 INPUT #1, SN : CLOSE
1960 LF'RINT: LPRINT CHR$(15)
                                                    LPRINT"
1970
        SERIAL#"; USING"########";
1980 LFRINT
1990 LET NS=SN
2000 LET SN=SN+1 : OPEN "0", #1, "SN. DAT"
2010 IF SN>9000 THEN LET SN=1
2020 PRINT #1, SN : CLOSE
2030 LPRINT:LPRINT"
                                            ANALYSIS OF A
STRUCTURE BY THE FINITE ELEMENT METHOD"
2050 LFRINT:LPRINT"
units are LBS, IN. ) ":LPRINT
                                        NUMEEA OF FINS =2060 LPRINT"
"iN1;"
        NUMBER OF MEMBERS= ";M1
2070 REM
2080 LF'RINT:LPRINT:LPRINT:FOR DU=1 TO N:PRINT B(DU):LF'RINT
B(DU), NEXT DU
2090
                                                    LPRINT"
EXTERNAL FORCES :"
```
LPRINT" 2100 =====================":LPRINT  $INC$ 2110 LPRINT"  $INC$ NET NET" 2120 LPRINT"  $FORCE-x$  $PIN#$  $FORCE - v$  $\text{FORCE}-x$   $\text{FORCE}-y$   $\text{Fixed}-x$   $\text{Fixed}-y$  " LPRINT" 2130  $\frac{1}{\sqrt{1-\frac{1}{\sqrt{1-\frac{1$ 2140 FOR I=1 TO N STEP 2  $2150 \text{ J}=(1+1)/2$ **2160 LPRINT"** " $USING"$ ####": J; "; USING" #####" 5 EX (I); 2170 LPF: NT" 2180 LPRINT" "; USING"######"; EX(I+1); "; USING"#######"; XEII); 2190 LF'RIMT" 2200 LPRINT" "; USING"######"; XE(I+1); 2210 NEXT | 2220 LPRINT: LPRINT: LPRINT 2230 LPRIMT" NCREM'TL **NET** NEW ELASTIC MEMBER<br>LPRINT" MEMBER# F ELASTIC MEMBER MEMBER MEMBER"<br>MEMBER# FORCE (1bs) FORCE (1bs) **NET** 2240 STRESS (psi) MODULUS!\*3E-6) YIELDED **BUCKLED** RUPTURED" 2250 LPRINT" 2260 LPRINT 2270 FOR I=1 TO M1 "!USING"####";I; 2280 LFRINT" 2290 LFRINT" ": USING" #####" ; FC(I); LPRINT" "; USING"######"; CF(I); DR 100 "; USING"######"; SS(I)5  $2310 - \mathrm{LPRINT}^n$  $\sim 100$  $2320$  I-PRINT" ";USING"###.###";NE(I); 2330 NEXT I 2340 REM 2350 LPRINT CHR\$(18):LPRINT CHR\$(26):RETURN:REM 2360 REM This is the 2nd sub. It creates a graphics file. 2370 REM 2380 OPEN "0", #1, "FILE2. SUB" 2390 PRINT #1, " USER 0 " 2400 IF SELECT =3 THEN PRINT #1, " PRINTER 1 " 2410 IF SELECT=2 THEN PRINT #1, "PRINTER O " 2420 PRINT #1," CHART F-E-M1.CMD " 2430 PRINT' #1," SUBMIT FILE1 " 2440 CLOSE 2450 OPEN"O", #1, "FILE1. SUB" 2460 PRINT#1, "USER 0"<br>2470 PRINT#1, "PRINTER 0" 2480 PRINT#1, "MBASIC M1" 2490 PRINT#1, "SUBMIT FILE2" 2500 CLOSE 2510 REM 2520 OPEN "0", #1, "F-E-M.CMD"

```
PRINT #1," PLOTSX TYPE 16 "
\mathcal{D} = \mathcal{D}2540 PRINT #1," PLOT 2.5 0 -3 END "
2550 FOR 1=1 TO M1
        PRINT #1," CIRCLE "; XN(P1(I));" "; YN(P1(I));" -. 09
2560
2570 PRINT #1, "CIRCLE "; XN(P2(I)); " "; YN(P2(I)); " -.09<br>2580 PRINT #1, " PLOT "; XN(P1(I)); " "; YN(P1(I)); " -.09<br>"; XN(P2(I)); " "; YN(P2(I)); " 2 END "
2590 NEXT I
2600 PRINT #1, " EXIT "
2610
       CLOSE
2620
        RETURN
2630 REM
2640 REM This is the subroutine that prepares for the next
force increments.
2650 REM
2660 OPEN "0", #1, "E-MOD. DAT"
2670 FOR 1=1 TO MI: PRINT#1, OE(I), NE(I): NEXT I
2680 CLOSE
2690 OPEN"O", #1, "SS-SR. DAT"
                                    TO
                                                                 PRINT
            FUR
                        1 = 1M12700
#1, SS(I), SR(I), YS(I), RS(I), PS(I), CF(I): NEXT I
2710 FOR I=1 TO N: FRINT#1, XE(I): NEXT I
2720 CLOSE
2730 RETURN
                    ******* END OF FILE
2740 REM
                                                   ********
```
# **APPENDIX E**

Computer System's Directory

SDIR A:<br>00:00:43 A:SDIR . P**RL** 

Directory For Drive A: User 0

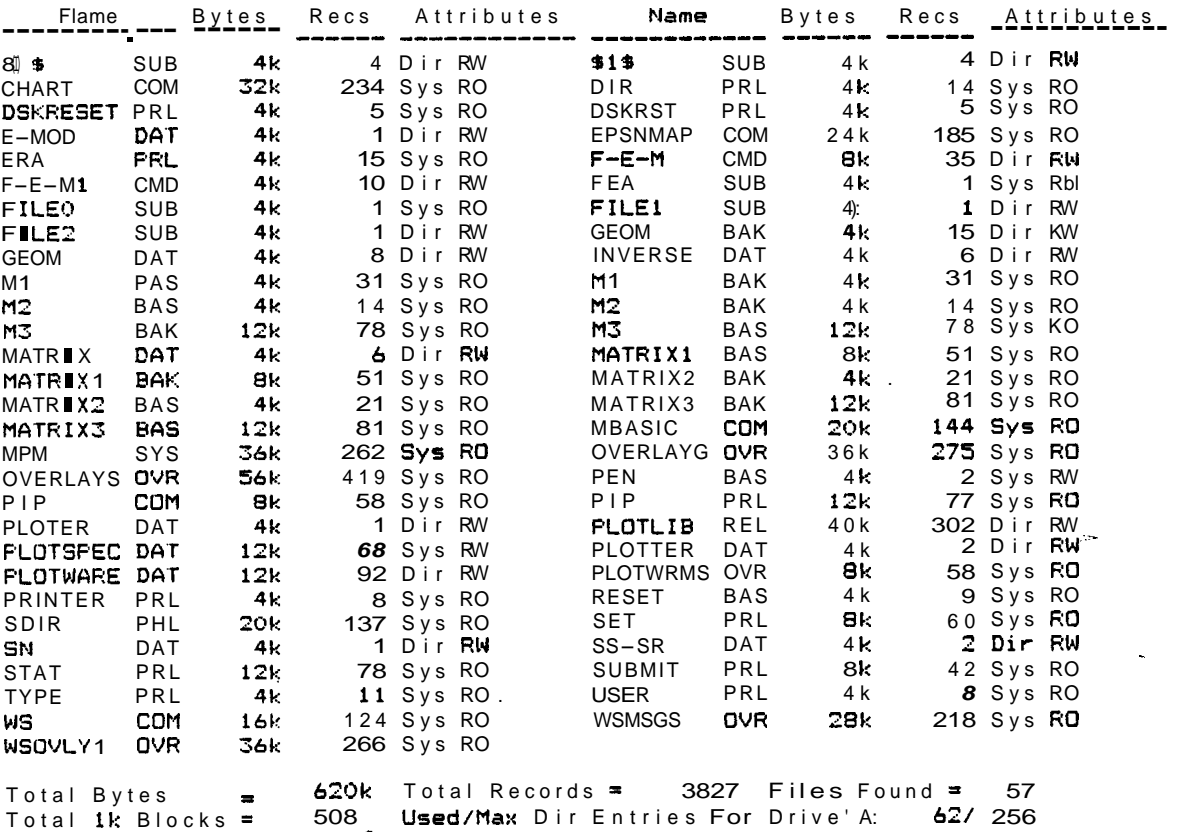

### BIBLIOGRAPHY

### Books

- Beer, F. P. and Johnston, R. E. Vector Mechanics For Engineers. New York: McGraw-Hill, 1977.
- Budynas, R. G. Advanced Strength and Applied Stress Analysis. New York: McGraw-Hill, 1977.
- Cernica, J. N. Strength Of Materials. New York: Holt, Rinehart and Winston, 1977.
- D'Isa, Frank A. Mechanics Of Metals. Reading, Massachusetts: Addison-Wesley, 1968.

#### REFERENCES

## Books

- Budynas, Richard G. Advanced Strength And Applied Stress Analysis. New York: Mc Graw-Hill. 1977.
- Cernica, John N. Strength Of Materials. New York: Holt, Rinehart and Winston, 1977.
- D'Isa, Frank A. Mechanics Of Metals. Reading, Massachusetts: Addison-Wesley, 1968.
- Irons, Bruce and Shrive, Nigel. Finite Element Primer. New York: Halsted Press, 1983.
- Rockey, K. C. and others. The Finite Element Method A Basic Introduction. New York: Willey, 1975.
- Smith, Geofrey N. An Introduction To Matrix And Finite Element Methods In Civil Engineering. London: Applied science publishers, 1971.
- Ural, Oktay. Finite Element Method: Basic Concepts And Applications. New York: Intext Educational Publishers, 1973.

-